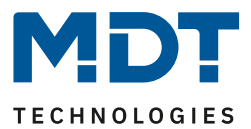

Stand 02/2022 Version 1.1

# Technisches Handbuch

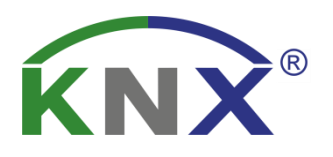

# MDT Heizungsaktor

AKH-0400.03 AKH-0600.03 AKH-0800.03

# **Weitere Dokumente:**

**Datenblatt:**  [https://www.mdt.de/Downloads\\_Datenblaetter.html](https://www.mdt.de/Downloads_Datenblaetter.html)

**Montage- und Bedienungsanleitung:**  [https://www.mdt.de/Downloads\\_Bedienungsanleitung.html](https://www.mdt.de/Downloads_Bedienungsanleitung.html)

**Lösungsvorschläge für MDT Produkte:**  [https://www.mdt.de/Downloads\\_Loesungen.html](https://www.mdt.de/Downloads_Loesungen.html)

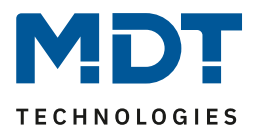

# <span id="page-1-0"></span>1 Inhalt

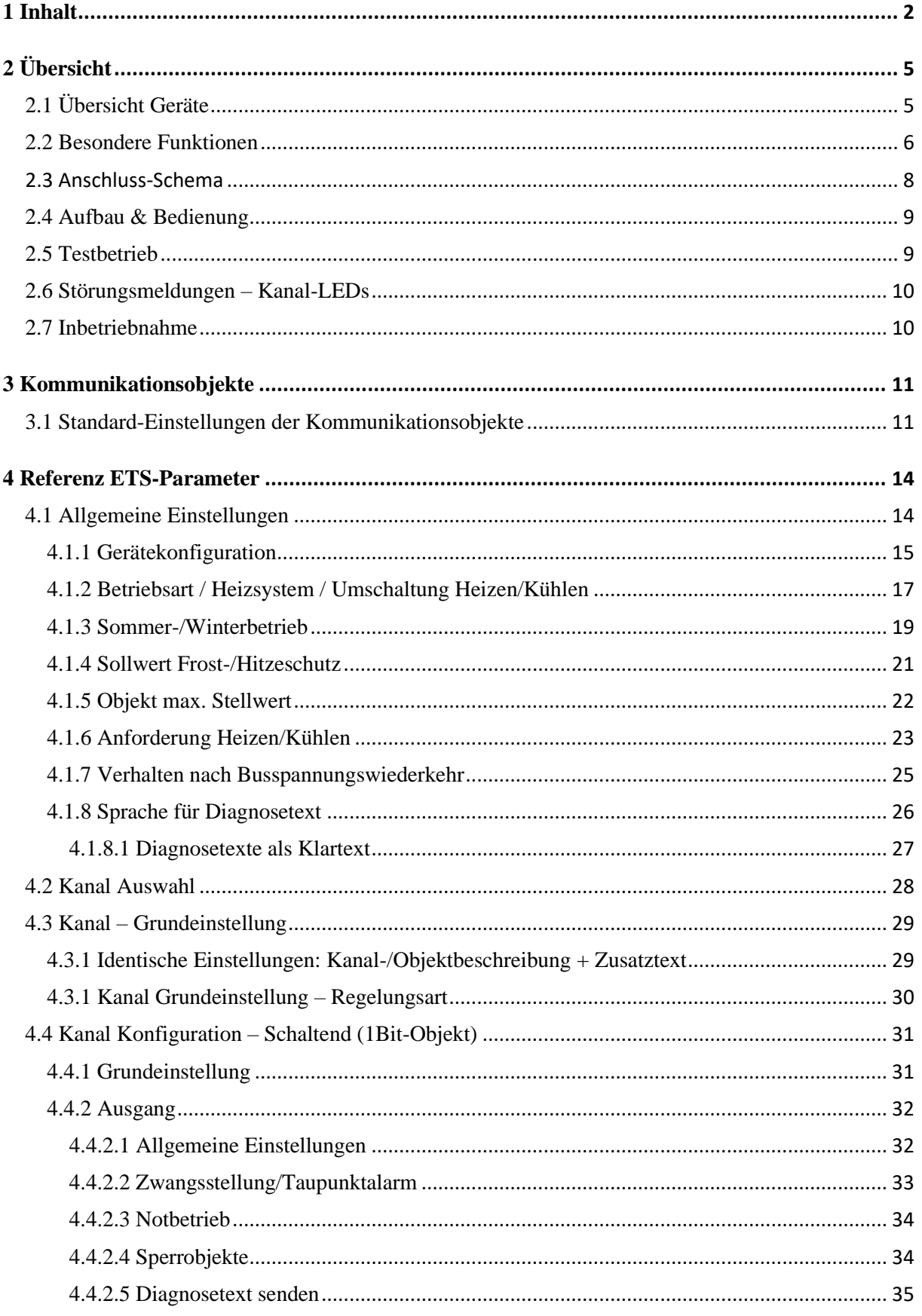

 $\overline{2}$ 

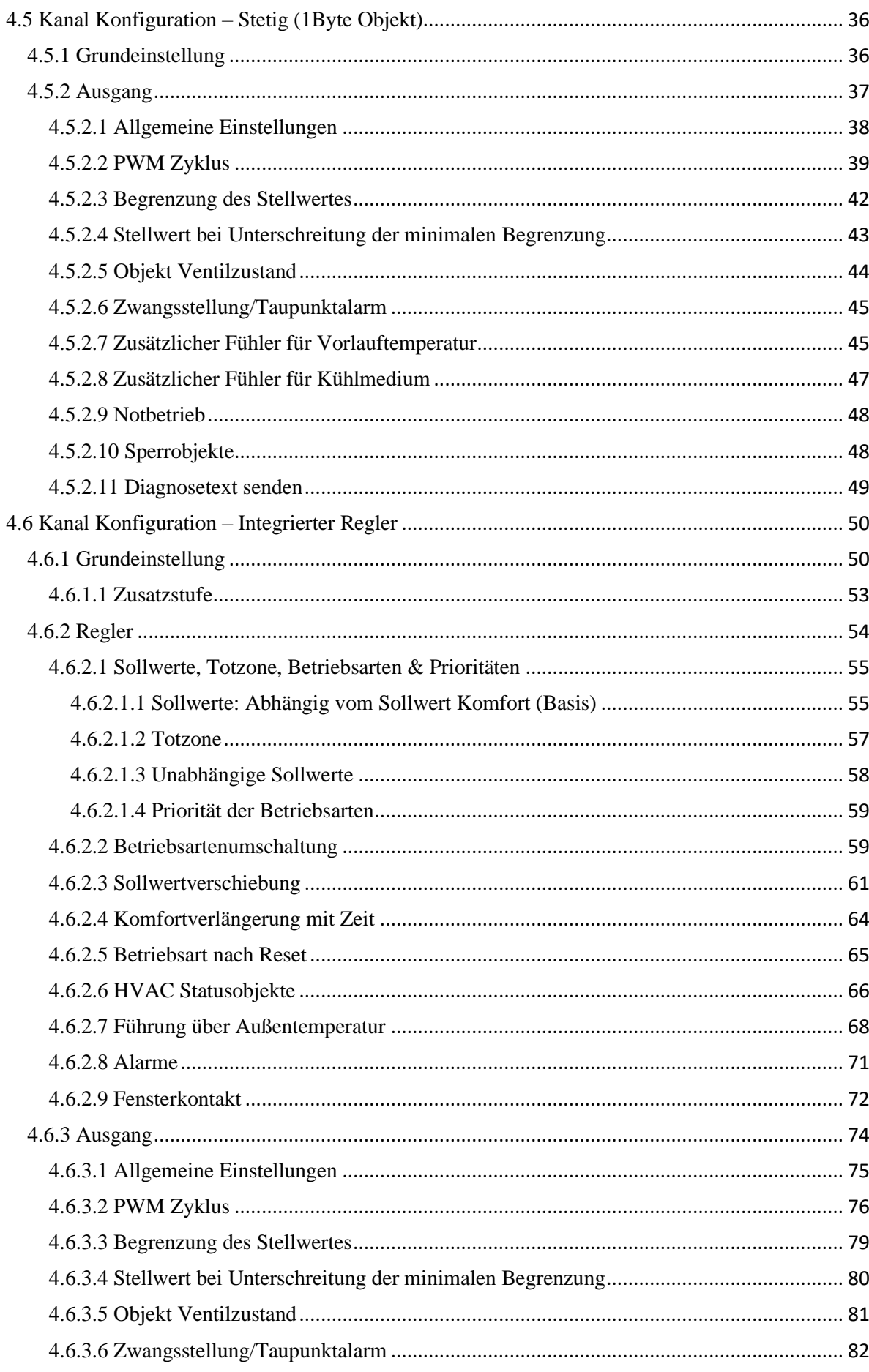

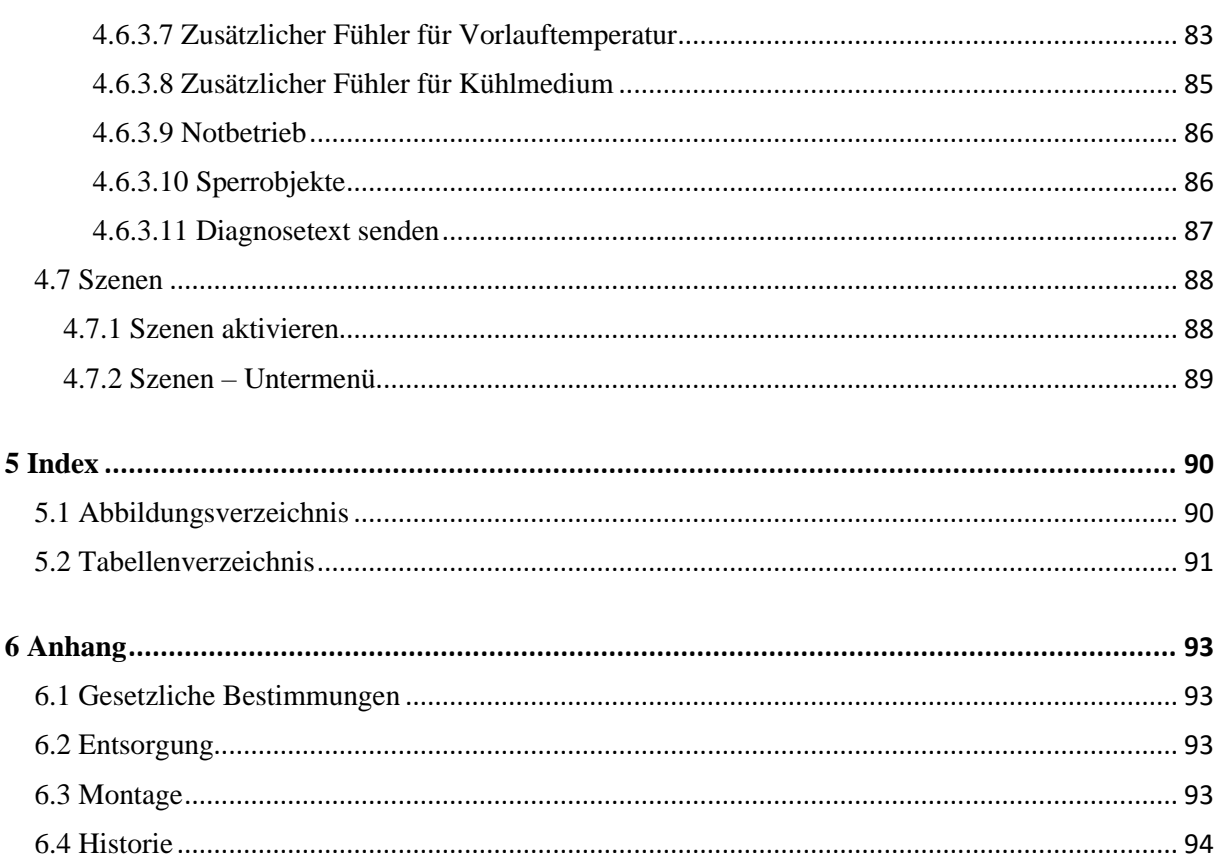

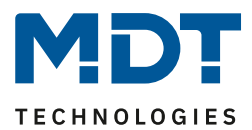

# <span id="page-4-0"></span>**2 Übersicht**

# <span id="page-4-1"></span>**2.1 Übersicht Geräte**

Die Beschreibung bezieht sich auf nachfolgende Heizungsaktoren (Bestellnummer jeweils fett gedruckt):

- **AKH-0400.03** Heizungsaktor 4-fach, 2TE REG, 24-230VAC
	- o 4 Kanäle, zur Steuerung von elektrothermischen Stellantrieben, mit LED Anzeige je Kanal
- **AKH-0600.03** Heizungsaktor 6-fach, 3TE REG, 24-230VAC
	- o 6 Kanäle, zur Steuerung von elektrothermischen Stellantrieben, mit LED Anzeige je Kanal
- **AKH-0800.03** Heizungsaktor 8-fach, 4TE REG, 24-230VAC
	- o 8 Kanäle, zur Steuerung von elektrothermischen Stellantrieben, mit LED Anzeige je Kanal

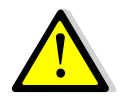

**Achtung: Jeder Aktor kann entweder mit 230VAC oder mit 24VAC gespeist werden. Eine Mischung aus beiden Spannungen an einem Aktor ist nicht zulässig!**

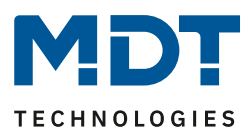

# <span id="page-5-0"></span>**2.2 Besondere Funktionen**

Die Heizungsaktoren verfügen über eine sehr umfangreiche Applikation mit besonderen Funktionen:

## **Integrierter PI Temperaturregler (Heizen und Kühlen)**

Im MDT Heizungsaktor ist ein umfangreicher PI Temperaturregler integriert. Zur Steuerung der Raumtemperatur wird lediglich noch die Soll- und Ist-Temperatur des Raumes benötigt. Diese werden beispielsweise von den MDT Glastastern mit Temperatursensor zur Verfügung gestellt. Die Kombination aus MDT Heizungsaktor und MDT Glastaster mit Temperatursensor ermöglicht eine preiswerte Einzelraumregelung ohne zusätzlichen Raumtemperaturregler. Zusätzlich ist für den Ausgang neben einer stetigen Regelung auch eine 2-Punkt Regelung möglich.

#### **Sollwertvorgabe über Absolutwerte**

Mit dem integrierten Regler im neuen Heizungsaktor ist es möglich, die Sollwerte unabhängig vom Basis Komfort Sollwert, völlig individuell zu konfigurieren. Damit besteht die Kompatibilität zu anderen Visualisierungen.

#### **Mindestvorlauftemperatur**

Es besteht die Möglichkeit, z.B. für das Badezimmer, eine minimale Komfort-Temperatur der Bodenheizung einzustellen. Dazu wird mit einem zusätzlichen Bodenfühler die Bodentemperatur gemessen und auf beispielsweise 18Grad gehalten. Damit vermeidet man einen "kalten" Boden in Übergangszeiten.

#### **Erweiterte Sollwertverschiebung**

Die Sollwertverschiebung kann neben Plus/Minus (1Bit) und einer 2 Byte Temperatur auch mit einer 1 Byte Verschiebung erfolgen. Sollwerte werden bei Busspannungsausfall gespeichert und bleiben erhalten.

## **Automatische Umschaltung Heizen/Kühlen**

Der Aktor kann automatisch die Betriebsart Heizen/Kühlen umschalten. Hierzu dient ein Raum als Referenz.

#### **Komfortverlängerung**

Der Aktor kann per Objekt für eine konfigurierbare Zeit wieder in den Komfortmodus geschaltet werden, wenn er bereits im Nachtmodus war.

## **Klartextdiagnose**

Der Heizungsaktor verfügt über eine Klartextdiagnose und gibt den aktuellen Zustand/Fehlerzustand über ein 14 Byte Objekt je Kanal wieder. Hierdurch lassen sich Fehler in kurzer Zeit lokalisieren. Dies erleichtert dem Systemintegrator die Inbetriebnahme deutlich.

## **Heizbetrieb sperren bei geöffneten Fenstern**

Wird das Fenster eines Raumes geöffnet sperrt der Heizungsaktor den Heizungsbetrieb und geht in Frostschutz Modus. Sobald das Fenster geschlossen wird, ist der Heizungsbetrieb wieder aktiviert.

## **Zusatzstufe Heizen**

Im integrierten Regler kann für den Heizbetrieb eine Zusatzstufe aktiviert werden. Diese kann bei trägen Systemen angewendet werden, um die Aufheizphase zu verkürzen. Beispielsweise könnte bei einer Fußbodenheizung (als Grundstufe), ein Heizkörper oder eine Elektroheizung (als Zusatzstufe) eingesetzt werden, um die längere Aufheizphase der trägen Fußbodenheizung zu verkürzen.

## **Automatische Berechnung zur Bestimmung von Sommer/Winter**

Zusätzlich zur Umschaltung per Objekt verfügt der neue Heizungsaktor nun auch über die Möglichkeit einer automatischen Berechnung zur Bestimmung von Sommer- und Winterbetrieb über Uhrzeit/Datum und Außentemperatur.

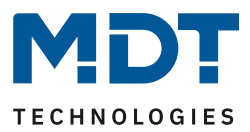

## **Energieoptimierung durch Pumpenabschaltung**

Im MDT Heizungsaktor gibt es das Objekt Heiz-/Kühlanforderung. Solange (hier am Beispiel Heizbetrieb) Wärmebedarf in den Räumen besteht und die Heizkreisventile offen sind (Stellwerte größer Null) bleibt das Objekt Heizanforderung auf 1 und die Umwälzpumpe eingeschaltet. Ist der Wärmebedarf gedeckt und alle Heizkreisventile geschlossen (Stellwerte Null) geht das Objekt Heizanforderung auf 0 und die Umwälzpumpe wird abgeschaltet. Für die Pumpe ist eine Nachlaufzeit für bis zu 30 Minuten definierbar. Sobald ein Heizkreis wieder Wärme anfordert, wird die Pumpe eingeschaltet. Gerade in Übergangsphasen und Sommer kann durch Pumpenabschaltung Energie eingespart werden.

## **Gleichmäßige Pumpenlast**

Die Ausgänge können zeitlich versetzt angesteuert werden, um die Umwälzpumpe gleichmäßig zu belasten.

#### **Notbetrieb**

Für jeden Kanal kann ein Notbetrieb aktiviert werden. Dabei wird überwacht, ob ein Eingangssignal innerhalb einer eingestellten Zeit empfangen wird. Empfängt der Aktor kein Telegramm, so geht der jeweilige Kanal des Heizungsaktors in einen Notbetrieb.

#### **Festsitzschutz**

Werden Heizventile über eine längere Zeit nicht benutzt, besteht die Gefahr das diese sich festsetzen. Um dies zu vermeiden ist eine Schutzfunktion im Heizungsaktor integriert. Bei Aktivierung wird alle 6 Tage das Heizventil für 5 Minuten auf- und zugefahren.

#### **Interne Verbindung von Ausgängen**

Wird mehr als ein Ventilausgang für einen Regelkanal benötigt, ist es möglich, schnell und übersichtlich einen oder mehrere zusätzliche Ausgänge anzusteuern.

#### **Erweiterte Szenenfunktion**

Die erweiterte Szenenfunktion kann neben der Solltemperatur auch die Betriebsarten Komfort, Nacht, Standby und Frost-/Hitzeschutz schalten.

#### **Long Frame Support**

Bei der Programmierung über die ETS5 werden Long Frames (längere Telegramme) gesendet. Diese enthalten mehr Nutzdaten pro Telegramm, wodurch sich die Programmierzeit der Schaltaktoren mit der ETS5 deutlich verkürzt. Sie benötigen hierzu ein Programmier-Interface welches die Aussendung von Long Frames unterstützt. MDT bietet hierzu die Programmier-Interfaces IP Router SCN-IP100.03, IP Interface SCN-IP000.03 und USB Interface SCN-USBR.02 an.

#### **Updatefähig mittels DCA**

Mit Hilfe des MDT Update Tools können die Aktoren, falls erforderlich, upgedatet werden.

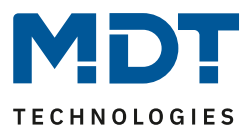

# <span id="page-7-0"></span>**2.3 Anschluss-Schema**

Beim AKH-0400.03 ist eine Phase für alle 4 Kanäle (A-D) anzuschließen, beim AKH-0800.03 jeweils eine Phase für die Kanäle A-D und E-H. Beim AKH-0600.03 gilt eine Phase für alle 6 Kanäle (A-F).

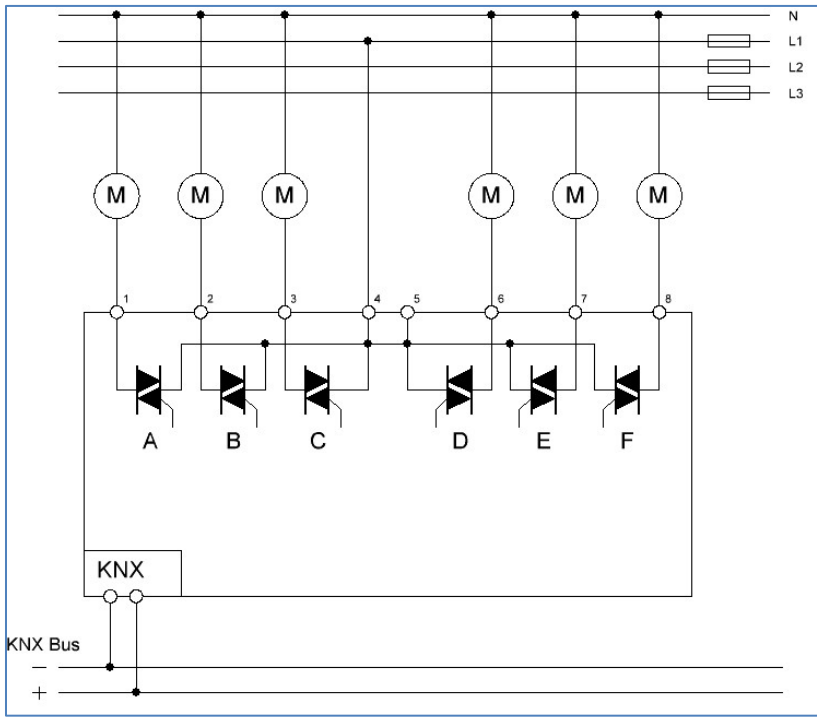

**Abbildung 1: Anschlussbeispiel – AKH-0600.03**

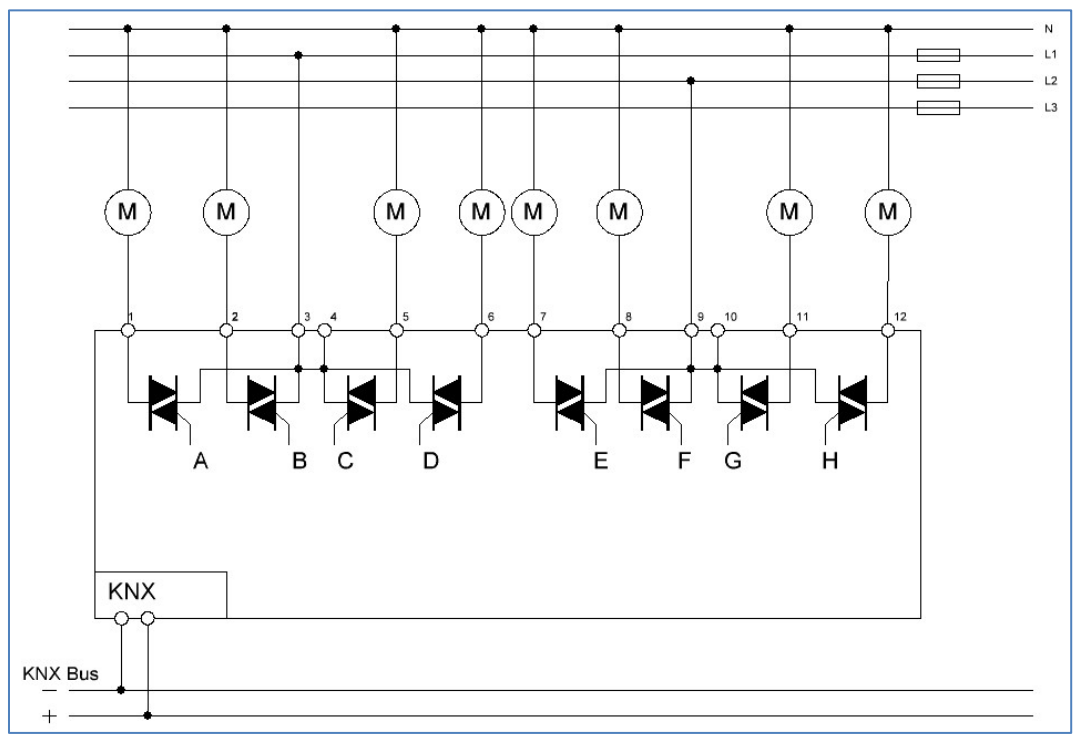

**Abbildung 2: Anschlussbeispiel – AKH-0800.03**

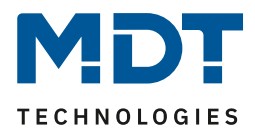

# <span id="page-8-0"></span>**2.4 Aufbau & Bedienung**

Das nachfolgende Bild zeigt den Aufbau des Heizungsaktors:

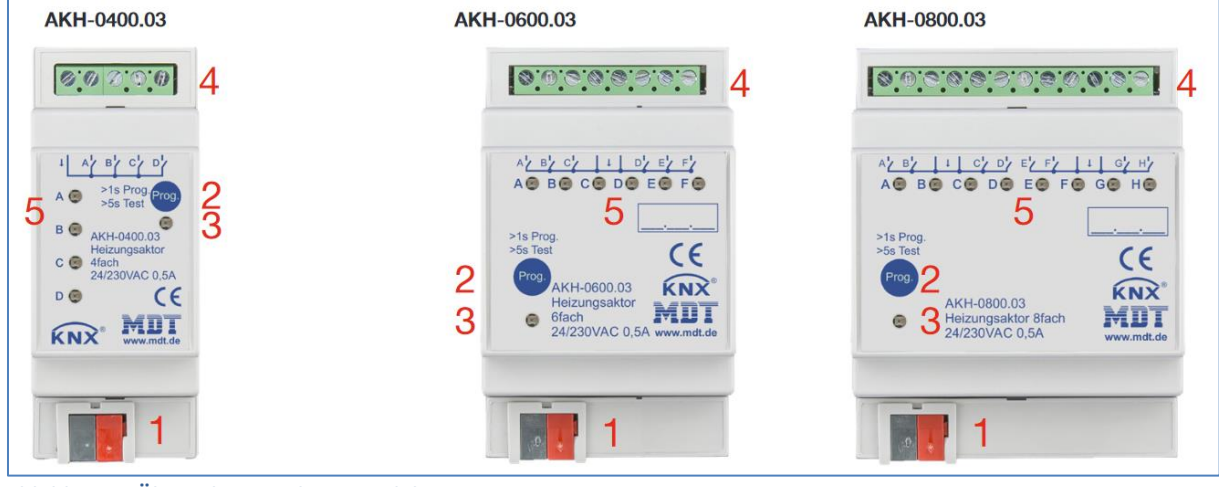

**Abbildung 3: Übersicht – Hardwaremodule**

- 1 = Busanschlussklemme 2 = Programmiertaste
- $3 =$  Rote Programmier-LED  $4 =$  Anschlussklemmen
- 5 = Grüne Kanalanzeige-LED
- 
- 

# <span id="page-8-1"></span>**2.5 Testbetrieb**

Der Testbetrieb wird aktiviert, wenn die "Prog."-Taste für mehr als 5 Sekunden gedrückt wird. Nach Aktivierung werden nacheinander alle aktiven Kanäle für 3 Minuten bestromt. Dies wird durch dauerhaftes Leuchten der entsprechenden Kanal LED angezeigt. Durch kurzen Druck auf die "Prog."-Taste kann direkt zum nächsten Kanal geschaltet. Der Testbetrieb wird entweder automatisch nach Ablauf der Zeit des letzten aktiven Kanals beendet oder durch nochmaliges kurzes Drücken der "Prog." Taste wenn der letzte Kanal angewählt ist.

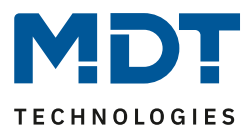

# <span id="page-9-0"></span>**2.6 Störungsmeldungen – Kanal-LEDs**

Jeder Kanal verfügt über eine LED, welche den Schaltzustand des jeweiligen Kanals angeben. Zusätzlich zum Status zeigen diese Kanal LEDs auch Störungen an. Die Störungen werden wie folgt angezeigt:

- **2x blinken, lange Pause, 2x blinken…** Der Kanal befindet sich im Notbetrieb aufgrund Stellwertausfall bzw. Messwertausfall.
- **3x blinken, lange Pause, 3x blinken…** Im 230V Betrieb wird ein Netzausfall erkannt und durch ein Blinken signalisiert. Da beim 4-fach/8-fach-Aktor immer jeweils 4 Kanäle gemeinsam gespeist werden, blinken entsprechend auch 4 Kanäle gleichzeitig im selben Rhythmus. Beim 6-fach Aktor werden zwar alle 6 Kanäle gemeinsam gespeist, jedoch sind jeweils 3 Kanäle (A/B/C und D/E/F) intern getrennt. Somit würden hier jeweils 3 Kanäle gleichzeitig blinken. Beim 4-fach Aktor muss Kanal A immer belegt sein, beim 8-fach Aktor bei Nutzung der Kanäle E-H auch Kanal E. Beim 6-fach Aktor entsprechend Kanal A und Kanal D. Ist dies nicht der Fall, so geht der Aktor in den Störbetrieb und signalisiert dies über das gleichzeitige Blinken aller Kanal-LEDs.
	- **4x blinken, lange Pause, 4x blinken…** Der zugehörige Kanal befindet sich im Überlastbetrieb oder hat einen Kurzschluss am Ausgang.

Das normale Verhalten des Aktors wird ebenfalls wie folgt über diese LEDs angezeigt:

- **schaltender Betrieb (1 Bit)** Die LED zeigt das Schaltverhalten des Ausgangs an. Gibt der Zweipunktregler ein 1-Signal aus, so leuchtet die LED.
- **stetig (1 Byte)/ integrierter Regler** Die LED wird im PWM-Betrieb betrieben, mit der festen Periodendauer von 4s und blinkt im Rhythmus des Stellwertes. Bei 50% wäre die LED demnach 2s an und 2s aus.

# <span id="page-9-1"></span>**2.7 Inbetriebnahme**

Nach der Verdrahtung des Gerätes erfolgen die Vergabe der physikalischen Adresse und die Parametrierung der einzelnen Kanäle:

- (1) Schnittstelle an den Bus anschließen, z.B. MDT USB Interface.
- (2) Busspannung zuschalten.
- (3) Programmiertaste am Gerät drücken >1s (rote Programmier-LED leuchtet dauerhaft).
- (4) Laden der physikalischen Adresse aus der ETS-Software über die Schnittstelle (rote LED erlischt, sobald dies erfolgreich abgeschlossen ist).
- (5) Laden der Applikation, mit gewünschter Parametrierung.
- (6) Wenn das Gerät betriebsbereit ist, kann die gewünschte Funktion geprüft werden(ist auch mit Hilfe der ETS-Software möglich).

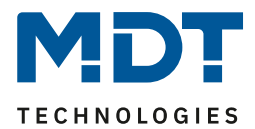

# <span id="page-10-0"></span>**3 Kommunikationsobjekte**

# <span id="page-10-1"></span>**3.1 Standard-Einstellungen der Kommunikationsobjekte**

Die folgenden Tabellen zeigen die Standardeinstellungen für die Kommunikationsobjekte:

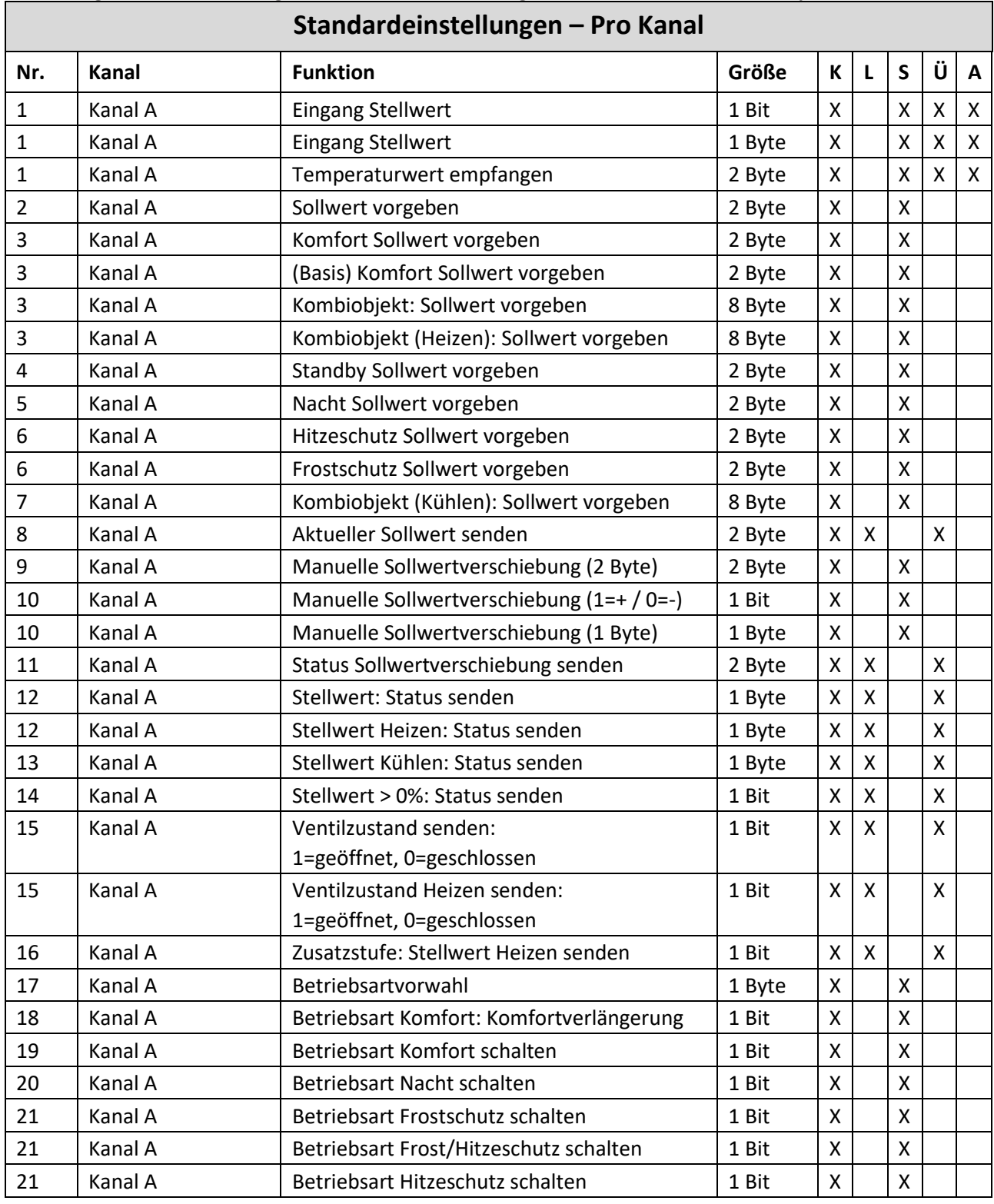

# Technisches Handbuch

Heizungsaktor AKH-0x00.03

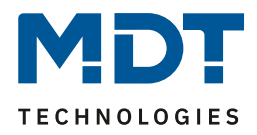

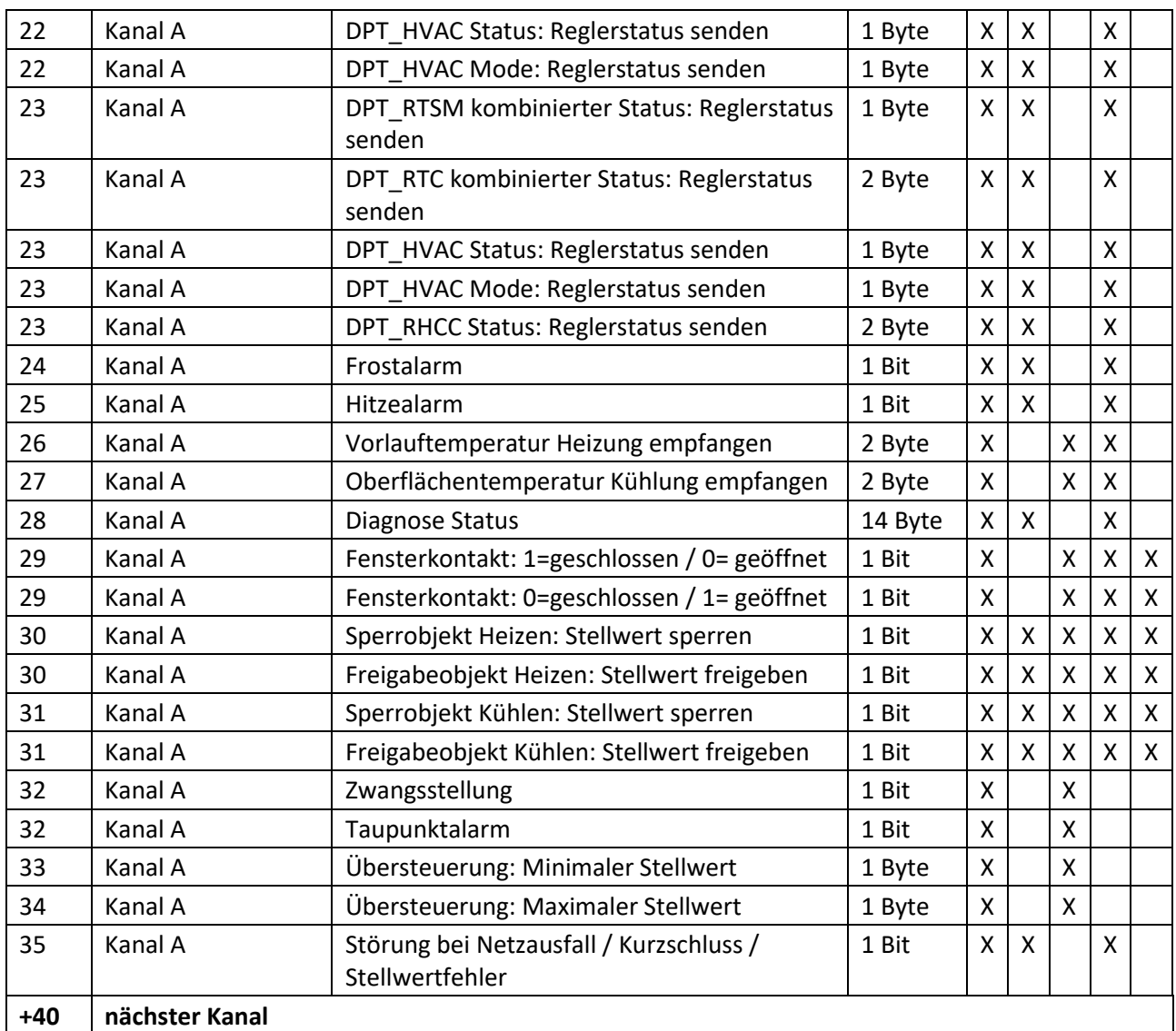

**Tabelle 1: Standardeinstellungen Kommunikationsobjekte – Pro Kanal**

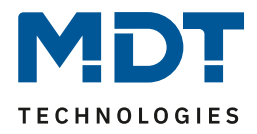

Die folgende Tabelle zeigt die Standardeinstellungen für die allgemein gültigen Objekte (Zentrale Objekte), **hier am Beispiel des AKH-0400.03: \***

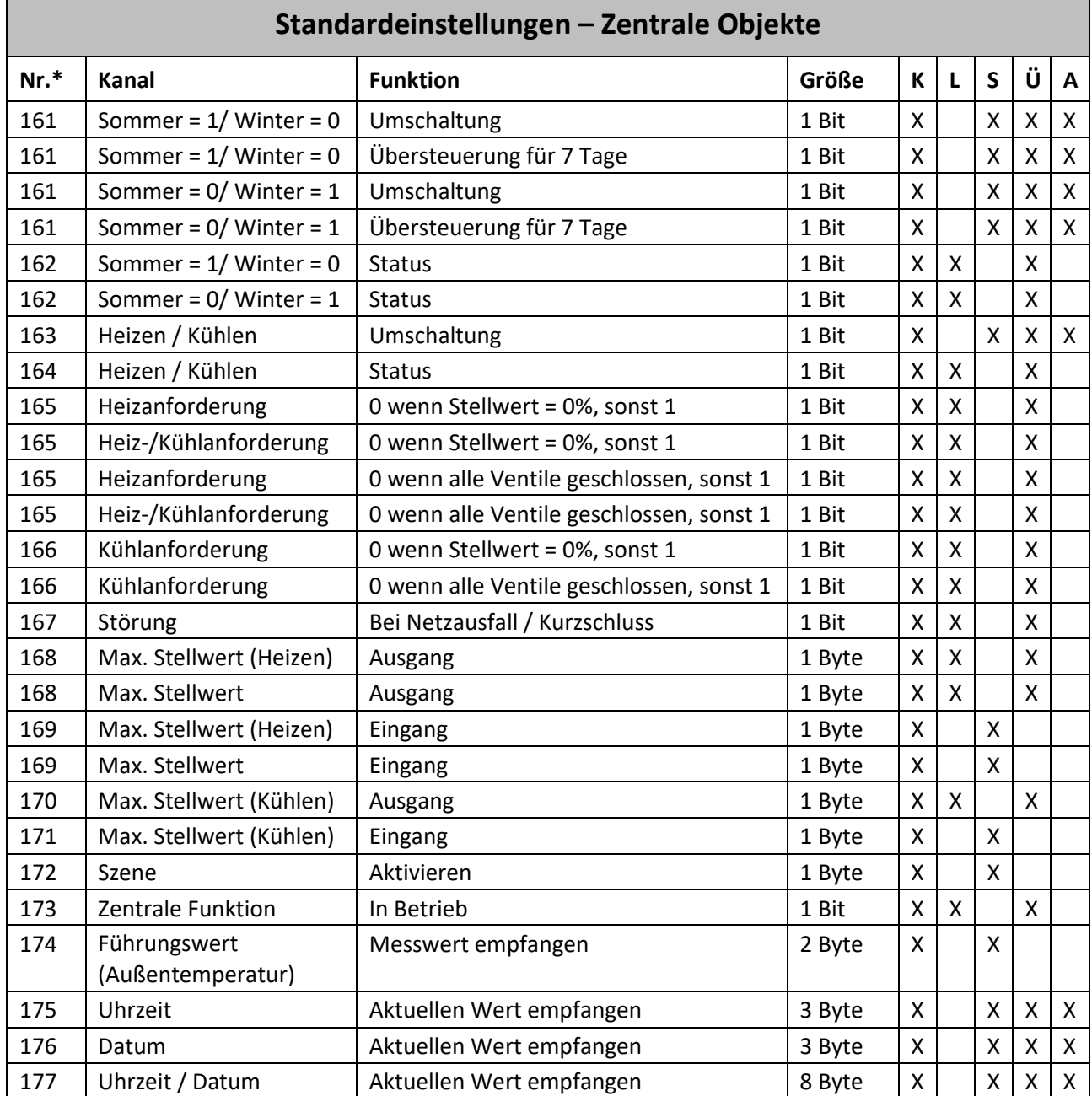

**Tabelle 2: Standardeinstellungen Kommunikationsobjekte – Allgemein**

**\*** Objekte für zentrale Funktionen sind immer am Ende der Objektliste. Objektnummern sind somit abhängig von der Anzahl der Kanäle jedes Gerätes. Beispielweise ist die Zentralfunktion "Umschaltung Heizen/Kühlen" bei einem AKH-0400.03 die Objekt Nr.163, bei einem AKH-0600.03 die Nr. 243 und bei einem AKH-0800.03 Nr. 323.

Differenz der Objektnummern von 4-fach → 6-fach → 8-fach ist jeweils **+80.**

Aus der auf der vorigen Seite stehenden Tabelle können die voreingestellten Standardeinstellungen entnommen werden. Die Priorität der einzelnen Kommunikationsobjekte, sowie die Flags können nach Bedarf vom Benutzer angepasst werden. Die Flags weisen den Kommunikationsobjekten ihre jeweilige Aufgabe in der Programmierung zu. Dabei steht" K" für Kommunikation, "L" für Lesen, "S" für Schreiben, "Ü" für Übertragen und "A" für Aktualisieren.

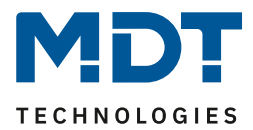

# <span id="page-13-0"></span>**4 Referenz ETS-Parameter**

# <span id="page-13-1"></span>**4.1 Allgemeine Einstellungen**

Das folgende Bild zeigt die allgemeinen Einstellungen. Diese wirken sich auf alle Kanäle aus:

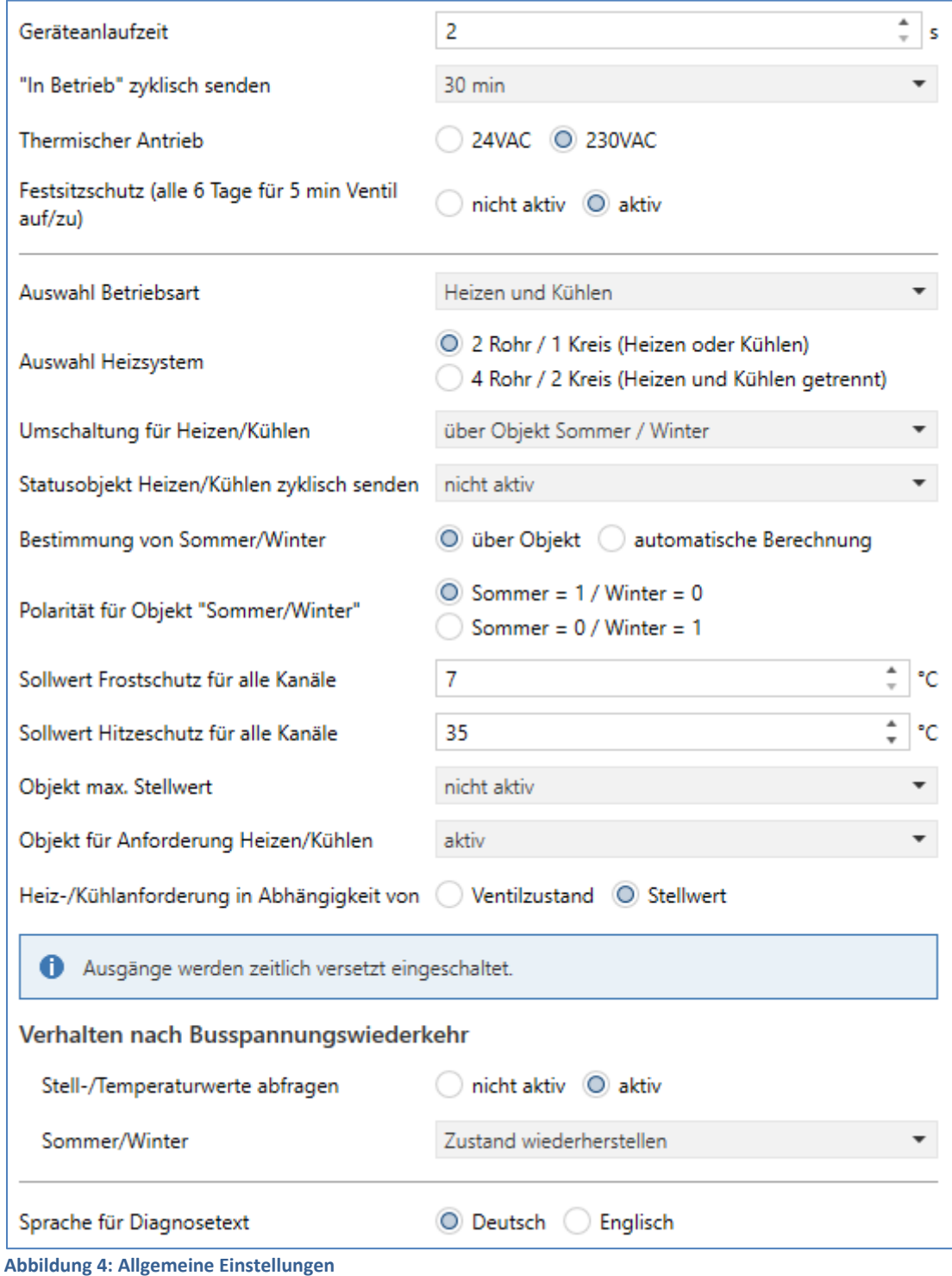

Die einzelnen Einstellungen werden im Folgenden detailliert beschrieben.

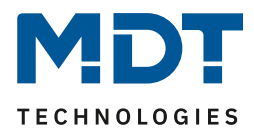

## <span id="page-14-0"></span>**4.1.1 Gerätekonfiguration**

Die nachfolgenden Parameter dienen der Grundkonfiguration des Heizungsaktors:

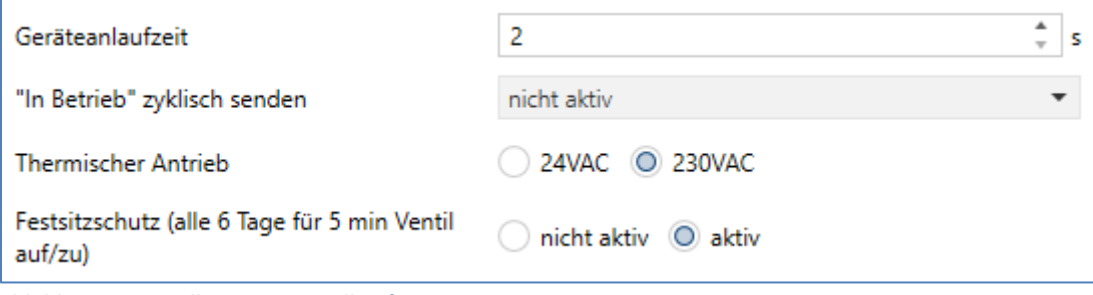

**Abbildung 5: Einstellungen – Grundkonfiguration**

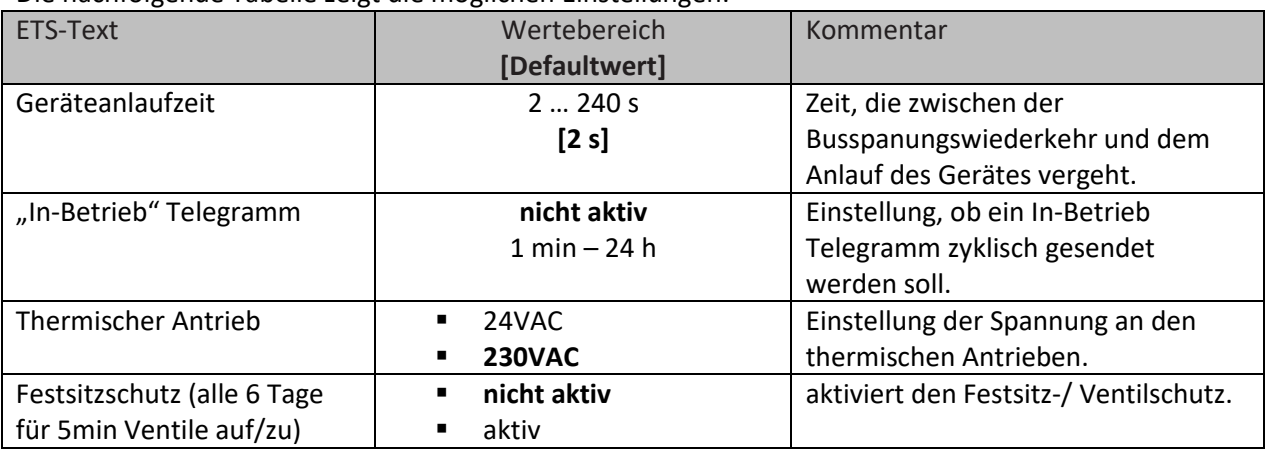

Die nachfolgende Tabelle zeigt die möglichen Einstellungen:

**Tabelle 3: Einstellungen – Grundkonfiguration**

Mit der **Geräteanlaufzeit** wird die Zeit festgelegt, die zwischen einer Busspannungswiederkehr bzw. einem ETS-Download vergeht, bis das Gerät selbst startet. Dies ist sinnvoll, wenn beispielsweise ein Gerät später starten soll als ein anderes, um z.B. wichtige Werte zu erhalten.

"**In-Betrieb" zyklisch senden** bewirkt, dass im konfigurierten Zyklus Telegramme auf den Bus gesendet werden, solange das Gerät normal arbeitet. Fällt das Gerät beispielsweise aus und sendet nicht mehr, kann das für Überwachungszwecke genutzt werden und entsprechende Maßnahmen ergriffen werden.

Mit der Spannungseinstellung für den **thermischen Antrieb** wird festgelegt mit welcher Versorgungsspannung der thermische Antrieb arbeitet. Durch die Spannungseinstellung ändert sich im Aktor selbst nur die Störungserkennung, sonst bleiben die Funktionen identisch. Die Störungsfunktion erkennt im 230V Betrieb sowohl einen Kurzschluss als auch einen Netzausfall. Im 24V Betrieb wird nur der Kurzschluss erkannt. Bei einer aktiven Störung wird über das zugehörige Objekt ein 1-Signal geschickt. Zusätzlich reagiert der betroffene Kanal mit einem schnellen Blinken der zugehörigen Kanal-LED (Blinkverhalten siehe 2.6 [Störungsmeldungen](#page-9-0) – Kanal-LEDs).

## **Achtung: Betriebsspannung für den Heizungsaktor muss Wechselspannung sein**.

TRIACs am Ausgang können nicht mit Gleichspannung arbeiten!

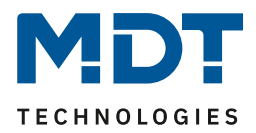

Um sicherzugehen, dass ein Ventil, welches über einen längeren Zeitraum nicht geöffnet wurde, nicht blockiert, verfügt der Heizungsaktor über einen **Festsitzschutz**/Ventilschutz. Dieser steuert alle Kanäle in einem festen Zyklus von 6 Tagen für 5min an und fährt somit alle angeschlossenen Ventile einmal komplett auf. Somit kann ein reibungsloses Auf- und Zufahren der Ventile gesichert werden. Eine Statusmeldung, ob und wann der Festsitzschutz aktiv ist, kann über das jeweilige Statusobjekt "Ventilzustand senden" in den Parametern für jeden Kanal genutzt werden.

Die folgende Tabelle zeigt die dazu gehörigen Kommunikationsobjekte:

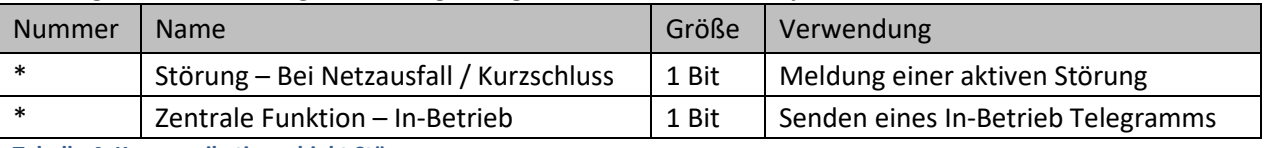

**Tabelle 4: Kommunikationsobjekt Störung**

\* Objekte für zentrale Funktionen sind immer am Ende der Objektliste. Objektnummern sind somit abhängig von der Anzahl der Kanäle jedes Gerätes.

Beispielweise ist die Zentralfunktion "Umschaltung Heizen/Kühlen" bei einem AKH-0400.03 die Objekt Nr.163, bei einem AKH-0600.03 die Nr. 243 und bei einem AKH-0800.03 Nr. 323. Differenz der Objektnummern von 4-fach → 6-fach → 8-fach ist jeweils **+80.**

Eine aktive Störung kann durch Drücken der Programmiertaste zurückgesetzt werden.

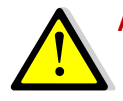

**Achtung: Der 1. Kanal beim 4-fachen Aktor, sowie der 1. und 5. Kanal beim 8-fachen Aktor, bzw. der 1. und 4. Kanal beim 6-fachen Aktor, müssen als erstes belegt werden, da sonst eine Störung ausgegeben wird!**

**Achtung: Jeder Aktor kann nur über eine Spannung betrieben werden, entweder 230VAC oder 24VAC. Eine Kombination beider Spannungen an einem Aktor ist nicht zulässig!**

**Betriebsspannung für den Heizungsaktor muss Wechselspannung sein. TRIACs am Ausgang können nicht mit Gleichspannung arbeiten!**

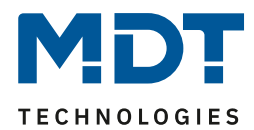

# <span id="page-16-0"></span>**4.1.2 Betriebsart / Heizsystem / Umschaltung Heizen/Kühlen**

Das folgende Bild zeigt die relevanten Einstellungen:

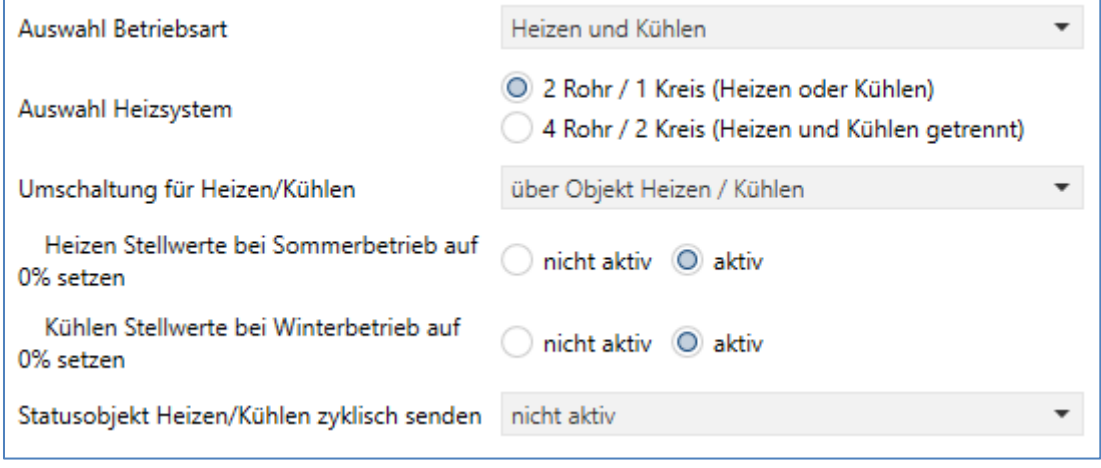

**Abbildung 6: Einstellungen – Betriebsart / Heizsystem / Umschaltung**

Die nachfolgende Tabelle zeigt den Einstellbereich für diese Parameter:

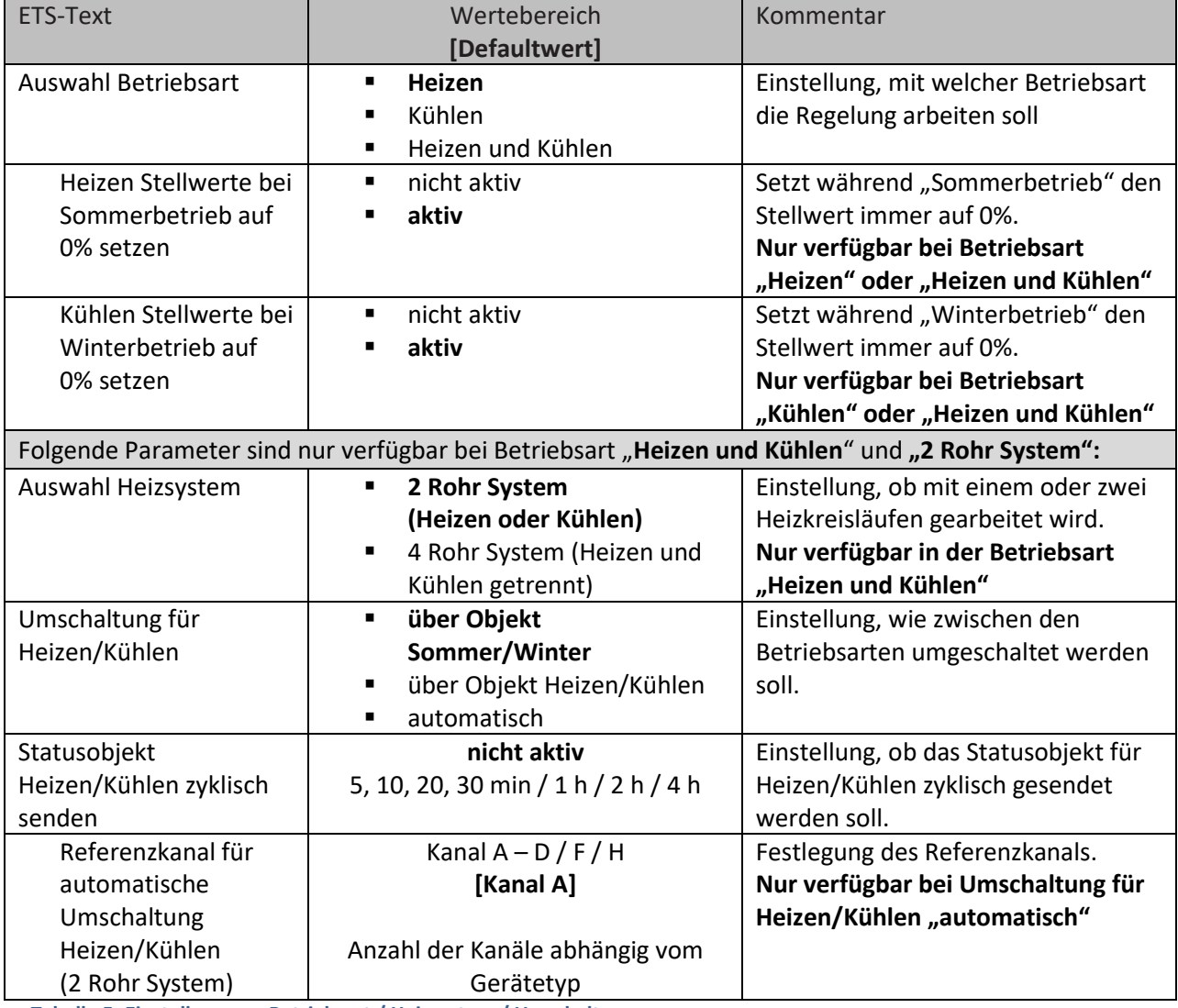

**Tabelle 5: Einstellungen – Betriebsart / Heizsystem / Umschaltung**

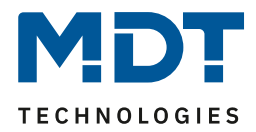

Mit der **Auswahl der Betriebsart** wird festgelegt, ob es sich um ein reines Heizsystem, ein reines Kühlsystem oder um ein kombiniertes System für Heizen und Kühlen handelt.

Bei einem reinen Heiz- oder Kühlsystem existiert nur ein Kreislauf, der nur für **Heizen** oder nur für **Kühlen** verwendet wird.

Bei der Betriebsart "**Heizen und Kühlen**" unterscheidet man im Folgenden zwischen zwei **Heizsystemen**:

**2-Rohr System:** Es existiert nur ein Kreislauf für Heizen und Kühlen.

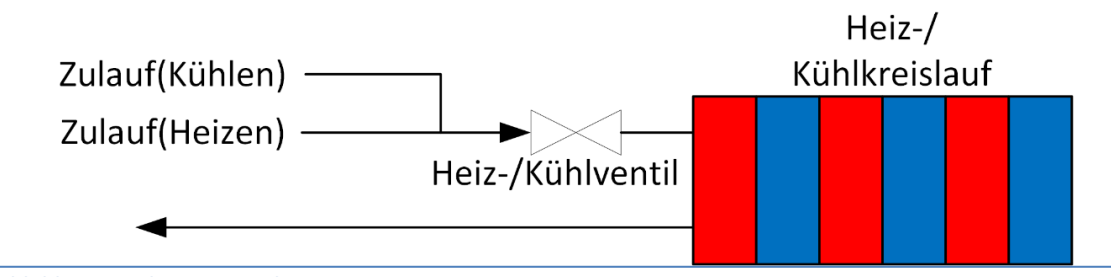

**Abbildung 7: Schema – 2-Rohr System**

In dieser Einstellung ist das Heizen und Kühlen gegeneinander verriegelt! Es ist nur der Heiz- oder der Kühlbetrieb möglich.

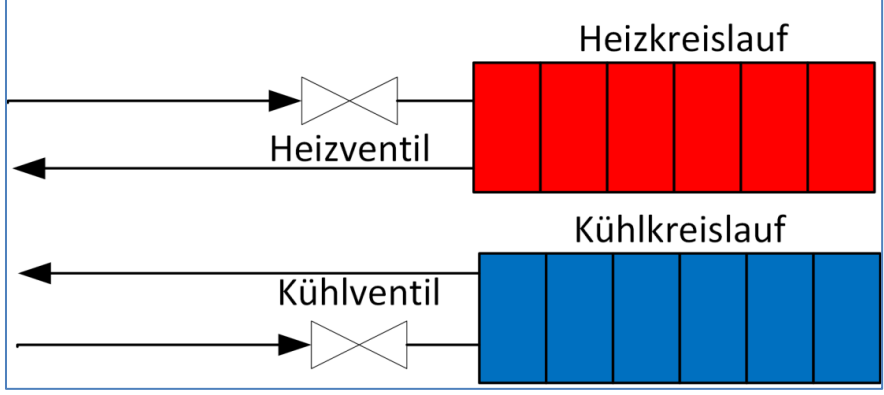

**4-Rohr System**: Es existieren 2 separate Kreisläufe für Heizen und Kühlen:

In dieser Einstellung ist das Heizen und Kühlen nicht gegeneinander verriegelt. Es ist somit möglich, dass gleichzeitig geheizt und gekühlt wird, da ein getrenntes System vorliegt. Die Festlegung, ob geheizt oder gekühlt wird erfolgt über die Regelung in die Parametrierung im jeweiligen Kanal.

**Umschaltung für Heizen/Kühlen** ist nur beim 2 Rohr System möglich. Dabei kann die Umschaltung über ein eigenes "**Objekt Heizen / Kühlen**", über das "**Objekt Sommer / Winter**" oder "**automatisch**" über einen **Referenzkanal** erfolgen.

Bei der automatischen Umschaltung wird bestimmt, in welchem Zustand sich das 2 Rohr System gerade befindet. Dazu muss der Referenzkanal zwingend auf "Heizen und Kühlen (2 Rohr System) stehen.

Die Einstellungen "Heizen Stellwerte bei Sommerbetrieb auf 0% setzen" und "Kühlen Stellwerte bei **Winterbetrieb auf 0% setzen**" können genutzt werden, um über das Objekt "Sommer/Winter" in bestimmten Situationen ein Auffahren der Stellventile zu vermeiden. So kann im Heizbetrieb festgelegt werden, dass während "Sommer" nicht geheizt wird, obwohl es an einem kühlen Tag aufgrund der Temperatur möglich wäre. Umgekehrt gilt das auch für Kühlen im "Winterbetrieb". Beim 4Rohr System kann somit gleichzeitiges Heizen und Kühlen vermieden werden.

**Achtung: Nur gültig für "Kanal** → **Grundeinstellung** → **Eigenständiges System** → **nicht aktiv".** Wenn "Eigenständiges System → aktiv", dann muss der entsprechende Kanal individuell gesperrt **werden!**

**Abbildung 8: Schema – 4-Rohr System**

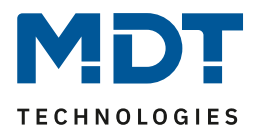

# <span id="page-18-0"></span>**4.1.3 Sommer-/Winterbetrieb**

In den nachfolgenden Einstellungen kann der Sommer-/Winterbetrieb eingestellt werden:

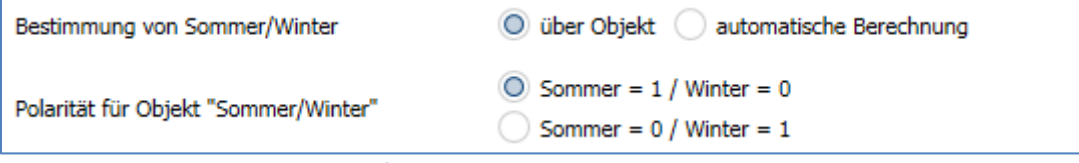

**Abbildung 9: Einstellungen – Sommer-/Winterbetrieb**

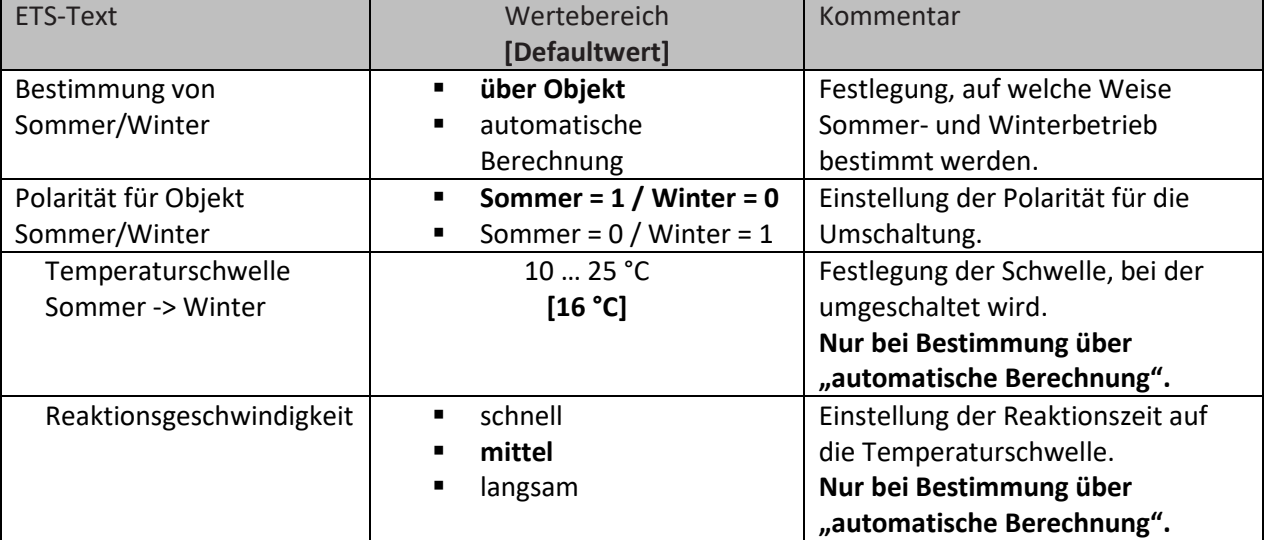

Die nachfolgende Tabelle zeigt den Einstellbereich für diese Parameter:

**Tabelle 6: Einstellungen – Sommer-/Winterbetrieb**

Bei der "Bestimmung von Sommer/Winter" mit der Einstellung "über Objekt" wird der Sommerbzw. Winterbetrieb mittels des Objektes "Sommer/Winter – Umschaltung" festgelegt. Die Festlegung der Polarität bestimmt, welchem Wert "Sommer" und "Winter" entsprechen. Dies ist in der Folge wichtig, um beispielsweise über Objekt mit einer "1" oder einer "0" in den Sommer- bzw. den Winterbetrieb zu schalten.

Bei der Einstellung "**automatische Berechnung**" wird der Betrieb mittels einer Temperaturschwelle bestimmt. Für die automatische Berechnung von Sommer/Winter werden Uhrzeit Datum und Außentemperatur benötigt!

Die **Reaktionsgeschwindigkeit** unterteilt sich wie folgt:

- schnell
- mittel
- langsam

Bei "automatische Berechnung" erscheint zusätzlich das Kommunikationsobjekt "Sommer/Winter Übersteuerung für 7 Tage". Damit kann, unabhängig von der Temperaturschwelle, ein fester Betrieb in Sommer- oder Winterbetrieb für 7 Tage erzwungen werden. Nach Ablauf der Zeit geht der Aktor in den aktuellen Betrieb über.

Steht die Polarität beispielsweise auf "Sommer =  $1/$  Winter =  $0<sup>th</sup>$ , so wird mit einer "1" in den Sommerbetrieb geschaltet, mit einer "0" in den Winterbetrieb.

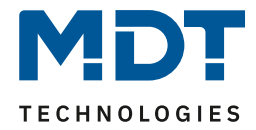

Die nachfolgende Tabelle zeigt die dazugehörigen Kommunikationsobjekte:

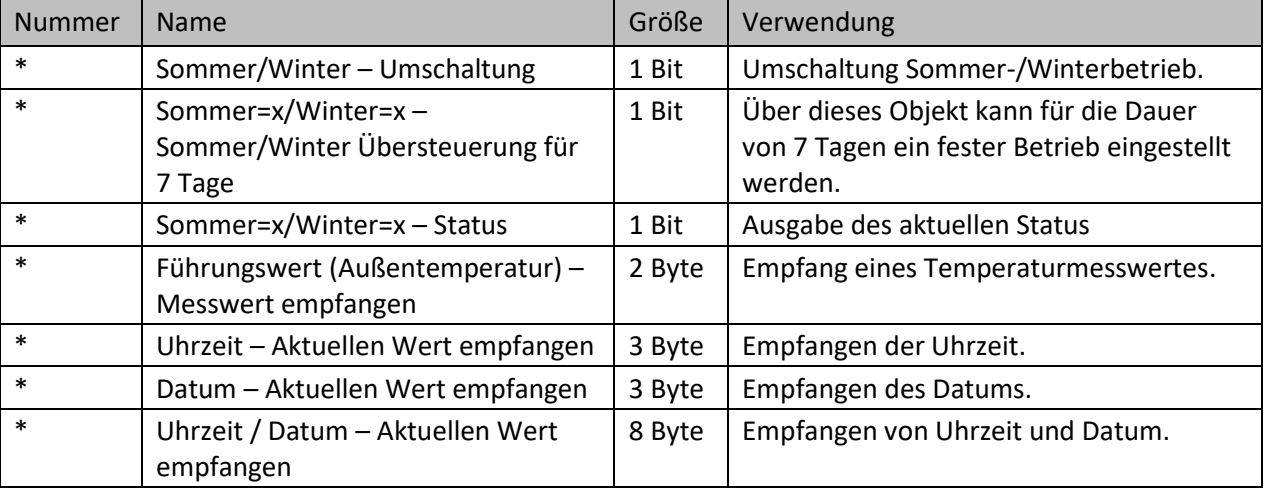

**Tabelle 7: Kommunikationsobjekte – Sommer-/Winterbetrieb**

\* Objekte für zentrale Funktionen sind immer am Ende der Objektliste. Objektnummern sind somit abhängig von der Anzahl der Kanäle jedes Gerätes. Beispielweise ist die Zentralfunktion "Umschaltung Sommer/Winter" bei einem AKH-0400.03 die Objekt Nr.161, bei einem AKH-0600.03 die Nr. 241 und bei einem AKH-0800.03 Nr. 321.

Differenz der Objektnummern von 4-fach → 6-fach → 8-fach ist jeweils **+80.**

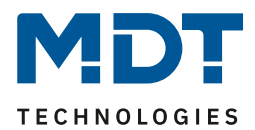

## <span id="page-20-0"></span>**4.1.4 Sollwert Frost-/Hitzeschutz**

Die Sollwerte für Frost-/Hitzeschutz können frei eingestellt werden:

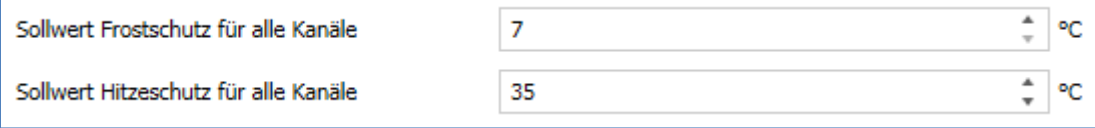

**Abbildung 10: Einstellungen – Sollwert Frost-/Hitzeschutz**

Die eingestellten Werte gelten grundsätzlich für alle Kanäle. In den Kanälen besteht aber zusätzlich die Möglichkeit, die Werte entsprechend individuell anzupassen.

Die nachfolgende Tabelle zeigt die verfügbaren Einstellungen:

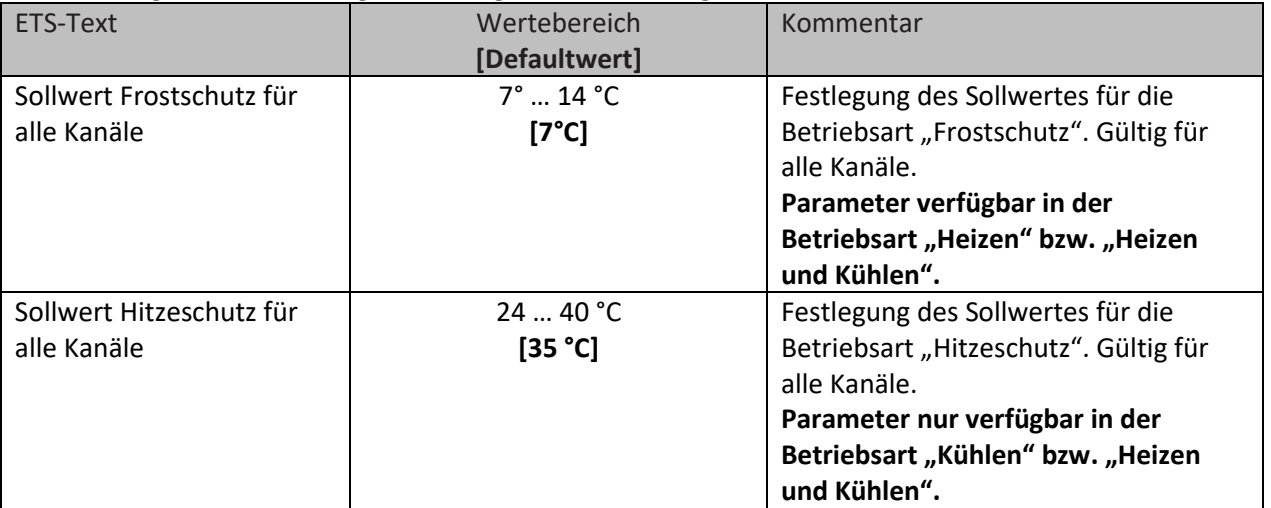

**Tabelle 8: Einstellungen – Sollwert Frost-/Hitzeschutz**

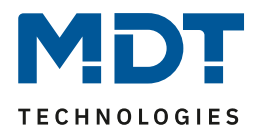

## <span id="page-21-0"></span>**4.1.5 Objekt max. Stellwert**

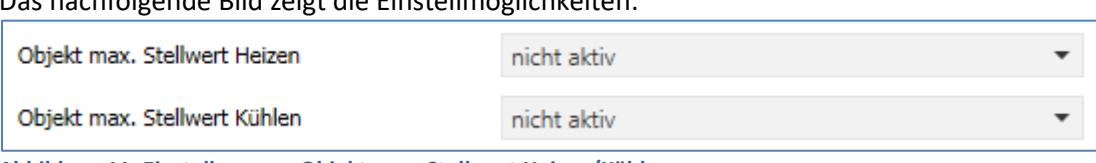

**Abbildung 11: Einstellungen – Objekt max. Stellwert Heizen/Kühlen**

Das nachfolgende Bild zeigt die Einstellmöglichkeiten:

Die nachfolgende Tabelle zeigt den Einstellbereich für diesen Parameter:

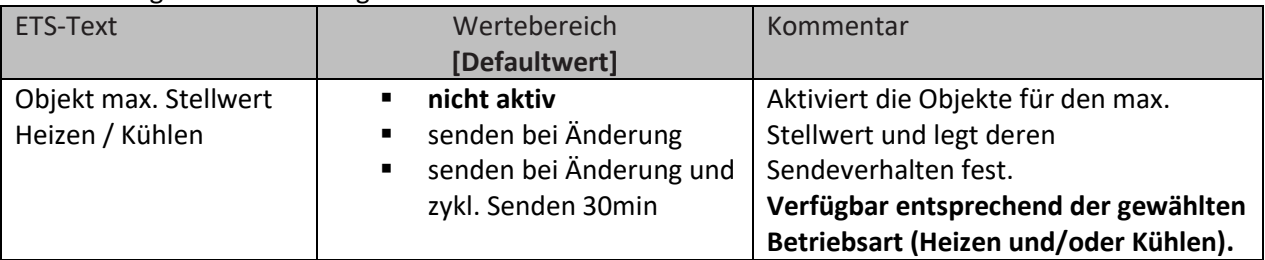

**Tabelle 9: Einstellung – Objekt max. Stellwert Heizen/Kühlen**

Durch die Parameter "Objekt max. Stellwert Heizen" und "Objekt max. Stellwert Kühlen" kann festgelegt werden, ob ein Objekt mit dem maximalen Stellwert aller Kanäle ausgegeben wird. Wird dieser Parameter aktiviert, so werden jeweils zwei Objekte eingeblendet, welche in der untenstehenden Tabelle dargestellt sind. Der maximale Stellwert wird dabei entweder nur bei einer Änderung gesendet oder aber bei einer Änderung und zyklisch alle 30min.

Diese Funktion ermöglicht es Heizungen/Kühlungen, welche die Leistung modulieren können, bei geringem Heiz-/Kühlbedarf entsprechend zu drosseln. Das Objekt für den Ausgang sendet dabei den maximalen im Heizungsaktor benötigten Stellwert der Kanäle, in der diese Funktion aktiviert wurde. Das Ausgangssignal kann dann ausgewertet werden und die geforderte Leistung an die Heizung/Kühlung weitergeben.

Wurden mehrere Heizungsaktoren verbaut, welche alle die Heizleistung von einer Heizung beziehen, so können diese durch das zusätzliche Objekt für den Eingang miteinander verknüpft werden. Der Ausgang des ersten Aktors wird dabei mit dem Eingang des zweiten Aktors verbunden, also in eine gemeinsame Gruppenadresse abgelegt, usw. Das Ausgangsobjekt für den maximalen Stellwert des letzten Heizungsaktors gibt dann den maximalen Stellwert über alle relevanten Kanäle an.

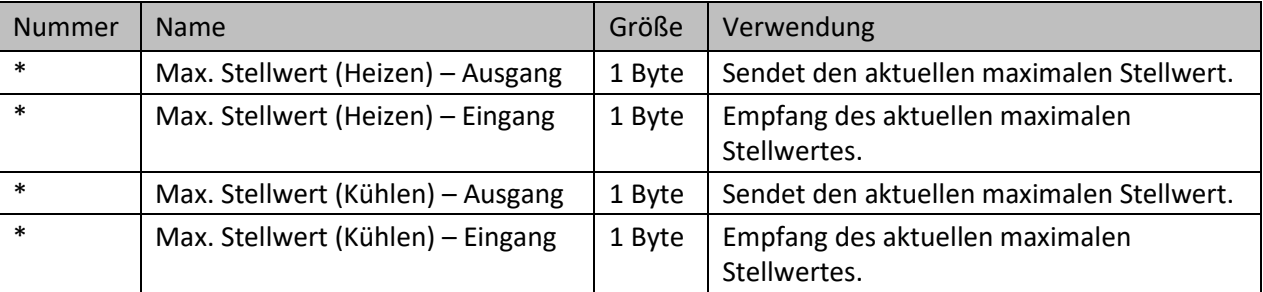

Die nachfolgende Tabelle zeigt die verfügbaren Kommunikationsobjekte:

**Tabelle 10: Kommunikationsobjekte – Max. Stellwert Heizen/Kühlen**

\* Objekte für zentrale Funktionen sind immer am Ende der Objektliste. Objektnummern sind somit abhängig von der Anzahl der Kanäle jedes Gerätes. Beispielweise ist die Zentralfunktion "Umschaltung Sommer/Winter" bei einem AKH-0400.03 die Objekt Nr.161, bei einem AKH-0600.03

die Nr. 241 und bei einem AKH-0800.03 Nr. 321.

Differenz der Objektnummern von 4-fach → 6-fach → 8-fach ist jeweils **+80.**

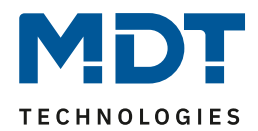

# <span id="page-22-0"></span>**4.1.6 Anforderung Heizen/Kühlen**

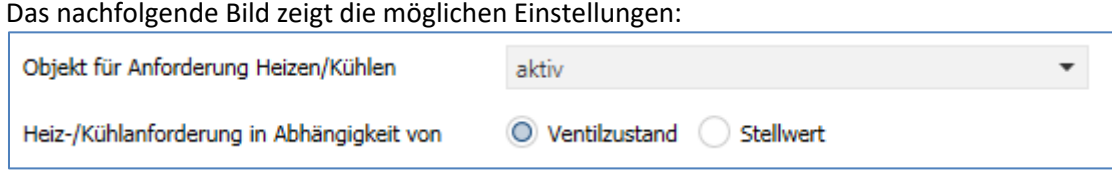

**Abbildung 12: Einstellungen – Anforderung Heizen/Kühlen**

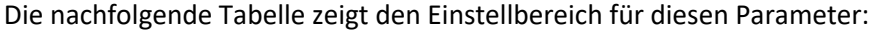

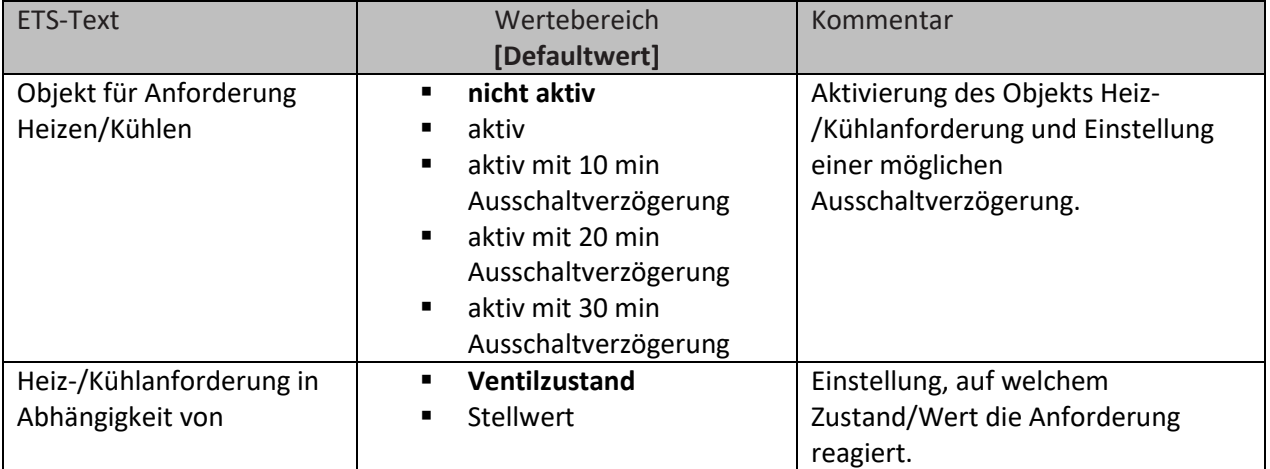

**Tabelle 11: Einstellungen – Anforderung Heizen/Kühlen**

Sobald ein Kanal des Heizungsaktors, welcher im Kanalmenü "Ausgang" den Parameter "Kanal in Heiz-/Kühlanforderung und max. Stellwert berücksichtigen" aktiviert wurde, bestromt wird, wird auf das Objekt für die Anforderung Heizen und/oder Kühlen eine "1" ausgegeben. Damit kann beispielsweise die Heizkreispumpe eingeschaltet werden. Wird kein Kanal bestromt, so wird eine "0" gesendet.

Es kann dabei zwischen zwei **Abhängigkeit**en gewählt werden:

**Ventilzustand:** Die Anforderung schaltet auf 0 wenn kein Ventil bestromt wird, d.h. auch in der PWM-Pause. Hierbei werden die Ausgänge gleichzeitig eingeschaltet.

**Stellwert:** Die Anforderung geht erst auf 0 wenn alle Stellwerte auf 0% sind. Hierbei werden die Ausgänge zeitlich versetzt eingeschaltet.

Wichtig: Bei der Einstellung "Ventilzustand" wird das Objekt max. Stellwert nicht mit einbezogen.

Die Heiz-/Kühlanforderung sendet zyklisch alle 30min. Diese Zeit ist intern fest vorgegeben und kann nicht verstellt werden.

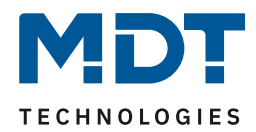

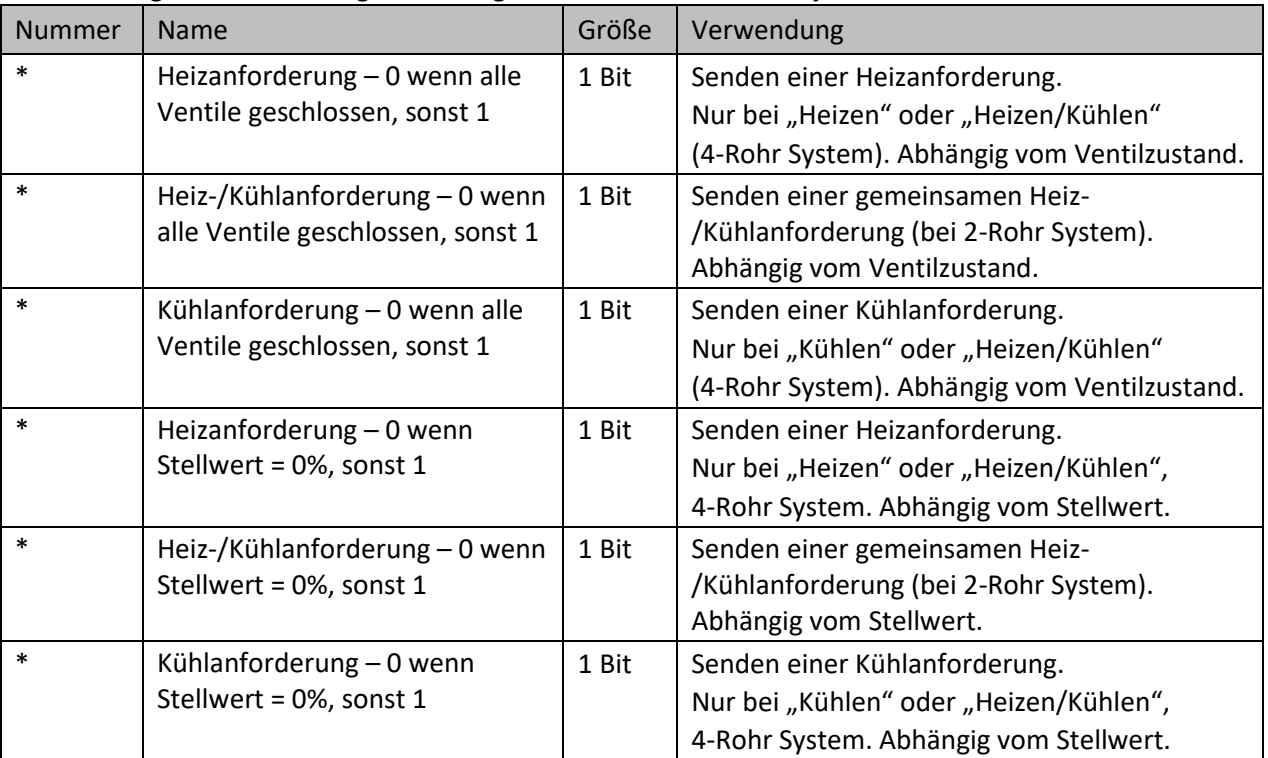

Die nachfolgende Tabelle zeigt die verfügbaren Kommunikationsobjekte:

**Tabelle 12: Kommunikationsobjekte – Anforderung Heizen/Kühlen**

\* Objekte für zentrale Funktionen sind immer am Ende der Objektliste. Objektnummern sind somit abhängig von der Anzahl der Kanäle jedes Gerätes. Beispielweise ist die Zentralfunktion "Umschaltung Sommer/Winter" bei einem AKH-0400.03 die Objekt Nr.161, bei einem AKH-0600.03 die Nr. 241 und bei einem AKH-0800.03 Nr. 321.

Differenz der Objektnummern von 4-fach → 6-fach → 8-fach ist jeweils **+80.**

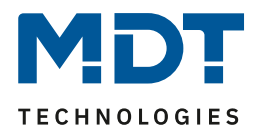

## <span id="page-24-0"></span>**4.1.7 Verhalten nach Busspannungswiederkehr**

Das nachfolgende Bild zeigt die Einstellmöglichkeiten für diesen Parameter:

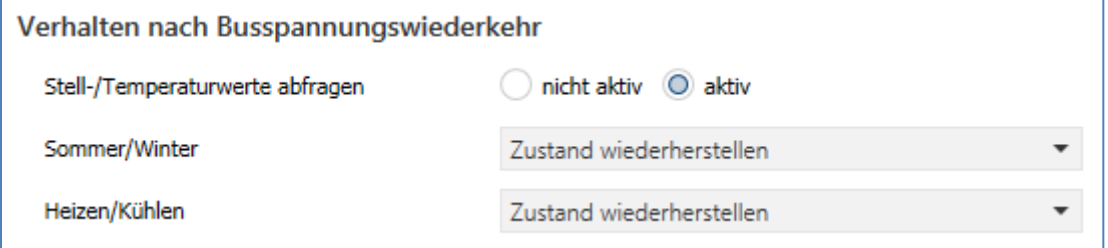

**Abbildung 13: Einstellungen – Verhalten nach Busspannungswiederkehr**

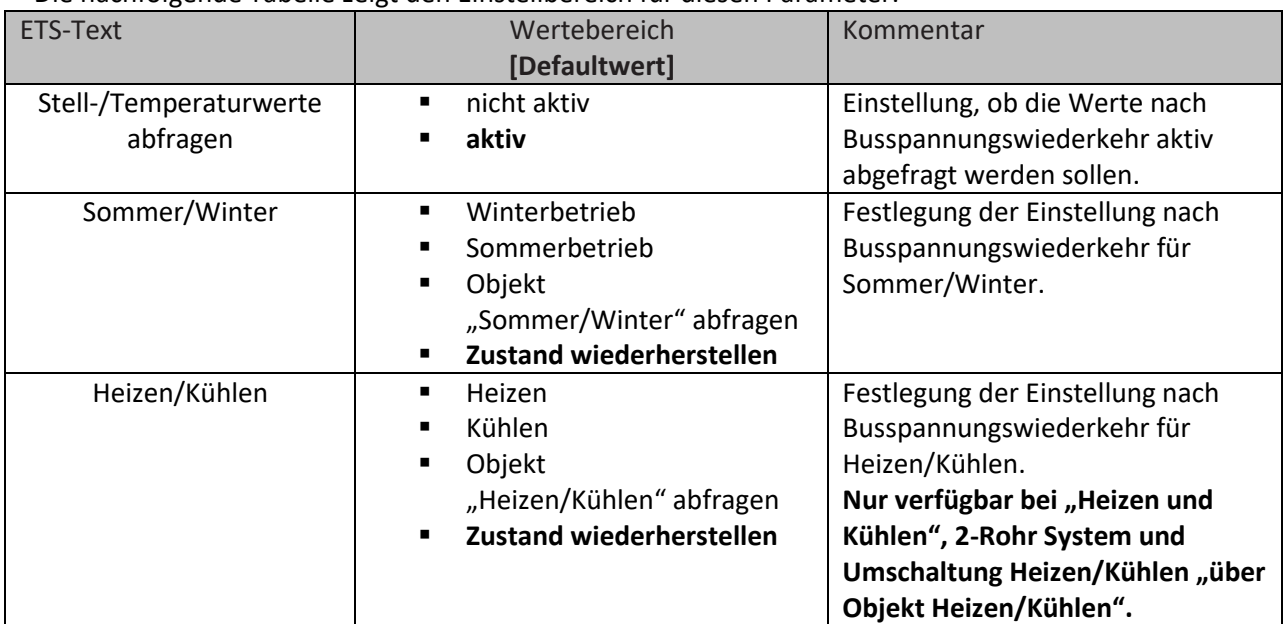

Die nachfolgende Tabelle zeigt den Einstellbereich für diesen Parameter:

**Tabelle 13: Einstellungen – Verhalten nach Busspannungswiederkehr**

Mit dem **Verhalten nach Busspannungswiederkehr** kann festgelegt werden, wie sich der Aktor in diesem Falle verhalten soll.

Dabei können mit dem ersten Parameter Stellwerte und Temperaturwerte abgefragt werden. Mit dem Parameter "Sommer/Winter" wird festgelegt, ob der Aktor im Sommer- oder Winterbetrieb startet, ob das Objekt "Sommer/Winter" abgefragt wird oder im Zustand vor Busspannungsausfall starten soll.

Sofern der Aktor auf Heiz- und Kühlbetrieb, 2-Rohr System eingestellt ist und gleichzeitig über das "Objekt Heizen/Kühlen" umgeschaltet wird, können auch hier ein entsprechendes Verhalten für Heizen/Kühlen festgelegt werden.

Weitere Einstellungen für das Verhalten nach Reset können in den einzelnen Kanälen getroffen werden.

**Hinweis:** Der Zustand wird nur bei einer Busspannungswiederkehr wiederhergestellt. Bei einer Neuprogrammierung des Gerätes wird Winterbetrieb und Heizen aktiviert (Ausnahme: Globales System = nur Kühlen).

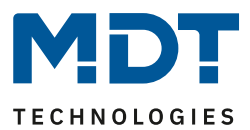

# <span id="page-25-0"></span>**4.1.8 Sprache für Diagnosetext**

In den allgemeinen Einstellungen kann die Sprache für den Diagnosetext eingestellt werden:

© Deutsch C Englisch Sprache für Diagnosetext

**Abbildung 14: Einstellung – Sprache für Diagnosetext**

Die Aktivierung und die entsprechende Sendebedingung für die Ausgabe eines Diagnosetextes kann für jeden Kanal individuell im Menü "Ausgang" des entsprechenden Kanals eingestellt werden. Die Diagnosefunktion gibt den Status jedes einzelnen Kanals im "Klartext" aus und dient dazu den aktuellen Status des Kanals schnell ablesen zu können.

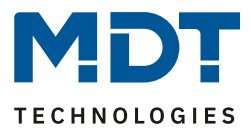

## <span id="page-26-0"></span>*4.1.8.1 Diagnosetexte als Klartext*

# Folgende Meldungen kann die Diagnosefunktion aussenden:

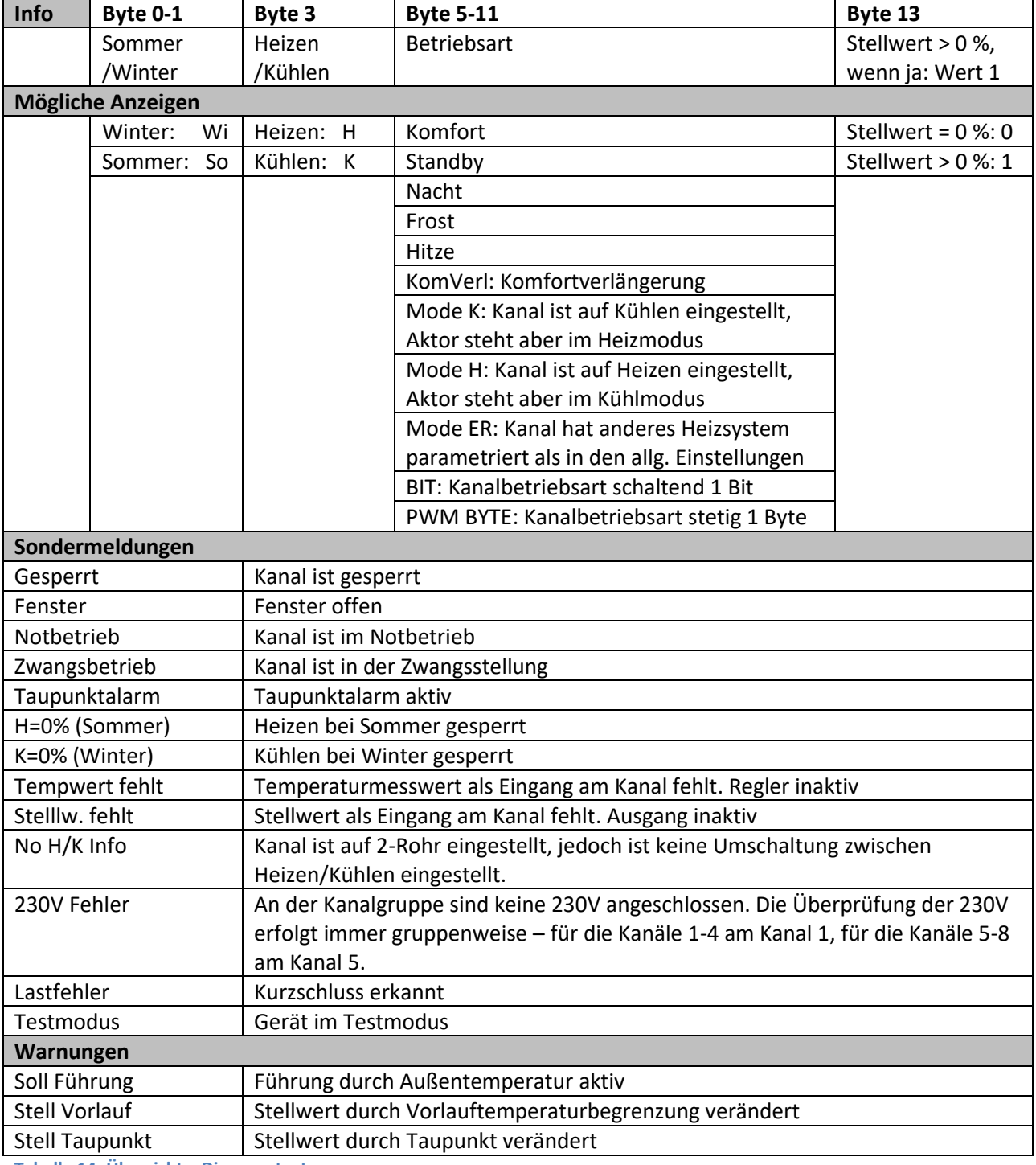

**Tabelle 14: Übersicht – Diagnosetexte**

"**Warnungen**" sind ein Hinweis darauf, dass bestimmte Aktionen gerade aktiv sind. Diese werden neben den normalen Analysedaten zyklisch jede 1 Minute gesendet.

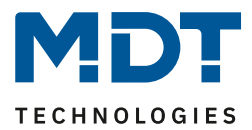

# <span id="page-27-0"></span>**4.2 Kanal Auswahl**

Das nachfolgende Bild zeigt die verfügbaren Einstellungen, hier für den AKH-0400.03:

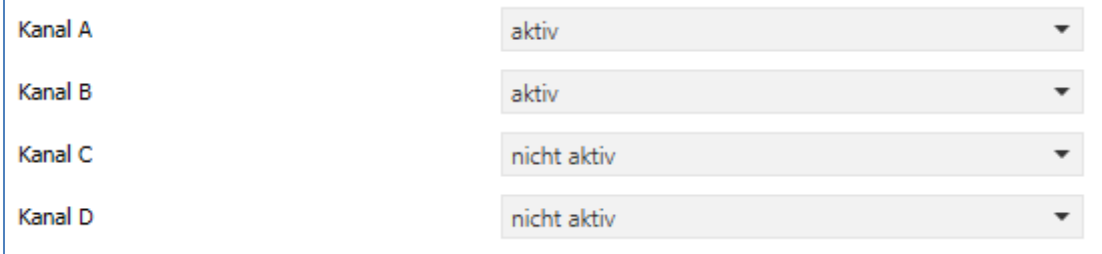

**Abbildung 15: Einstellungen – Kanal Auswahl**

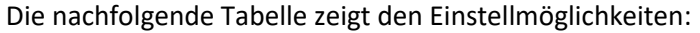

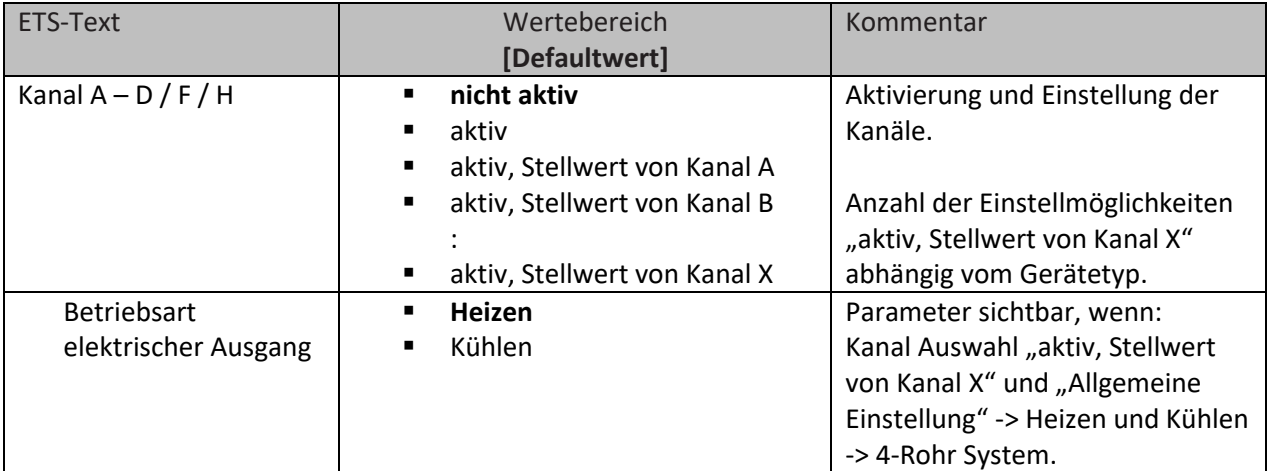

**Tabelle 15: Einstellungen – Kanal Auswahl**

Mit dieser Einstellung werden die entsprechenden Kanäle aktiviert. Es geht dann für den aktivierten Kanal ein eigenes Menü auf, in dem dann die weitere Parametrierung vorgenommen wird. Mit der Einstellung "aktiv" ist der Kanal dann komplett frei konfigurierbar.

Mit einer Einstellung "**aktiv, Stellwert von Kanal X**" übernimmt der Kanal den Stellwert des anderen Kanals. Dies passiert intern. Es sind im Menü des gewählten Kanals lediglich die Ventilart und das Objekt für den Ventilzustand einstellbar und es steht nur noch ein Objekt zur Verfügung. Diese Einstellung ist beispielsweise sinnvoll bei sehr großen Räumen mit vielen Heizkreisen, für die mehrere Aktor Kanäle benötigt werden. Es wird nur ein Kanal konfiguriert, somit wird der Aufwand der Konfiguration deutlich minimiert.

"**Betriebsart elektrischer Ausgang**" steht zur Auswahl, wenn der Kanal, von dem der Stellwert kommt, auf "Heizen und Kühlen" bei 4-Rohr System (getrennte Kreisläufe) konfiguriert ist. In diesem Falle gibt es je einen Stellwert für "Heizen" und einen Stellwert für "Kühlen". Der Stellwert für "Heizen" wird vom regelnden Kanal selbst übernommen, der Stellwert "Kühlen" wird auf einen zweiten Kanal gelegt. Bei diesem wird dann angegeben, ob dieser nun für Heizen oder Kühlen steht. **Beispiel:**

Kanal A ist konfiguriert für "Heizen und Kühlen", 4-Rohr System. Kanal A übernimmt das Heizen. Kanal B ist über die Kanal Auswahl konfiguriert als "aktiv, Stellwert von Kanal A". "Betriebsart elektrischen Ausgang" wird in diesem Falle auf "Kühlen" eingestellt.

Durch diese Konfigurierung werden die Stellwerte intern verbunden, es sind keine Gruppenadressen und Verknüpfungen mehr nötig.

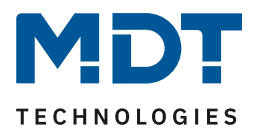

# <span id="page-28-0"></span>**4.3 Kanal – Grundeinstellung**

## <span id="page-28-1"></span>**4.3.1 Identische Einstellungen: Kanal-/Objektbeschreibung + Zusatztext**

Für jeden Kanal sind zwei Textfelder zur freien Beschriftung verfügbar:

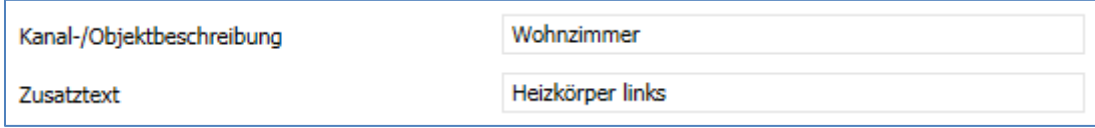

**Abbildung 16: Einstellungen – Textfelder je Kanal**

Für das Feld "Kanal-/Objektbeschreibung" können Texte mit bis zu 30 Zeichen, für das Feld "Zusatztext" können Texte mit bis zu 80 Zeichen hinterlegt werden.

Der eingegebene Text zur **Kanal-/Objektbeschreibung** erscheint sowohl im Menü für den Kanal als auch bei den Kommunikationsobjekten des Kanals.

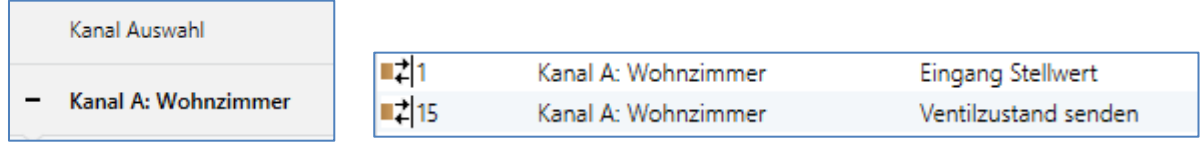

Der **Zusatztext** ist lediglich eine zusätzliche Information für den Programmierer. Dieser Text wird sonst nirgendwo sichtbar.

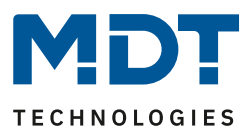

# <span id="page-29-0"></span>**4.3.1 Kanal Grundeinstellung – Regelungsart**

Bevor mit der Konfiguration des Kanals begonnen werden kann, muss die Regelungsart des Kanals ausgewählt werden. Die Regelungsart eines Kanals richtet sich nach dem zu verarbeitenden Objekt für den Stellwert. Die Regelungsart "schaltend(1Bit)" verarbeitet dabei 1 Bit Größen, welche nur die zwei Zustände "0" und "1" senden. Diese Stellwerte werden meist von Zweipunktreglern oder bereits in PWM umgewandelten Stellgrößen gesendet. Liegt ein stetiges Eingangssignal vor, z.B. einer PI-Regelung, so ist die Regelungsart "stetig(1Byte)" zu wählen. Wenn nur ein Temperaturwert zur Verfügung steht, so kann dieser unter der Einstellung "integrierter Regler" weiterverarbeitet werden. Bei dieser Auswahl wird die komplette Regelung im Aktorkanal selbst vorgenommen.

**Hinweis:** Die Grundeinstellung eines Kanals kann – abhängig von der Konfiguration im Menü "Allgemeine Einstellung" – sehr unterschiedlich ausfallen. Dies wird in den folgenden Kapiteln näher beschrieben.

Das folgende Bild zeigt den entsprechenden Parameter zur Einstellung im Menü "Grundeinstellung":

Regelungsart

schaltend (1Bit-Objekt)

**Abbildung 17: Einstellung – Auswahl der Regelungsart**

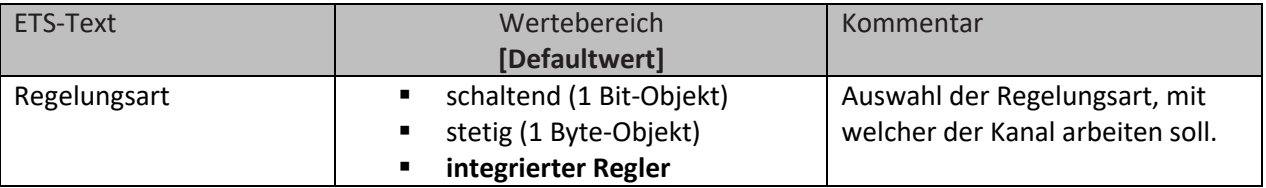

**Tabelle 16: Einstellung – Regelungsart**

## **Schaltend (1Bit-Objekt)**:

Kanal ist "passiv" und empfängt einen externen Stellwert als 1 Bit Wert.

#### **Stetig (1Byte Objekt)**

Kanal ist "passiv" und empfängt einen externen Stellwert als 1 Byte Wert.

#### **Integrierter Regler**:

Kanal ist "aktiver" Regler. Empfängt einen externen Temperaturwert, alle Regler Einstellungen werden im Kanal getroffen.

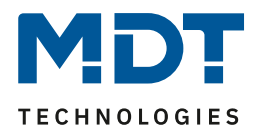

# <span id="page-30-0"></span>**4.4 Kanal Konfiguration – Schaltend (1Bit-Objekt)**

## <span id="page-30-1"></span>**4.4.1 Grundeinstellung**

Das folgende Bild zeigt die Einstellungen für die Regelungsart "schaltend (1Bit-Objekt):

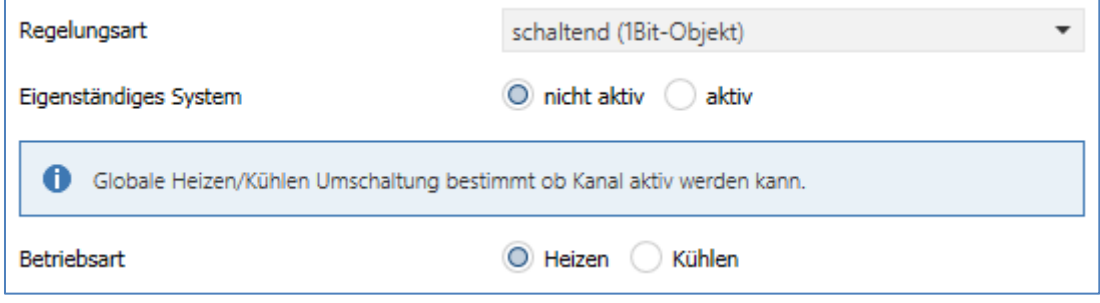

**Abbildung 18: Grundeinstellungen – Regelungsart "schaltend (1 Bit-Objekt)"**

Die folgende Tabelle zeigt die dazugehörigen Einstellungen:

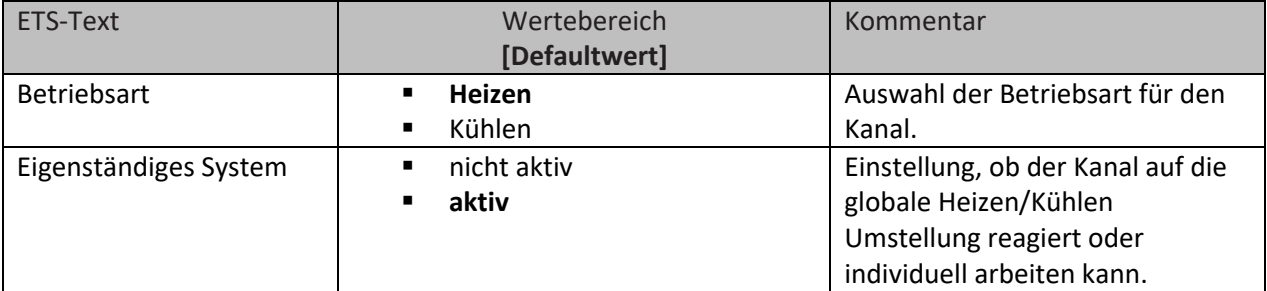

Tabelle 17: Grundeinstellung - Regelungsart "schaltend (1 Bit-Objekt)"

Die Wahl der Betriebsart kann, abhängig von der "Auswahl der Betriebsart" im Menü "Allgemeine Einstellung", variieren.

Steht der Parameter "Auswahl Betriebsart" dort auf "Heizen und Kühlen", so kann in der Grundeinstellung für den Kanal zwischen "Heizen" und "Kühlen" gewählt werden. Steht der Parameter "Auswahl Betriebsart" auf nur "Heizen", so steht die Betriebsart fest auf "Heizen". Entsprechend verhält es sich bei nur "Kühlen.

Mit der Einstellung "**Eigenständiges System**" kann festgelegt werden, ob der Kanal sich an der globalen Umschaltung von Heizen und Kühlen orientiert (Einstellung "nicht aktiv") oder individuell steuern kann.

Wird die Einstellung "aktiv", so kann der Kanal unabhängig entweder "Heizen" oder "Kühlen". Beispiel:

Allgemeine Einstellung: "Heizen und Kühlen" bei "2 Rohr System".

Umschaltung Heizen/Kühlen auf "Heizen"

Kanal: "Eigenständiges System -> aktiv", Betriebsart "Kühlen"

Im Haus wird überall geheizt, nur in einem Raum soll weiterhin gekühlt werden. Dort steht entsprechend auch ein eigenes Kühlsystem zur Verfügung.

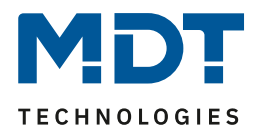

## <span id="page-31-0"></span>**4.4.2 Ausgang**

Im Menü "Ausgang" des Kanals stehen folgende Einstellungen zur Verfügung (hier bei Betriebsart "Heizen"):

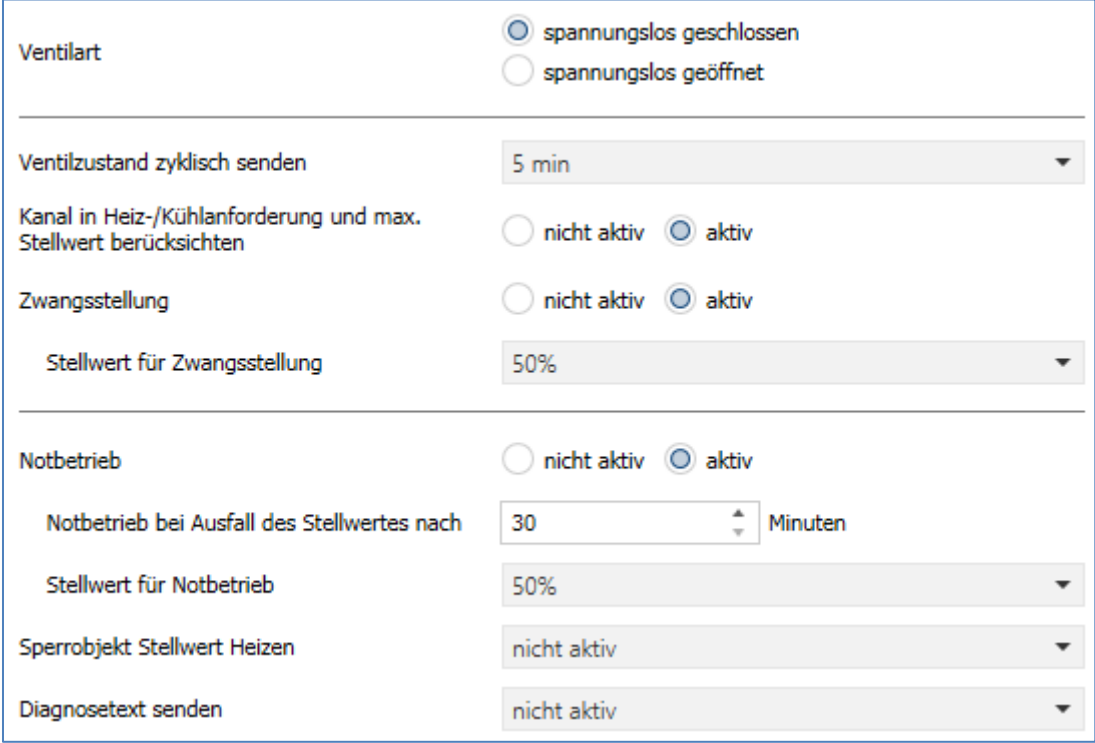

**Abbildung 19: Einstellungen – Kanal: Ausgang (schaltend 1Bit-Objekt)**

## <span id="page-31-1"></span>*4.4.2.1 Allgemeine Einstellungen*

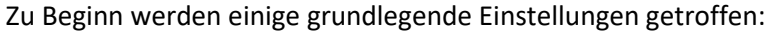

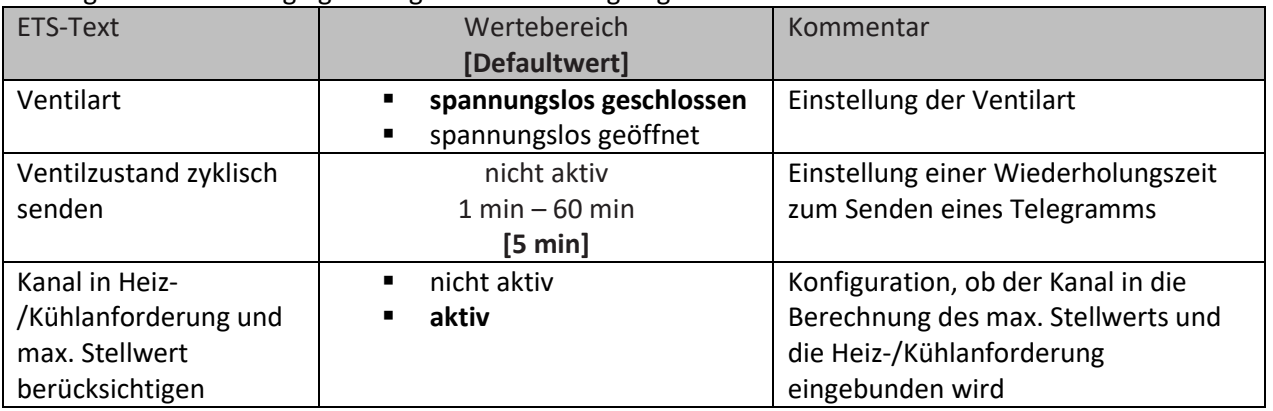

**Tabelle 18: Einstellungen – Kanal: Allgemein**

Die Einstellung "Ventilart" dient dazu, den Ausgang so zu konfigurieren, dass er bei den jeweiligen Schaltzuständen des Ausgangs die richtigen Spannungszustände an das Stellventil weitergibt. Es handelt sich dabei lediglich um eine Anpassung an Schließer-/Öffner-Kontakte. Bei der Einstellung "spannungslos geöffnet" wird das Ausgangssignal invertiert.

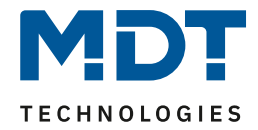

Mit dem Parameter "**Ventilzustand zyklisch senden**" kann bei Aktivierung ein Zeitintervall festgelegt werden, in dem der aktuelle Zustand auf den Bus gesendet wird. Dafür steht folgendes Kommunikationsobjekt zur Verfügung:

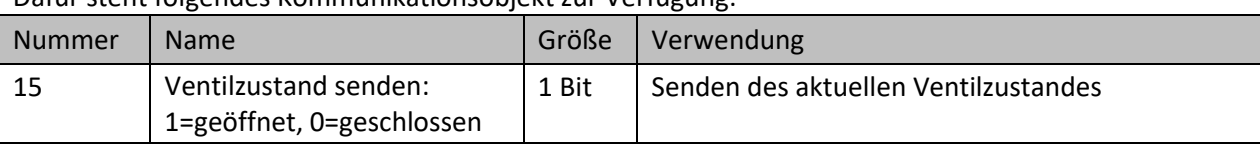

**Tabelle 19: Kommunikationsobjekt – Ventilzustand senden**

Des Weiteren kann eingestellt werden, ob der Kanal in den allgemeinen Einstellungen bei der **Heiz- /Kühlanforderung und beim maximalen Stellwert berücksichtig** wird. Wird diese Einstellung aktiviert, so berücksichtigt der Aktor diesen Kanal bei der Berechnung des maximalen Stellwerts und der Heiz-/Kühlanforderung.

## <span id="page-32-0"></span>*4.4.2.2 Zwangsstellung/Taupunktalarm*

Für jeden Kanal kann eine Zwangsstellung (im Heiz- und Kühlbetrieb) oder ein Taupunktalarm (nur im Kühlbetrieb) aktiviert werden.

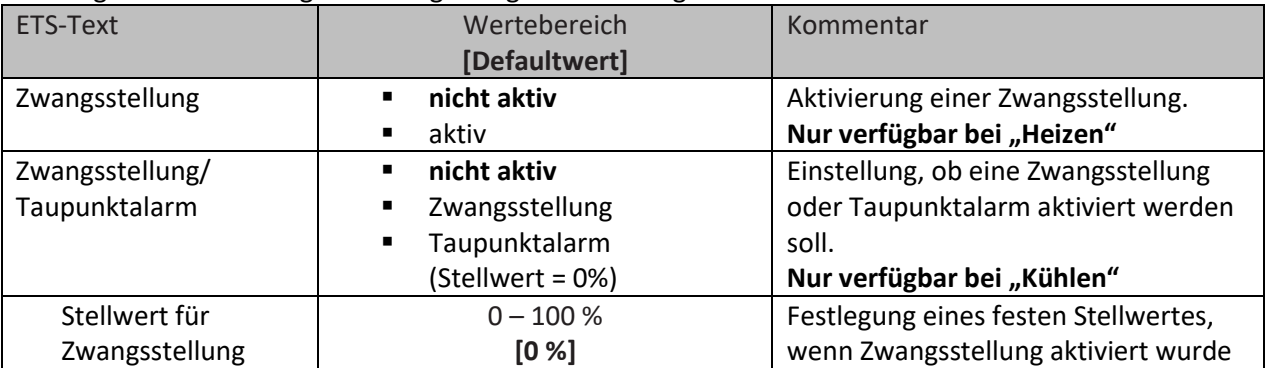

Die folgende Tabelle zeigt die dazugehörigen Einstellungen:

**Tabelle 20: Einstellungen – Zwangsstellung/Taupunktalarm**

Die **Zwangsstellung** kann den Stellwert bei Aktivierung auf einen festen Zustand mit Werten von 0-100% einstellen. Der Kanal arbeitet in einer aktiven Zwangsstellung als PWM-Controller mit einer festen Zykluszeit von 10 Minuten. Die Zwangsstellung wird durch ein "1-Signal" an das zugehörige Objekt aktiviert. Wird eine "0" gesendet, so fällt der Kanal in seinen alten Zustand zurück, bzw. nimmt den letzten empfangenen Wert für die Stellgröße an.

Dafür steht folgendes Kommunikationsobjekt zur Verfügung:

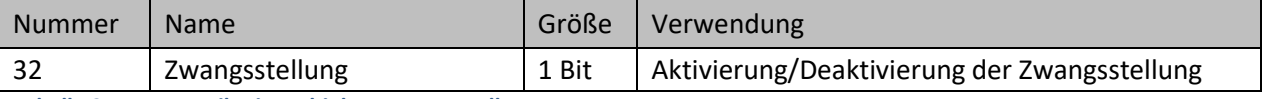

**Tabelle 21: Kommunikationsobjekt – Zwangsstellung**

Befindet sich der Kanal in der Betriebsart "Kühlen", so kann ein Taupunktalarm aktiviert werden. Durch dessen Aktivierung wird ein zusätzliches Objekt, wie in der untenstehenden Tabelle dargestellt, eingeblendet. Durch Senden einer "1" wird der Taupunktalarm aktiviert, dabei wird der Stellwert fest auf 0% gesetzt. Eine "0" deaktiviert den Taupunktalarm und der Kanal arbeitet normal. Dafür steht folgendes Kommunikationsobjekt zur Verfügung:

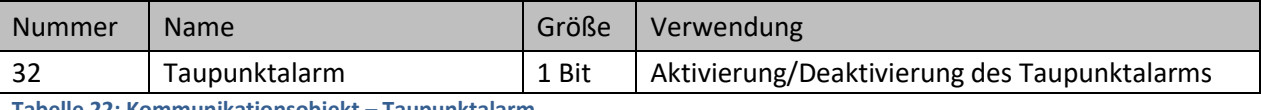

**Tabelle 22: Kommunikationsobjekt – Taupunktalarm**

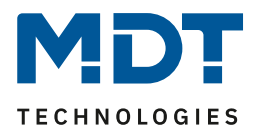

## <span id="page-33-0"></span>*4.4.2.3 Notbetrieb*

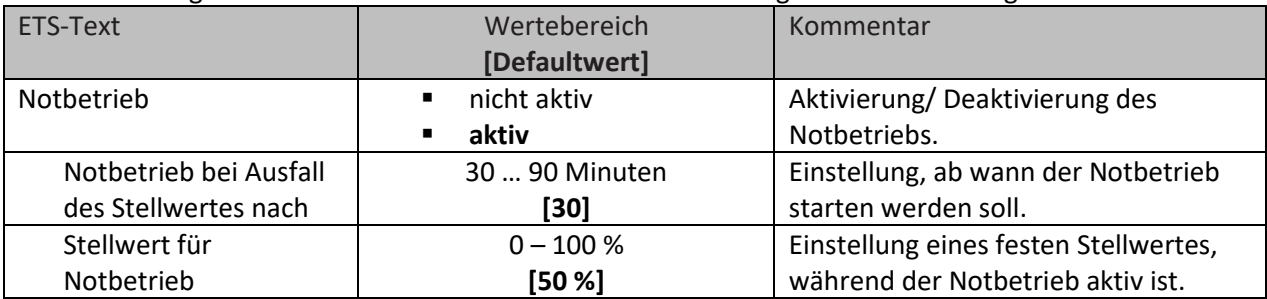

Die Einstellmöglichkeiten für den Notbetreib sind in der nachfolgenden Tabelle dargestellt:

**Tabelle 23: Einstellungen – Notbetrieb**

Für jeden Kanal kann ein **Notbetrieb** aktiviert werden. Durch die Einstellung "**Notbetrieb bei Ausfall des Stellwertes nach**" kann eingestellt werden, ab wann der Notbetrieb aktiviert werden soll. Das Eingangsobjekt für den Stellwert braucht einen zyklischen Impuls. Bleibt dieses Signal für die parametrierte Zeit aus, so wird der Notbetrieb aktiviert. Dafür kann ein fester "**Stellwert für Notbetrieb**" von 0-100% eingestellt werden. Der Heizungsaktor arbeitet im Notbetrieb im PWM-Modus mit einer festen Zykluszeit von 10 Minuten. Die entsprechende Status LED am Aktor signalisiert den Notbetrieb durch 2x blinken – Pause – 2x blinken usw.

Der Notbetrieb verhindert, dass beim Ausfall eines Temperaturreglers die Heizung dauerhaft mit beispielsweise 100% gefahren wird oder bei niedrigen Temperaturen auskühlt. Sobald wieder ein Stellwert empfangen wird, verlässt der Kanal den Notbetrieb, arbeitet normal weiter. Die Überwachungszeit beginnt nach jedem Empfang eines Stellwertes von neuem.

## <span id="page-33-1"></span>*4.4.2.4 Sperrobjekte*

Es steht für jeden Kanal jeweils ein Sperrobjekt für den Stellwert im Heizbetrieb sowie den Kühlbetrieb zur Verfügung. Diese können wahlweise als Sperr- oder Freigabeobjekt genutzt werden. Die folgende Tabelle zeigt die möglichen Einstellungen:

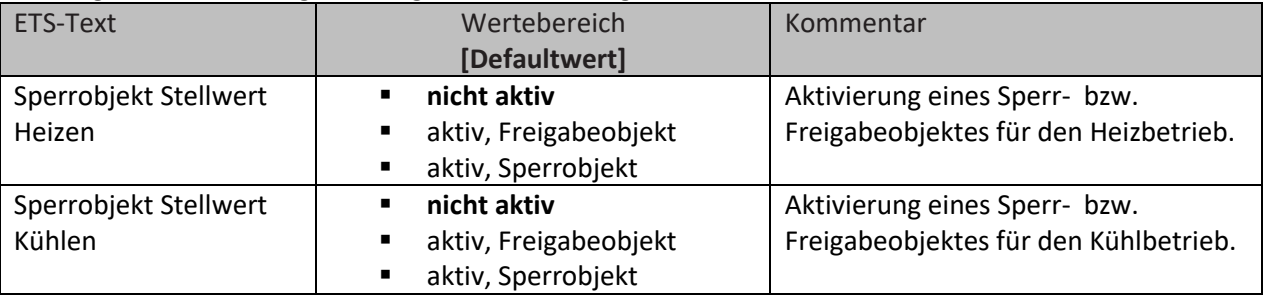

**Tabelle 24: Einstellungen – Sperrobjekte**

Durch das **Sperrobjekt** kann der jeweilige Kanal gegen weitere Bedienung gesperrt werden. Das Sperren wird durch Senden einer logischen "1" auf das Sperrobjekt ausgelöst. Erst durch Senden einer logischen "0" wird der Sperrvorgang wieder aufgehoben. Bei Aktivierung der Sperrfunktion wird der Kanal ausgeschaltet (Stellwert=0%). Nach Deaktivierung des Sperrvorgangs nimmt der Kanal wieder seinen ursprünglichen Wert an. Werden während eines aktiven Sperrvorgangs Telegramme an den gesperrten Kanal geschickt, so führt das zu keiner Änderung. Der Kanal nimmt nach Aufhebung des Sperrvorgangs den Wert des letzten Telegrammes an.

Bei der Einstellung als Freigabeobjekt verhält es sich genau andersherum. Mit einer "1" wird der normale Betrieb freigegeben, mit einer "0" wird der Kanal gesperrt.

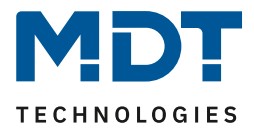

**Wichtig:** Nach einem Neustart des Heizungsaktors ist jeder Kanal im Normalbetrieb, auch wenn das Objekt als Freigabeobjekt konfiguriert ist. Somit muss der Kanal immer zuerst eine "0" erhalten, um gesperrt zu werden und danach wirkt eine "1" zur Freigabe.

Dafür stehen folgende Kommunikationsobjekte zur Verfügung:

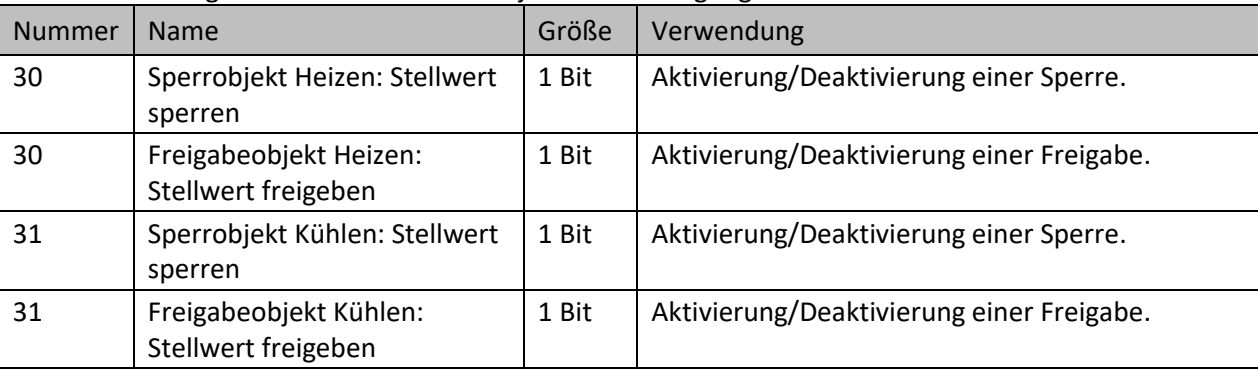

**Tabelle 25: Kommunikationsobjekt – Sperr-/Freigabeobjekt**

## <span id="page-34-0"></span>*4.4.2.5 Diagnosetext senden*

Die nachfolgende Tabelle zeigt die verfügbaren Sendebedingungen für den Diagnosetext:

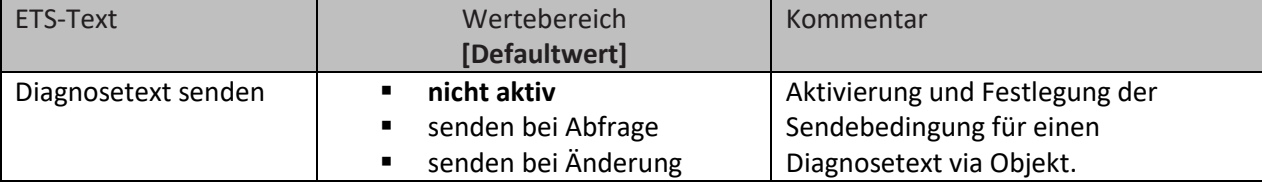

**Tabelle 26: Einstellungen – Diagnosetext senden**

Jeder Kanal kann einen Diagnosetext über den aktuellen Status senden. Dabei kann die Sendebedingung festgelegt werden.

#### **Die Beschreibung der möglichen Diagnosetexte finden Sie unter** [4.1.8.1 Diagnosetexte als Klartext](#page-26-0)**.**

Es steht folgendes Kommunikationsobjekt zur Verfügung:

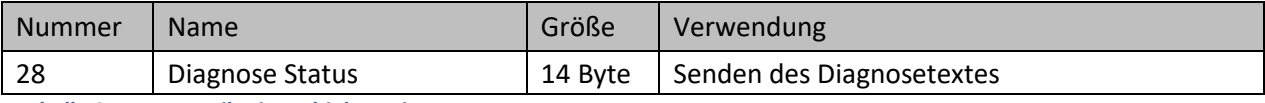

**Tabelle 27: Kommunikationsobjekt – Diagnosetext**

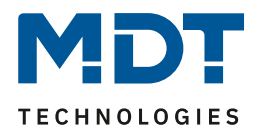

# <span id="page-35-0"></span>**4.5 Kanal Konfiguration – Stetig (1Byte Objekt)**

## <span id="page-35-1"></span>**4.5.1 Grundeinstellung**

Das folgende Bild zeigt die Einstellungen für die Regelungsart "stetig (1Byte-Objekt):

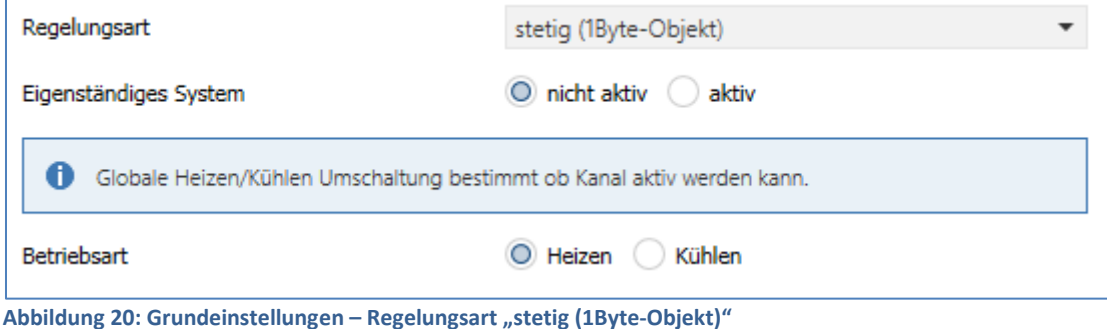

Die folgende Tabelle zeigt die dazugehörigen Einstellungen:

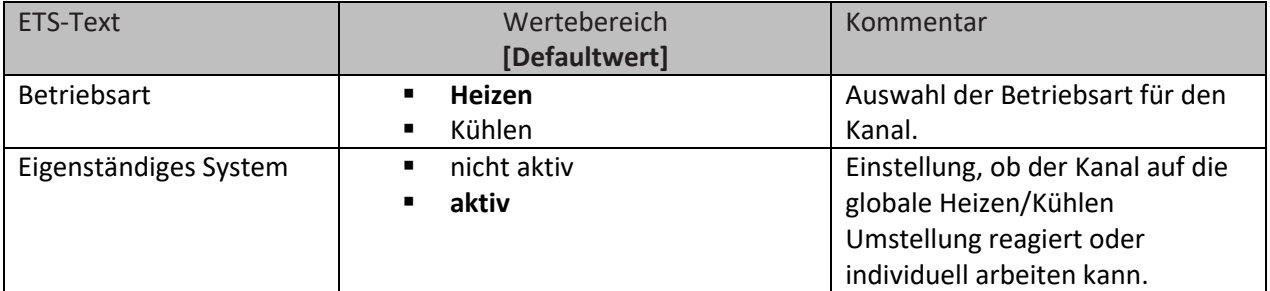

**Tabelle 28: Grundeinstellung – Regelungsart "stetig (1Byte-Objekt)"**

Die Wahl der Betriebsart kann, abhängig von der "Auswahl der Betriebsart" im Menü "Allgemeine Einstellung", variieren.

Steht der Parameter "Auswahl Betriebsart" dort auf "Heizen und Kühlen", so kann in der Grundeinstellung für den Kanal zwischen "Heizen" und "Kühlen" gewählt werden. Steht der Parameter "Auswahl Betriebsart" auf nur "Heizen", so steht die Betriebsart fest auf "Heizen". Entsprechend verhält es sich bei nur "Kühlen.

Mit der Einstellung "Eigenständiges System" kann festgelegt werden, ob der Kanal sich an der globalen Umschaltung von Heizen und Kühlen orientiert (Einstellung "nicht aktiv") oder individuell steuern kann.

Wird die Einstellung "aktiv", so kann der Kanal unabhängig entweder "Heizen" oder "Kühlen". Beispiel:

Allgemeine Einstellung: "Heizen und Kühlen" bei "2 Rohr System".

Umschaltung Heizen/Kühlen auf "Heizen"

Kanal: "Eigenständiges System -> aktiv", Betriebsart "Kühlen"

Im Haus wird überall geheizt, nur in einem Raum soll weiterhin gekühlt werden. Dort steht entsprechend auch ein eigenes Kühlsystem zur Verfügung.
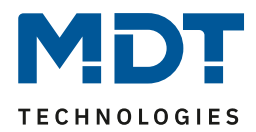

## **4.5.2 Ausgang**

Im Menü "Ausgang" des Kanals stehen folgende Einstellungen zur Verfügung (hier bei Betriebsart "Heizen"):

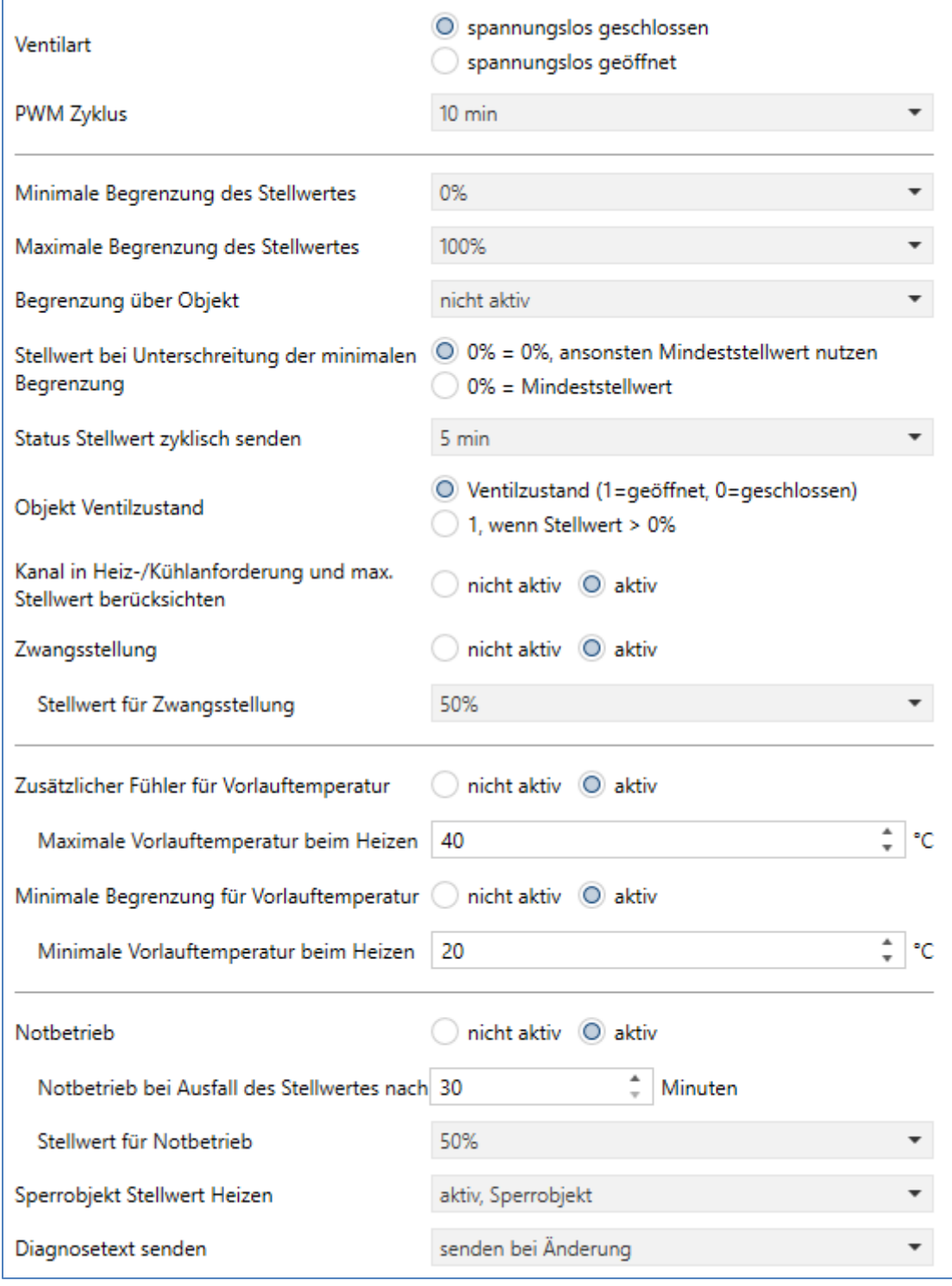

**Abbildung 21: Einstellungen – Kanal: Ausgang (stetig 1Byte-Objekt)**

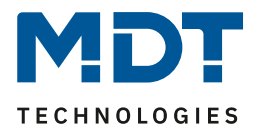

# *4.5.2.1 Allgemeine Einstellungen*

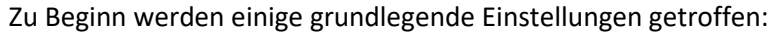

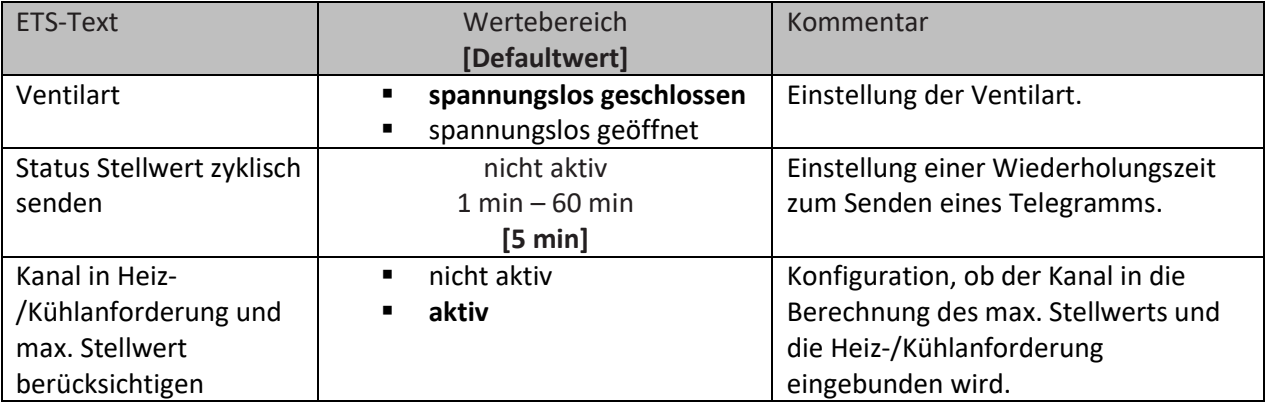

**Tabelle 29: Einstellungen – Kanal: Allgemein**

Die Einstellung "Ventilart" dient dazu, den Ausgang so zu konfigurieren, dass er bei den jeweiligen Schaltzuständen des Ausgangs die richtigen Spannungszustände an das Stellventil weitergibt. Es handelt sich dabei lediglich um eine Anpassung an Schließer-/Öffner-Kontakte. Bei der Einstellung "spannungslos geöffnet" wird das Ausgangssignal invertiert.

Mit dem Parameter "**Status Stellwert zyklisch senden**" kann bei Aktivierung ein Zeitintervall festgelegt werden, in dem der aktuelle Status des Stellwertes auf den Bus gesendet wird. Dafür stehen folgende Kommunikationsobjekte zur Verfügung:

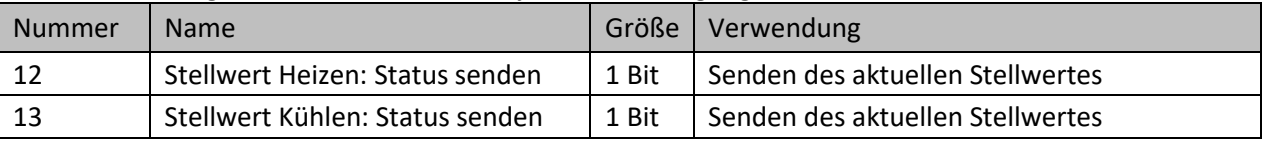

**Tabelle 30: Kommunikationsobjekt – Status Stellwert senden**

Des Weiteren kann eingestellt werden, ob der Kanal in den allgemeinen Einstellungen bei der **Heiz- /Kühlanforderung und beim maximalen Stellwert berücksichtig** wird. Wird diese Einstellung aktiviert, so berücksichtigt der Aktor diesen Kanal bei der Berechnung des maximalen Stellwerts und der Heiz-/Kühlanforderung.

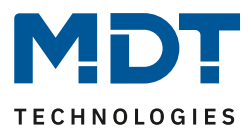

# *4.5.2.2 PWM Zyklus*

Die Einstellung "PWM Zyklus" dient der PWM-Regelung zur Berechnung des Ein- und Ausschaltimpulses der Stellgröße. Diese Berechnung geschieht auf Basis der eingehenden Stellgröße. Ein PWM Zyklus umfasst die Gesamtzeit, die vom Einschaltpunkt bis zum erneuten Einschaltpunkt vergeht.

**Beispiel:** Wird eine Stellgröße von 75% berechnet, bei einer eingestellten Zykluszeit von 10 Minuten, so wird die Stellgröße für 7,5 Minuten eingeschaltet und für 2,5 Minuten ausgeschaltet.

Die Einstellmöglichkeiten für den PWM Zyklus sind in der nachfolgenden Tabelle dargestellt:

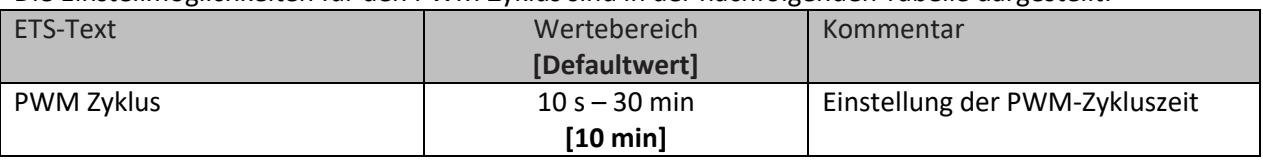

**Tabelle 31: Einstellung – PWM Zyklus**

Grundsätzlich haben sich zwei verschiedene Einstellmöglichkeiten bewährt. Zum einen die Einstellung bei der die Ventile innerhalb eines kompletten Zyklus komplett geöffnet und wieder geschlossen werden können und zum anderen die Einstellung, bei der die Zykluszeit deutlich kleiner ist als die Verstellzeit der Ventile und sich somit ein Mittelwert einstellt.

Die beiden Einstellmöglichkeiten und deren Anwendungsmöglichkeiten sollen in den folgenden Abschnitten näher erläutert werden. Wenn mehrere Ventile gleichzeitig angesteuert werden sollen, ist es zu empfehlen nach dem trägsten System einzustellen.

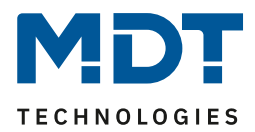

### **Einstellmöglichkeit 1: Zykluszeit ist größer als die Verstellzeit**

Diese Einstellung bewirkt, dass innerhalb eines Zyklus das Ventil einmal komplett auf- und wieder zugefahren wird. Während eines Zyklus durchläuft das Ventil somit den kompletten Ventilhub. Die Verstellzeit eines Ventils setzt sich aus einer Totzeit (Zeit, die zwischen Ansteuerung des Ventils und Öffnungsvorgang des Ventils vergeht) und der eigentlichen Verstellzeit des Ventils zusammen. Die Zeit, in der das Ventil also tatsächlich geöffnet ist, ist somit deutlich kürzer als die Ansteuerung innerhalb eines PWM Zyklus.

Das Wirkprinzip bei dieser Einstellmöglichkeit soll das nachfolgende Diagramm darstellen:

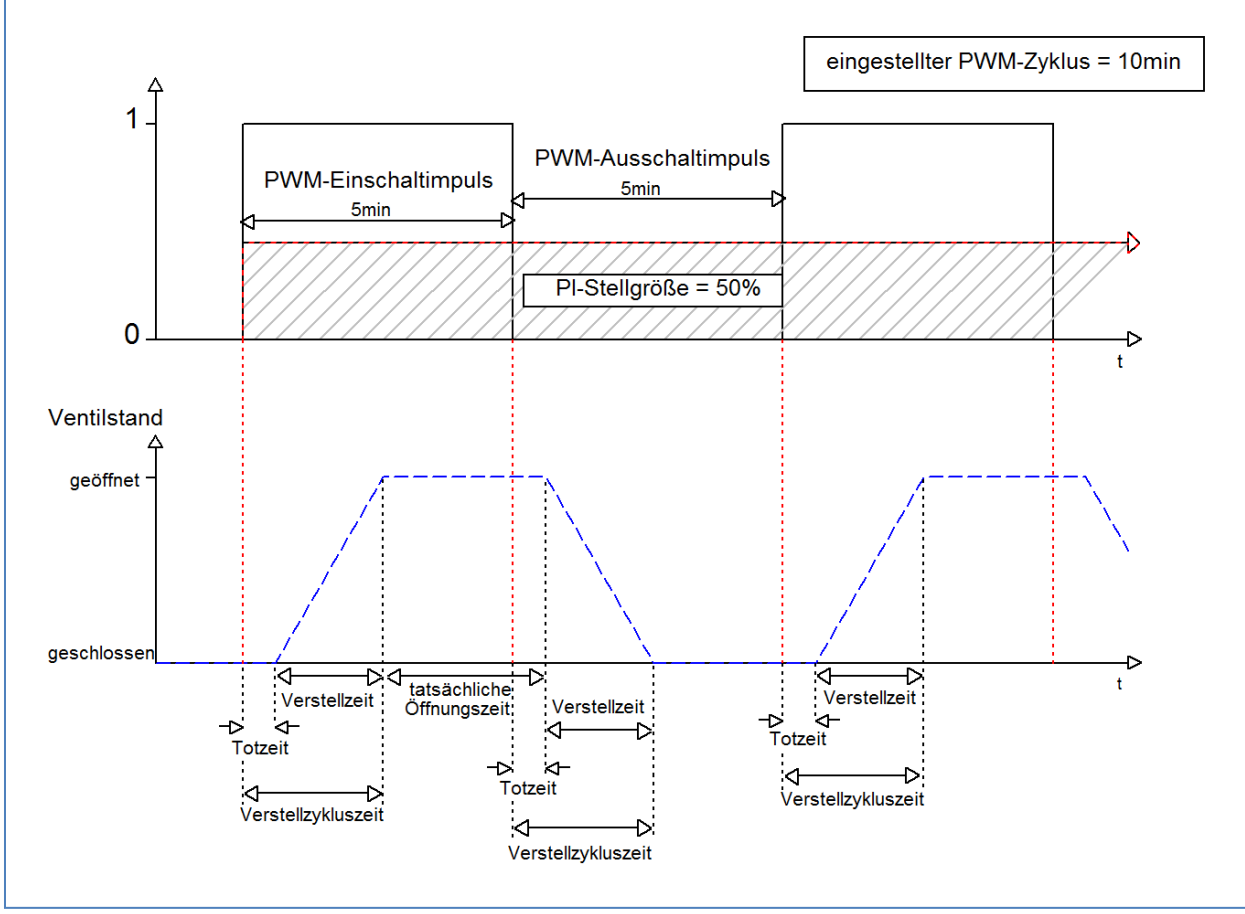

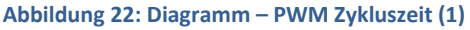

Die gesamte Verstell-Zykluszeit beträgt hier in etwa 2,5-3 min, wie sie typischerweise bei Stellantrieben von Fußbodenheizungen vorkommen. Um diese Verstell-Zykluszeit ist das Ventil kürzer geöffnet als der PWM-Einschaltimpuls lang ist, bzw. kürzer geschlossen als der PWM-Ausschaltimpuls ist. Obwohl diese Verstell-Zykluszeit sowohl die tatsächliche Öffnungszeit als auch die tatsächliche Schließzeit verkürzt, regelt sich die Raumtemperatur durch diese Methode relativ genau ein. Allerdings kann das komplette Öffnen/Schließen der Ventile auch zu größeren Schwankungen der Temperatur in der unmittelbaren Nähe der Heizquelle führen. Des Weiteren werden durch das häufige Auf- und Zufahren der Ventile, diese auch stärker belastet.

Diese Einstellung hat sich besonders für trägere, langsamere Systeme bewährt, wie z.B. Fußbodenheizungen.

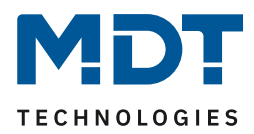

#### **Einstellmöglichkeit 2: Zykluszeit ist kleiner als die Verstellzeit**

Diese Einstellung bewirkt, dass sich das Ventil innerhalb des PWM-Einschaltimpulses, bzw. Ausschaltimpulses, nicht komplett öffnen kann, sondern immer nur kleine Bewegungen durchläuft. Langfristig ergibt sich durch diese Einstellung ein Mittelwert bei der Öffnung des Ventils.

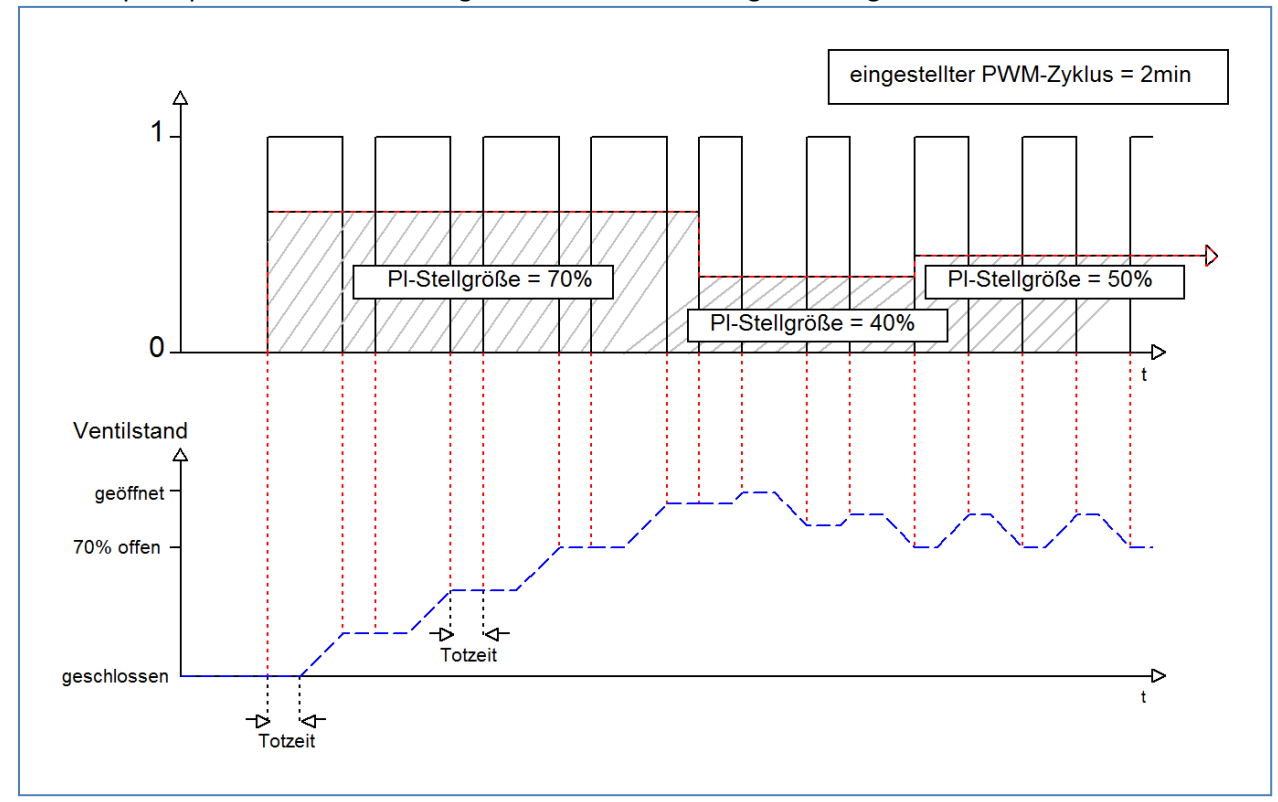

Das Wirkprinzip bei dieser Einstellmöglichkeit soll das nachfolgende Diagramm darstellen:

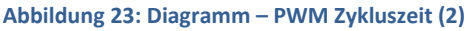

Auch hier beträgt die gesamte Verstell-Zykluszeit in etwa 3 min. Allerdings kann das Ventil während der Ansteuerung immer nur kleine Auslenkungen vollziehen und nicht wie bei den vorigen Einstellungen die gesamte Amplitude. Zu Beginn findet innerhalb des Ausschaltimpulses der PWM-Regelung keinerlei Bewegung statt, da die Totzeit des Ventils hier genauso lang ist, wie die Ansteuerung des Ventils. Somit fährt das Ventil erst mal kontinuierlich weiter auf. Übersteigt die Temperatur im Raum den eingestellten Wert, so regelt der Temperaturregler die Stellgröße nach und somit wird der PWM-Impuls neu gesetzt. Langfristig wird durch diese Einstellung ein nahezu konstanter Wert für die Ventilstellung erreicht.

Zu beachten bei dieser Einstellung ist auch, dass sich durch das dauerhaft durchfließende warme Wasser im Stellventil die Totzeiten verringern werden und somit innerhalb des Impulses die tatsächlichen Fahrtzeiten größer werden. Da der Temperaturregler jedoch dynamisch reagiert, wird er auf diese Veränderung mit einer geänderten Stellgröße reagieren und somit auch eine nahezu konstante Ventilposition erreichen. Vorteilhaft bei dieser Einstellung ist, dass die Stellventile nicht zu stark belastet werden und durch die kontinuierliche Anpassung des Stellwertes die Temperatur im Raum kaum Schwankungen unterliegt. Werden jedoch mehrere Ventile angesteuert ist der Mittelwert für die Ventilstellung kaum zu erreichen und somit kann es zu Schwankungen bei der Raumtemperatur kommen.

Diese Einstellung hat sich insbesondere bei schnellen Systemen etabliert, bei denen nur ein Stellventil angesteuert wird, z.B. Heizkörper.

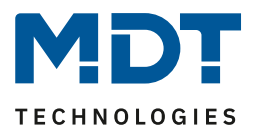

# *4.5.2.3 Begrenzung des Stellwertes*

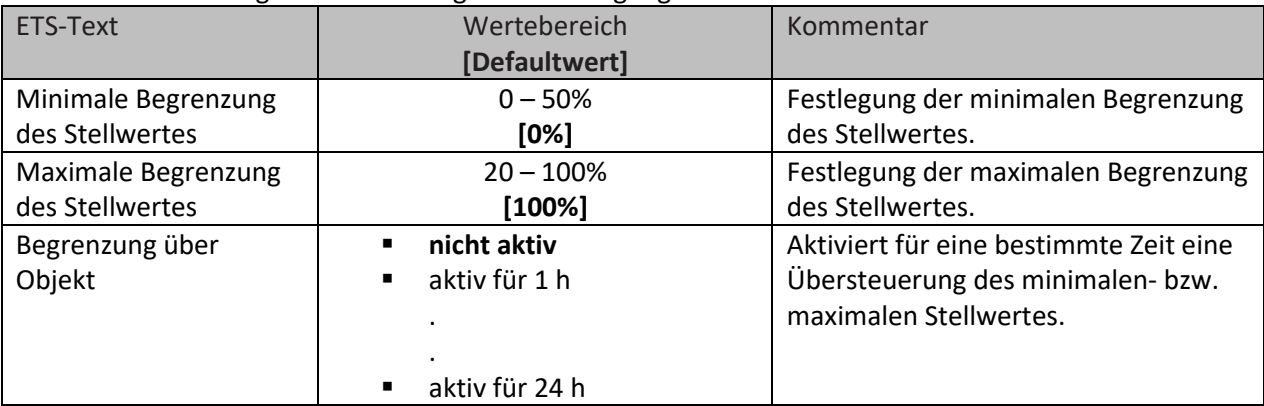

#### Es stehen hierfür folgende Einstellungen zur Verfügung:

**Tabelle 32: Einstellungen – Begrenzung des Stellwertes**

Dieser Parameter begrenzt den Wert der Stellgröße, welche an das PWM-Signal weitergeleitet wird. Bei einer aktiven Stellwertbegrenzung, also Minimum>0% oder Maximum<100%, wird das Eingangssignal, insofern es außerhalb der Begrenzung liegt, auf die entsprechende Grenze angehoben/abgesenkt. Aus diesem Wert werden dann erst die Impulse für das PWM-Signal berechnet.

**Beispiel:** Im Heizbetrieb ist die maximale Begrenzung zu 70% eingestellt und die minimale Begrenzung auf 10%. Der PWM-Zyklus beträgt 10 min. Wird nun eine Stellgröße von 100% geschickt, so nimmt der Kanal die maximale Begrenzung von 70% an und berechnet daraus den "Einschaltimpuls" zu 7 min. Eine Stellgröße innerhalb der Begrenzung verhält sich ganz normal, d.h. ein Stellwert von 50% führt auch zu einem "Einschaltimpuls" von 5 min.

Die Stellwertbegrenzungen lassen sich für den Heiz- als auch den Kühlbetrieb individuell einstellen. Die minimale Begrenzung des Stellwertes ist hierbei so ausgeführt, dass ein Stellwert von 0% nicht begrenzt wird und auch zu einem Stellwert von 0% führt. Jeder Stellwert über 0%, aber unterhalb der minimalen Begrenzung führt zum eingestellten Wert. Dieses Verhalten ist aus Gründen des Energiesparens sinnvoll, da sonst das Stellventil selbst bei Nichtgebrauch ständig den Begrenzungswert der Nennleistung verbrauchen würde.

Bei der Einstellung "**Begrenzung über Objekt**" werden zwei neue Objekte eingeblendet. Dabei kann durch Senden eines Prozentwertes auf das entsprechende Kommunikationsobjekt für die eingestellte Zeit entweder der minimale oder der maximale Stellwert begrenzt werden.

**Beispiel:** Am Morgen soll die Fußbodenheizung im Bad für 1 Stunde auf ein Minimum von 30% begrenzt werden. Damit ist der Boden für diese Zeit "Fußwarm". Nach Ablauf der Zeit gelten wieder die konfigurierten Begrenzungswerte.

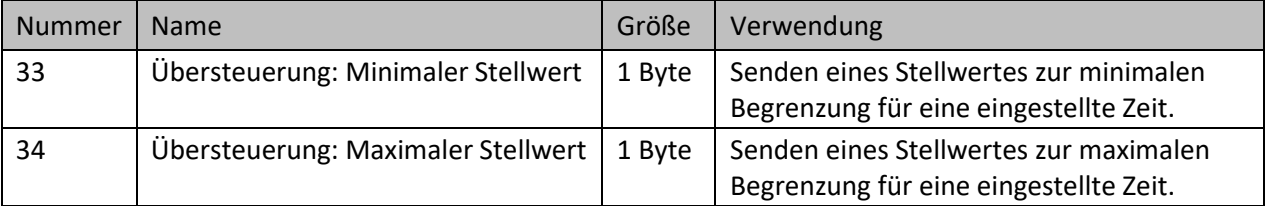

Dafür stehen folgende Kommunikationsobjekte zur Verfügung:

**Tabelle 33: Kommunikationsobjekte – Begrenzung über Objekt**

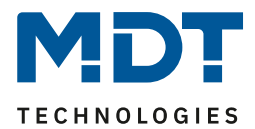

# *4.5.2.4 Stellwert bei Unterschreitung der minimalen Begrenzung*

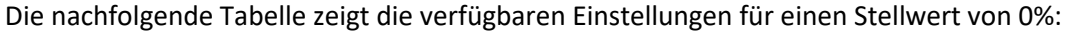

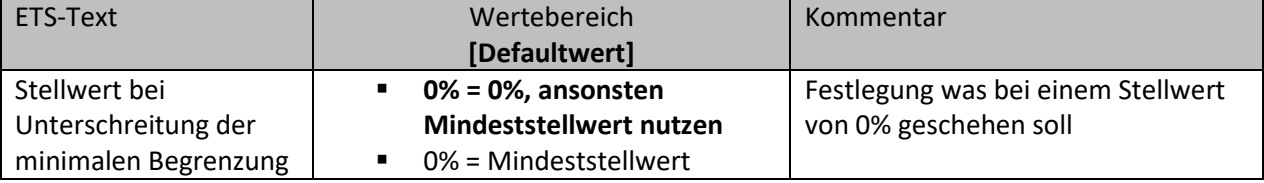

**Tabelle 34: Stellwert bei Unterschreitung der minimalen Begrenzung**

Obiger Parameter legt das Verhalten fest, wenn der Kanal einen Stellwert von 0% empfängt:

# • **0% = 0%, ansonsten Werte vom Mindeststellwert nutzen**

Der Kanal setzt bei Empfang eines Stellwertes von 0%, den Kanal auf dauerhaft aus, d.h. die 0% werden auch wirklich als diese interpretiert.

• **0% = Mindeststellwert**

Der Kanal setzt bei Empfang eines Stellwertes von 0% den Kanal auf den eingestellten Mindeststellwert. Wird zum Beispiel ein Stellwert von 0% empfangen und der Mindeststellwert steht auf 10%, so ruft der Kanal die Einstellungen für 10% auf.

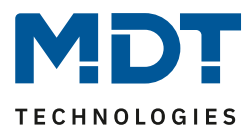

# *4.5.2.5 Objekt Ventilzustand*

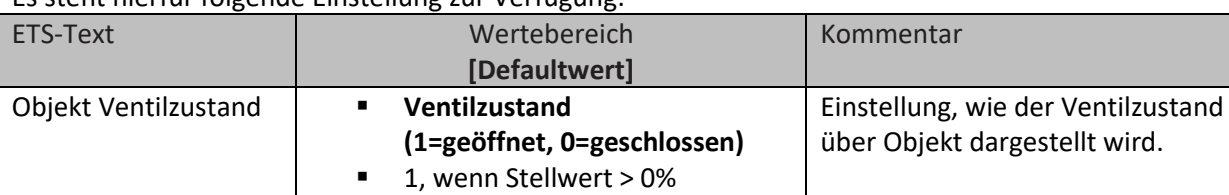

Es steht hierfür folgende Einstellung zur Verfügung:

**Tabelle 35: Einstellung – Objekt Ventilzustand**

### **Ventilzustand (1=geöffnet, 0=geschlossen):**

In dieser Einstellung wird über ein 1 Bit Objekt der aktuelle (tatsächliche) Ventilzustand gesendet. Beispiel:

PWM Zyklus 10 Minuten

Stellwert 10%

Innerhalb des PWM Zyklus von 10 Minuten wird für 1 Minute (=10%) der Ventilzustand "1" gesendet, für 9 Minuten der Ventilzustand "0". Dabei ist zu beachten, dass die "1" nicht am Anfang schon erscheint, sondern irgendwann im Laufe der Zykluszeit.

#### **1, wenn Stellwert > 0%:**

Mit dieser Einstellung wird eine "1" gesendet, sobald der eingehende Stellwert größer als 0% ist. Dabei ist es unerheblich, ob der Wert 1% oder 100% ist. Sobald ein Stellwert mit dem Wert "0%" eingeht, so sendet der Status eine "0".

Dafür stehen folgende Kommunikationsobjekte zur Verfügung:

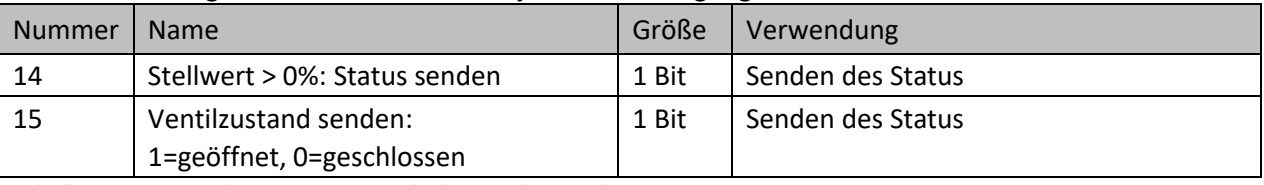

**Tabelle 36: Kommunikationsobjekte – Objekt Ventilzustand**

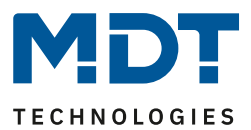

## *4.5.2.6 Zwangsstellung/Taupunktalarm*

Für jeden Kanal kann eine Zwangsstellung (im Heiz- und Kühlbetrieb) oder ein Taupunktalarm (nur im Kühlbetrieb) aktiviert werden.

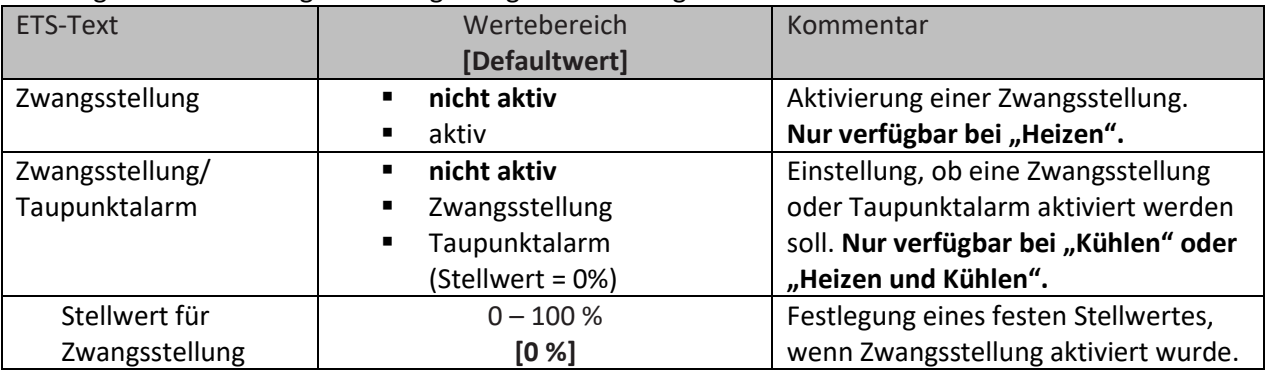

Die folgende Tabelle zeigt die dazugehörigen Einstellungen:

**Tabelle 37: Einstellungen – Zwangsstellung/Taupunktalarm**

Die **Zwangsstellung** kann den Stellwert bei Aktivierung auf einen festen Zustand mit Werten von 0-100% einstellen. Der Kanal arbeitet in einer aktiven Zwangsstellung als PWM-Controller. Hier wird die PWM Zykluszeit aus den Parametern verwendet. Die Zwangsstellung wird durch ein "1" Signal an das zugehörige Objekt aktiviert. Wird eine "0" gesendet, so fällt der Kanal in seinen alten Zustand zurück, bzw. nimmt den letzten empfangenen Wert für die Stellgröße an.

Dafür steht folgendes Kommunikationsobjekt zur Verfügung:

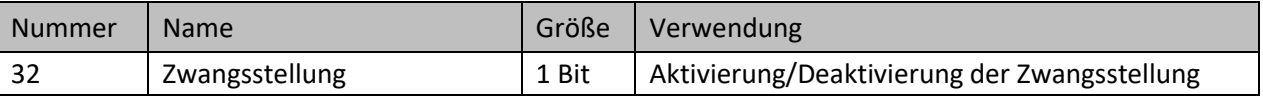

**Tabelle 38: Kommunikationsobjekt – Zwangsstellung**

Befindet sich der Kanal in der Betriebsart "Kühlen", so kann ein **Taupunktalarm** aktiviert werden. Durch dessen Aktivierung wird ein zusätzliches Objekt, wie in der untenstehenden Tabelle dargestellt, eingeblendet. Durch Senden einer "1" wird der Taupunktalarm aktiviert, dabei wird der Stellwert fest auf 0% gesetzt. Eine "0" deaktiviert den Taupunktalarm und der Kanal arbeitet normal.

Dafür steht folgendes Kommunikationsobjekt zur Verfügung:

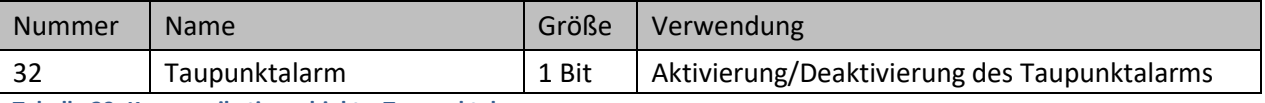

**Tabelle 39: Kommunikationsobjekt – Taupunktalarm**

### *4.5.2.7 Zusätzlicher Fühler für Vorlauftemperatur*

#### **Dieser Parameter ist nur in der Betriebsart "Heizen" verfügbar!**

Folgende Einstellungen stehen zur Verfügung:

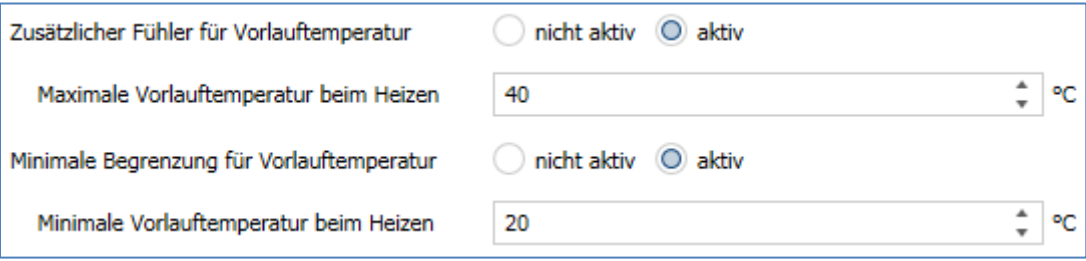

**Abbildung 24: Einstellungen – Zusätzlicher Fühler für Vorlauftemperatur**

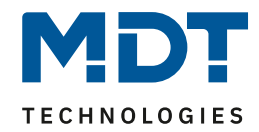

Die folgende Tabelle zeigt die dazugehörigen Einstellungen:

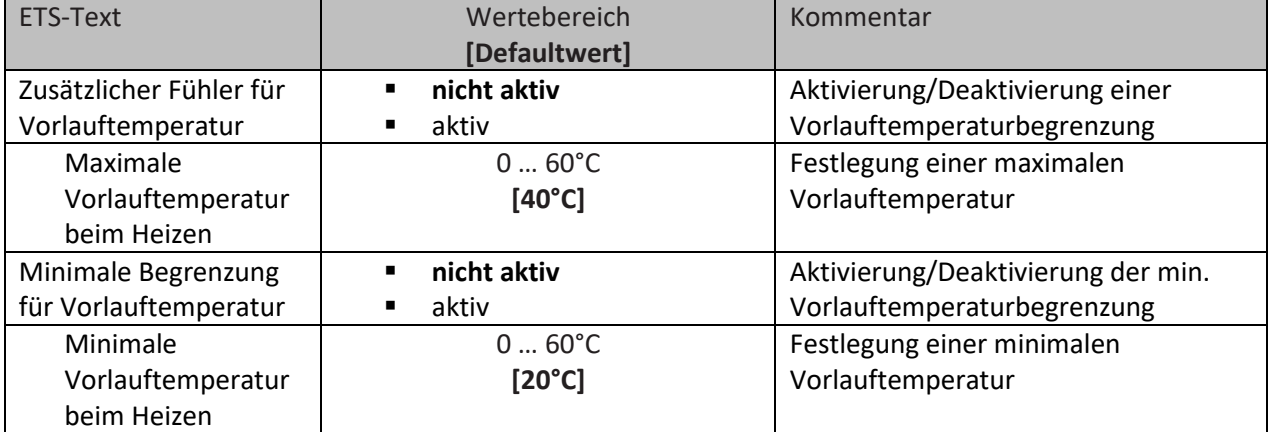

**Tabelle 40: Einstellungen – Zusätzlicher Fühler für Vorlauftemperatur**

Mit diesem Parameter kann die aktuelle Vorlauftemperatur begrenzt werden. Dies ermöglicht eine Begrenzung der Heiztemperatur, wie sie in bestimmten Situationen erforderlich ist. Soll z.B. eine Fußbodenheizung nicht über einen bestimmten Wert heizen, um die Bodenbeläge zu schützen, so kann die Heiztemperatur durch die maximale Vorlauftemperatur begrenzt werden.

Die minimale Vorlaufbegrenzung kann beispielsweise genutzt werden, um den Fußboden im Bad auf einer angenehmen Temperatur zu halten.

Die Vorlauftemperaturbegrenzung benötigt einen zweiten Messfühler der im Fußboden/Estrich verbaut ist und die Fußbodentemperatur erfasst.

Dafür steht folgendes Kommunikationsobjekt zur Verfügung:

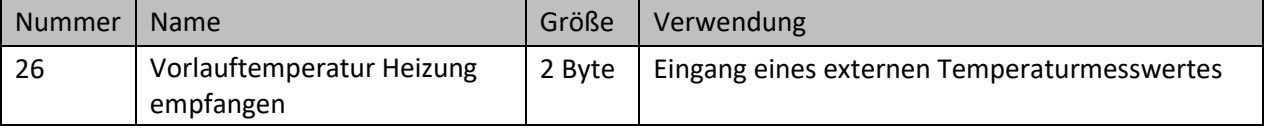

**Tabelle 41: Kommunikationsobjekt – Zusätzlicher Fühler für Vorlauftemperatur**

Bei der Begrenzung des Stellwertes wird in einer definierten Regelkurve der Stellwert bis auf 0% geregelt.

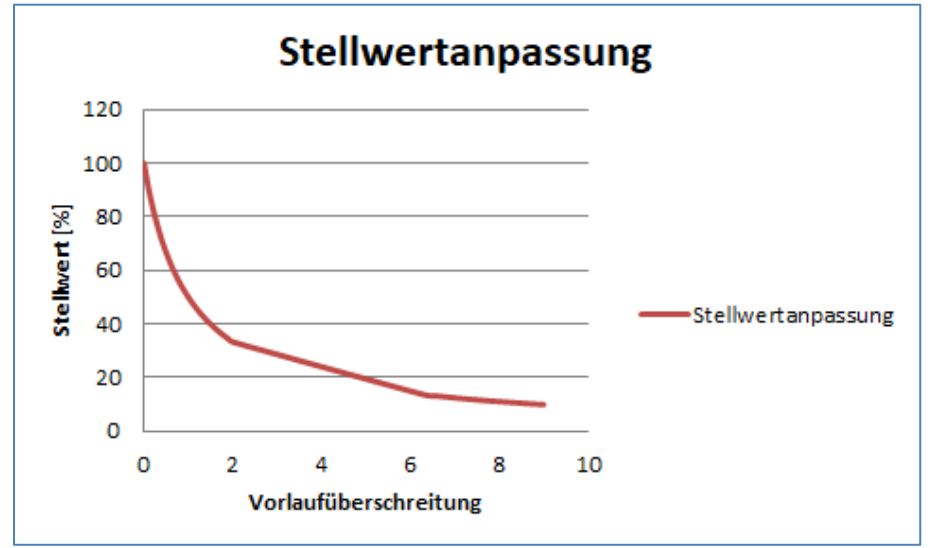

**Abbildung 25: Diagramm – Stellwertanpassung bei Vorlauftemperatur Überschreitung**

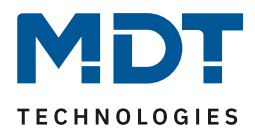

## *4.5.2.8 Zusätzlicher Fühler für Kühlmedium*

#### Dieser Parameter ist nur in der Betriebsart "Kühlen" verfügbar!

Folgende Einstellungen stehen zur Verfügung:

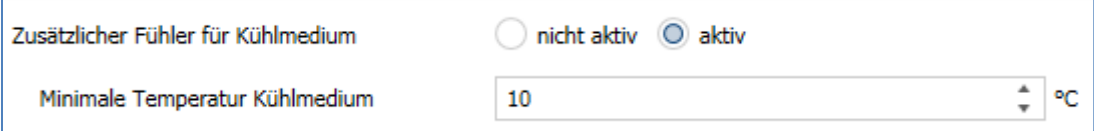

**Abbildung 26: Einstellungen – Zusätzlicher Fühler für Kühlmedium**

#### Die folgende Tabelle zeigt die dazugehörigen Einstellungen:

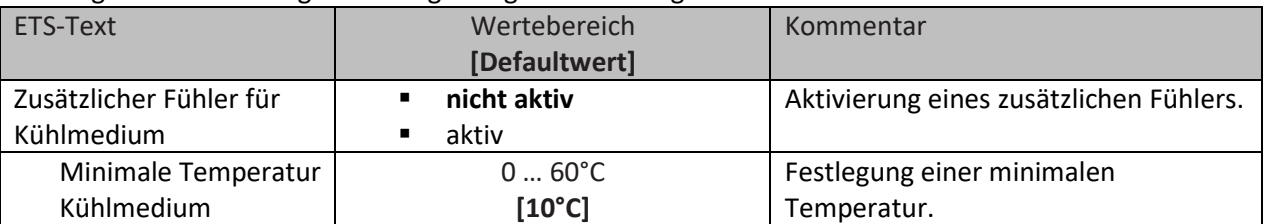

**Tabelle 42: Einstellungen – Zusätzlicher Fühler für Kühlmedium**

Dieser Parameter bestimmt die Temperaturschwelle, ab welcher der Stellwert des Kühlkanals zurückgeregelt wird. Dies kann einer ungewollten Betauung vorbeugen. Dafür wird ein weiterer Temperatursensor benötigt, der an der kühlsten Stelle des Klimagerätes platziert wird.

Dafür steht folgendes Kommunikationsobjekt zur Verfügung:

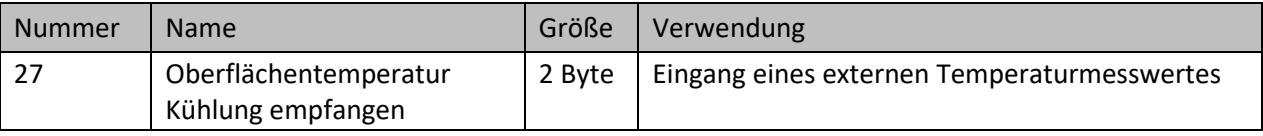

**Tabelle 43: Kommunikationsobjekt – Zusätzlicher Fühler für Kühlmedium**

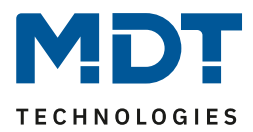

# *4.5.2.9 Notbetrieb*

Die Einstellmöglichkeiten für den Notbetreib sind in der nachfolgenden Tabelle dargestellt:

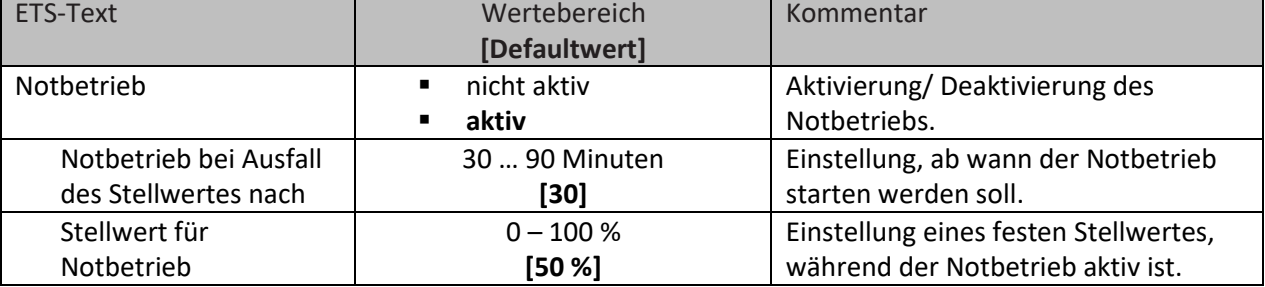

**Tabelle 44: Einstellungen – Notbetrieb**

Für jeden Kanal kann ein Notbetrieb aktiviert werden. Durch die Einstellung "Notbetrieb bei Ausfall **des Stellwertes nach**" kann eingestellt werden, ab wann der Notbetrieb aktiviert werden soll. Das Eingangsobjekt für den Stellwert braucht einen zyklischen Impuls. Bleibt dieses Signal für die parametrierte Zeit aus, so wird der Notbetrieb aktiviert. Dafür kann ein fester "**Stellwert für Notbetrieb**" von 0-100% eingestellt werden. Der Heizungsaktor arbeitet im Notbetrieb im PWM-Modus mit einer festen Zykluszeit von 10 Minuten. Die entsprechende Status LED am Aktor signalisiert den Notbetrieb durch 2x blinken – Pause – 2x blinken usw.

Der Notbetrieb verhindert, dass beim Ausfall eines Temperaturreglers die Heizung dauerhaft mit beispielsweise 100% gefahren wird oder bei niedrigen Temperaturen auskühlt. Sobald wieder ein Stellwert empfangen wird, verlässt der Kanal den Notbetrieb, arbeitet normal weiter. Die Überwachungszeit beginnt nach jedem Empfang eines Stellwertes von neuem.

## *4.5.2.10 Sperrobjekte*

Es steht für jeden Kanal jeweils ein Sperrobjekt für den Stellwert im Heizbetrieb sowie den Kühlbetrieb zur Verfügung. Diese können wahlweise als Sperr- oder Freigabeobjekt genutzt werden. Die folgende Tabelle zeigt die möglichen Einstellungen:

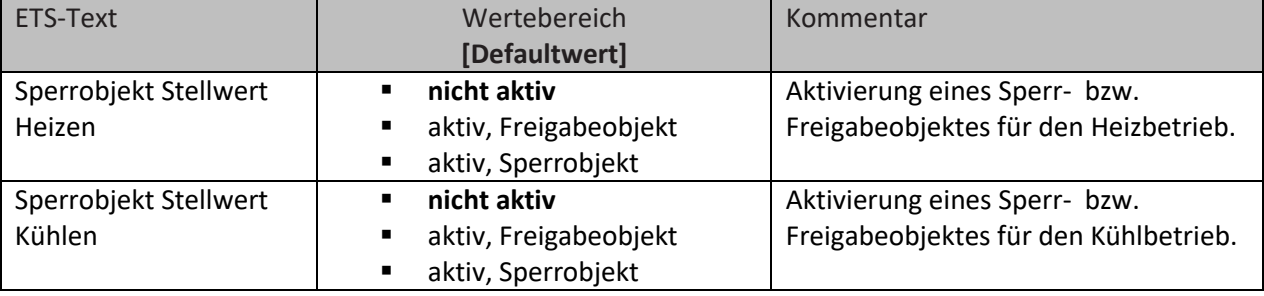

**Tabelle 45: Einstellungen – Sperrobjekte**

Durch das **Sperrobjekt** kann der jeweilige Kanal für weitere Bedienung gesperrt werden. Das Sperren wird durch Senden einer logischen "1" auf das Sperrobjekt ausgelöst. Erst durch Senden einer logischen "0" wird der Sperrvorgang wieder aufgehoben. Bei Aktivierung der Sperrfunktion wird der Kanal ausgeschaltet (Stellwert=0%). Nach Deaktivierung des Sperrvorgangs nimmt der Kanal wieder seinen ursprünglichen Wert an. Werden während eines aktiven Sperrvorgangs Telegramme an den gesperrten Kanal geschickt, so führt das zu keiner Änderung. Der Kanal nimmt nach Aufhebung des Sperrvorgangs den Wert des letzten Telegrammes an.

Bei der Einstellung als Freigabeobjekt verhält es sich genau andersherum. Mit einer "1" wird der normale Betrieb freigegeben, mit einer "0" wird der Kanal gesperrt.

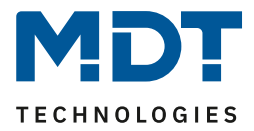

**Wichtig:** Nach einem Neustart des Heizungsaktors ist jeder Kanal im Normalbetrieb, auch wenn das Objekt als Freigabeobjekt konfiguriert ist. Somit muss der Kanal immer zuerst eine "0" erhalten, um gesperrt zu werden und danach wirkt eine "1" zur Freigabe.

Dafür stehen folgende Kommunikationsobjekte zur Verfügung:

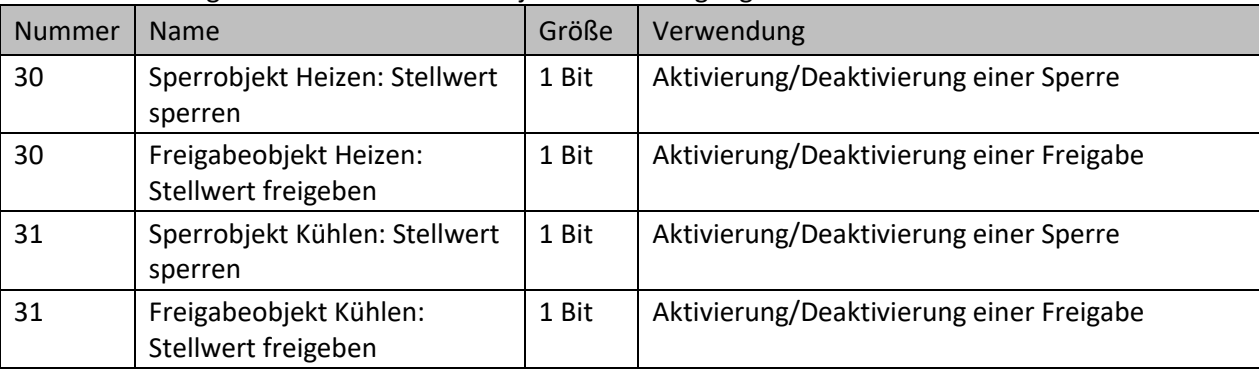

**Tabelle 46: Kommunikationsobjekt – Sperr-/Freigabeobjekt**

### *4.5.2.11 Diagnosetext senden*

Die nachfolgende Tabelle zeigt die verfügbaren Sendebedingungen für den Diagnosetext:

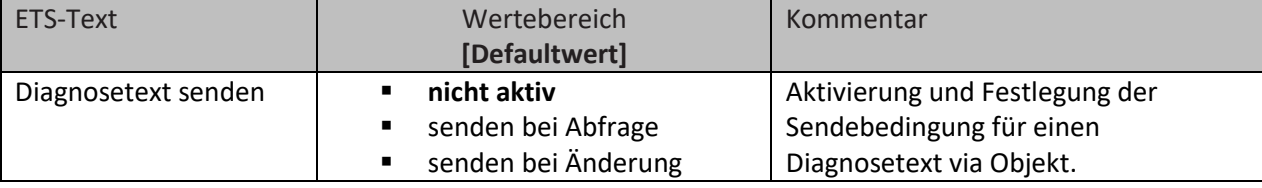

**Tabelle 47: Einstellungen – Diagnosetext senden**

Jeder Kanal kann einen Diagnosetext über den aktuellen Status senden. Dabei kann die Sendebedingung festgelegt werden.

#### **Die Beschreibung der möglichen Diagnosetexte finden Sie unter** [4.1.8.1 Diagnosetexte als Klartext](#page-26-0)**.**

Es steht folgendes Kommunikationsobjekt zur Verfügung:

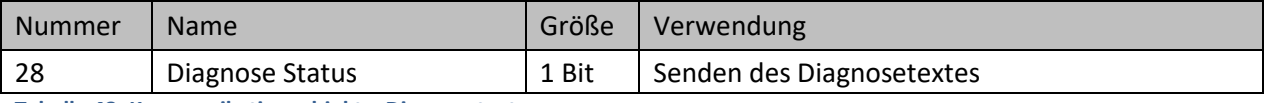

**Tabelle 48: Kommunikationsobjekt – Diagnosetext**

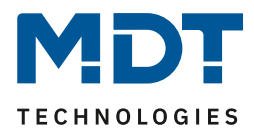

# **4.6 Kanal Konfiguration – Integrierter Regler**

# **4.6.1 Grundeinstellung**

Das folgende Bild zeigt die Grundeinstellungen bei "Allgemeine Einstellungen"  $\rightarrow$  "Heizen und Kühlen"  $\rightarrow$  "4 Rohr System":

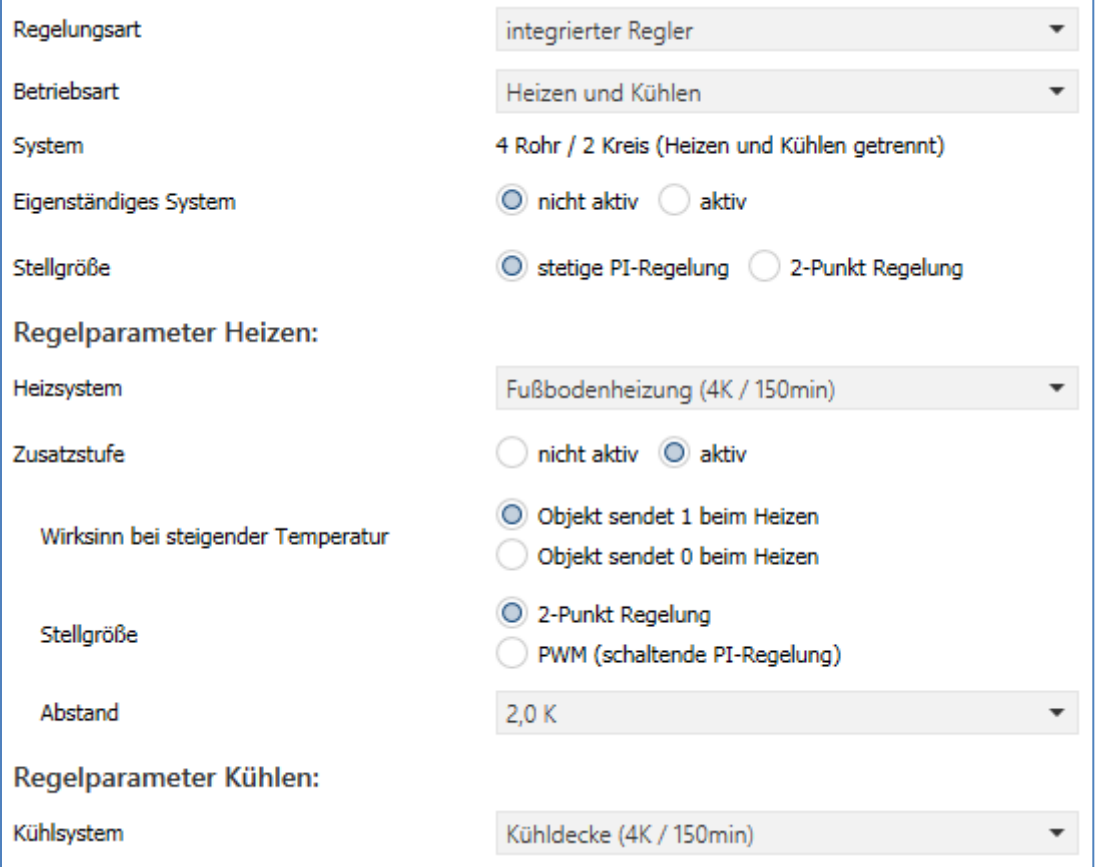

Abbildung 27: Grundeinstellungen - Regelungsart "integrierter Regler"

#### Die nachfolgende Tabelle zeigt die möglichen Einstellungen:

![](_page_49_Picture_168.jpeg)

# Technisches Handbuch

Heizungsaktor AKH-0x00.03

![](_page_50_Picture_3.jpeg)

![](_page_50_Picture_283.jpeg)

**Tabelle 49: Grundeinstellung - Regelungsart "integrierter Regler"** 

![](_page_51_Picture_1.jpeg)

Über die Betriebsart wird festgelegt, ob der Kanal nur für "Heizen", nur für "Kühlen" oder für "Heizen und Kühlen" genutzt wird. So kann ein Kanal, auch wenn in den "Allgemeinen Einstellungen" für "Heizen und Kühlen" konfiguriert wurde, beispielsweise nur zum "Heizen" genutzt werden. In diesem Falle bestimmt die globale Umschaltung für Heizen/Kühlen, ob der Kanal aktiv werden kann, oder nicht.

Der Parameter "System" ist nur verfügbar, wenn die Betriebsart auf "Heizen und Kühlen" steht. Der angezeigte Text ist dann fest und nicht änderbar. Bei der Einstellung "Eigenständiges System -> nicht aktiv" wird das System (2-Rohr oder 4-Rohr) angezeigt, welches in den Allgemeinen Einstellungen festgelegt wurde.

Bei der Einstellung "Eigenständiges System -> aktiv" wird immer das System "4-Rohr/2 Kreis (Heizen und Kühlen getrennt) angezeigt. Dies ist nicht veränderbar.

Bei Aktivierung des Parameters "Eigenständiges System" ist der Kanal unabhängig von der globalen Heizen/Kühlen Umschaltung. Die Umschaltung erfolgt dann automatisch, abhängig von Temperatur und Totzone (siehe [4.6.2.1.2](#page-56-0) Totzone).

Mit dem Parameter "**Stellgröße**" wird festgelegt, wie der Ausgang regelt. Dies kann entweder über die 2-Punkt Regelung (1 Bit) oder eine stetige PI-Regelung (1 Byte) geschehen.

Bei der Stellgröße "**2-Punkt Regelung**" wird über einen zusätzlichen Parameter die **Schalthysterese** festgelegt.

Die Einstellung der Schalthysterese dient dem Regler zur Berechnung des Ein- und Ausschaltpunktes. Dies geschieht unter Berücksichtigung des aktuell gültigen Sollwertes.

Beispiel: Im Regler, bei Reglerart Heizen, wurde ein Basis-Komfortwert von 21°C, sowie eine Hysterese von 2K eingestellt. In der Betriebsart Komfort ergibt sich somit eine Einschalttemperatur von 20°C und eine Ausschalttemperatur von 22°C.

Bei der Einstellung ist zu beachten, dass eine große Hysterese zu einer großen Schwankung der tatsächlichen Raumtemperatur führt. Eine kleine Hysterese kann jedoch ein permanentes Ein- und Ausschalten der Stellgröße bewirken, da Ein- und Ausschaltpunkt nah beieinander liegen.

Bei der Stellgröße "**stetige PI-Regelung**" kann weiterhin das **Heiz/Kühlsystem** festgelegt werden: Über die Einstellung des verwendeten Heiz-/Kühlsystems werden die einzelnen Regelparameter, P-Anteil und I-Anteil, eingestellt. Es ist möglich voreingestellte Werte zu benutzen, welche zu bestimmten Heiz- bzw. Kühlsystemen passen oder aber auch die Anteile des P-Reglers und des I-Reglers frei zu parametrieren. Die voreingestellten Werte bei dem jeweiligem Heiz- bzw. Kühlsystemen (Wasserheizung, Fußbodenheizung, Split Unit, Kühldecke) beruhen auf, aus der Praxis erprobten, Erfahrungswerten und führen meist zu guten Regelergebnissen.

Wird eine freie "Anpassung über Regelparameter" ausgewählt so können Proportionalbereich und Nachstellzeit frei parametriert werden.

### **Achtung:**

**Diese Einstellung setzt ausreichende Kenntnisse auf dem Gebiet der Regelungstechnik voraus!**

### **Proportionalbereich**

Der Proportionalbereich steht für den P-Anteil einer Regelung. Der P-Anteil einer Regelung führt zu einem proportionalen Anstieg der Stellgröße zur Regeldifferenz.

Ein kleiner Proportionalbereich führt dabei zu einer schnellen Ausregelung der Regeldifferenz. Der Regler reagiert bei einem kleinen Proportionalbereich nahezu unvermittelt und stellt die Stellgröße schon bei kleinen Regeldifferenzen nahezu auf den max. Wert(100%). Wird der Proportionalbereich jedoch zu klein gewählt, so ist die Gefahr des Überschwingens sehr groß. Ein Proportionalbereich von 4K setzt den Stellwert auf 100% bei einer Regelabweichung (Differenz zwischen Sollwert und aktueller Temperatur) von 4°C. Somit würde bei dieser Einstellung eine Regelabweichung von 1°C zu einem Stellwert von 25% führen.

![](_page_52_Picture_1.jpeg)

#### **Nachstellzeit**

Die Nachstellzeit steht für den I-Anteil einer Regelung. Der I-Anteil einer Regelung führt zu einer integralen Annährung des Istwertes an den Sollwert. Eine kurze Nachstellzeit bedeutet, dass der Regler einen starken I-Anteil hat.

Eine kleine Nachstellzeit bewirkt dabei, dass die Stellgröße sich schnell der dem Proportionalbereich entsprechend eingestellten Stellgröße annähert. Eine große Nachstellzeit hingegen bewirkt eine langsame Annäherung an diesen Wert.

Bei der Einstellung ist zu beachten, dass eine zu klein eingestellte Nachstellzeit ein Überschwingen verursachen könnte. Grundsätzlich gilt: je träger das System, desto größer die Nachstellzeit.

### *4.6.1.1 Zusatzstufe*

Die Zusatzstufe ist nur im Heizbetrieb vorhanden.

Diese kann bei trägen Systemen angewendet werden, um die Aufheizphase zu verkürzen. Beispielsweise könnte bei einer Fußbodenheizung (als Grundstufe) ein Heizkörper oder eine Elektroheizung als Zusatzstufe eingesetzt werden, um die längere Aufheizphase der trägen Fußbodenheizung zu verkürzen.

Über den "**Wirksinn bei steigender Temperatur""** kann eingestellt werden ob für den Heizvorgang eine "1" oder eine "0" gesendet werden. Für die Einstellung des Reglertyps der **Stellgröße** stehen dem Anwender die 2-Punkt Regelung und die PWM-Regelung zur Verfügung. Das Kommunikationsobjekt der Zusatzstufe ist somit in jedem Fall ein 1-Bit Objekt und schaltet die

Stellgröße nur EIN oder AUS. Die Zykluszeit in der Auswahl "PWM (schaltende PI-Regelung" ist intern fest auf 15 Minuten eingestellt.

Mit dem **Abstand** (in Kelvin) kann der Sollwert der Zusatzstufe parametriert werden. Der eingestellte Abstand wird von dem Sollwert der Grundstufe abgezogen, somit ergibt sich dann der Sollwert für die Zusatzstufe.

**Beispiel:** Der Regler befindet sich in der Betriebsart Komfort, für welche ein Basis Komfortwert von 21°C eingestellt wurde. Der Abstand der Zusatzstufe wurde auf 2,0K eingestellt. Somit ergibt sich für den Sollwert der Zusatzstufe: 21°C-2,0K = 19°C

![](_page_52_Picture_175.jpeg)

Die Tabelle zeigt das Kommunikationsobjekt für die Zusatzstufe:

**Tabelle 50: Kommunikationsobjekt – Zusatzstufe**

![](_page_53_Picture_1.jpeg)

# **4.6.2 Regler**

![](_page_53_Picture_44.jpeg)

![](_page_53_Picture_45.jpeg)

![](_page_54_Picture_1.jpeg)

# *4.6.2.1 Sollwerte, Totzone, Betriebsarten & Prioritäten*

Als Grundlage muss vorab festgelegt werden wie die Sollwerte vorgegeben werden. Dafür steht folgende Auswahl zur Verfügung:

Sollwerte für Standby/Nacht

unabhängige Sollwerte

abhängig von Sollwert Komfort (Basis)

**Abbildung 29: Einstellung – Sollwerte für Standby/Nacht**

Die beiden Möglichkeiten werden in den nächsten beiden Kapiteln detailliert beschrieben.

# *4.6.2.1.1 Sollwerte: Abhängig vom Sollwert Komfort (Basis)*

Mit der Einstellung "abhängig vom Sollwert Komfort (Basis)" beziehen sich die Betriebsarten Standby und Nacht immer relativ zum Basis Komfort Sollwert. Verändert sich dieser durch eine Sollwertvorgabe, so verändern sich auch die Werte für Standby und Nacht. Daher werden die Werte für Absenkung und Anhebung als Temperaturdifferenz in "K" (Kelvin) angegeben. Frost/Hitzeschutz ändert sich hier nicht und bleibt immer auf dem parametrierten Wert.

![](_page_54_Picture_305.jpeg)

Die folgende Tabelle zeigt die einzelnen Betriebsarten und deren Einstellbereiche:

**Tabelle 51: Einstellungen – Betriebsarten & Sollwerte (abhängig vom Komfort Sollwert)**

![](_page_55_Picture_1.jpeg)

### **Betriebsart** "Komfort"

Die Betriebsart "Komfort" ist die Bezugsbetriebsart des Reglers. Hiernach richten sich die Werte in den Betriebsarten "Nacht" und "Standby". Die Betriebsart "Komfort" sollte aktiviert werden, wenn der Raum genutzt wird. Als Sollwert wird der Basis-Komfortwert parametriert.

Ist die Reglerart auf "Heizen & Kühlen" eingestellt, so gilt der Basis-Komfortwert für den Heizvorgang. Im Kühlbetrieb wird der Wert der Totzone zwischen Heizen und Kühlen addiert.

Das 1 Bit Kommunikationsobjekt für diese Betriebsart ist in nachfolgender Tabelle dargestellt:

![](_page_55_Picture_369.jpeg)

**Tabelle 52: Kommunikationsobjekt – Betriebsart Komfort**

#### **Betriebsart "Nacht"**

Die Betriebsart "Nacht" soll eine deutliche Temperatursenkung/-Anhebung bewirken, z.B. nachts oder am Wochenende. Der Wert ist frei parametrierbar und bezieht sich auf den Basis-Komfortwert. Wenn also eine Absenkung von 5K parametriert wurde und ein Basis-Komfortwert von 21°C eingestellt wurde, so ist der Sollwert für die Betriebsart "Nacht" 16°C. Beim Kühlbetrieb ergibt sich eine entsprechende Anhebung des Wertes.

Das 1 Bit Kommunikationsobjekt für diese Betriebsart ist in nachfolgender Tabelle dargestellt:

![](_page_55_Picture_370.jpeg)

**Tabelle 53: Kommunikationsobjekt – Betriebsart Nacht**

#### **Betriebsart** "Standby"

Die Betriebsart "Standby" wird verwendet, wenn niemand den Raum benutzt. Sie soll eine geringe Absenkung/Anhebung der Temperatur bewirken. Dieser Wert sollte hier deutlich geringer eingestellt sein als der bei der Betriebsart "Nacht" um ein schnelleres Wiederaufheizen/Abkühlen des Raumes zu ermöglichen. Der Wert ist frei parametrierbar und bezieht sich auf den Basis-Komfortwert. Wenn also eine Absenkung von 2K parametriert wurde und ein Basis-Komfortwert von 21°C eingestellt wurde, so ist der Sollwert für die Betriebsart "Standby" 19°C. Beim Kühlbetrieb ergibt sich eine entsprechende Anhebung des Wertes.

Die Betriebsart "Standby" wird dann aktiviert, sobald alle anderen Betriebsarten deaktiviert sind. Somit verfügt diese Betriebsart auch über kein Kommunikationsobjekt.

### **Betriebsart "Frost-/Hitzeschutz"**

Die Betriebsart "Frostschutz" wird aktiviert, sobald dem Regler die Funktion "Heizen" zugewiesen wurde, die Betriebsart "Hitzeschutz" wird aktiviert, sobald dem Regler die Funktion

"Kühlen" zugewiesen wurde. Wird dem Regler die Funktion "Heizen & Kühlen" zugewiesen, so wird eine kombinierte Betriebsart mit dem Namen "Frost-/Hitzeschutz" aktiviert.

Die Betriebsart "Frost-/Hitzeschutz" bewirkt ein automatisches Einschalten von Heizung bzw. Kühlung bei unter- bzw. überschreiten der parametrierten Temperatur. Die Temperatur wird hier als Absolutwert parametriert. Darf z.B. während einer längeren Abwesenheit die Temperatur nicht unter einen bestimmten Wert sinken, so sollte die Betriebsart "Frostschutz" aktiviert werden.

![](_page_55_Picture_371.jpeg)

Das 1 Bit Kommunikationsobjekt für diese Betriebsart ist in nachfolgender Tabelle dargestellt:

**Tabelle 54: Kommunikationsobjekte – Betriebsart Frost/Hitzeschutz**

![](_page_56_Picture_1.jpeg)

## <span id="page-56-0"></span>*4.6.2.1.2 Totzone*

Ist die Regelungsart auf "Heizen und Kühlen" eingestellt, so wird folgender Parameter eingeblendet:

![](_page_56_Picture_210.jpeg)

**Tabelle 55: Einstellung – Totzone**

Die Einstellungen für die Totzone sind nur möglich, wenn die Reglerart auf "Heizen und Kühlen" eingestellt ist. Sobald diese Einstellung getroffen ist, kann die Totzone parametriert werden. Als Totzone wird der Bereich beschrieben, in dem der Regler weder den Heiz- noch den Kühlvorgang aktiviert. Der Regler sendet der Stellgröße folglich in dem Bereich der Totzone keinen Wert und somit bleibt die Stellgröße ausgeschaltet. Bei der Einstellung der Totzone ist zu beachten, dass ein kleinerer Wert zu einem häufigen Umschalten zwischen Heiz- und Kühlvorgang führt, ein hoch gewählter Wert jedoch zu einer großen Schwankung der tatsächlichen Raumtemperatur.

Wenn der Regler auf "Heizen und Kühlen" gestellt ist, so bildet der Basis-Komfortwert immer den Sollwert für den Heizvorgang. **Der Sollwert für den Kühlvorgang ergibt sich aus der Addition des Basis-Komfortwertes und der Totzone**. Ist der Basis-Komfortwert auf 21°C und die Totzone auf 3K eingestellt so ergibt sich für den Heizvorgang ein Sollwert von 21°C und für den Kühlvorgang ein Sollwert von 24°C.

Die abhängigen Sollwerte für "Heizen und Kühlen", also die für die Betriebsarten Standby und Nacht, können in der Reglerart "Heizen und Kühlen" nochmal unabhängig voneinander parametriert werden. Die Sollwerte werden dann in Abhängigkeit des Basis-Komfortwertes, der Sollwert der Betriebsart Komfort, für den Heiz- und den Kühlvorgang berechnet.

Die Sollwerte für den Hitze- und den Frostschutz sind unabhängig von den Einstellungen für die Totzone und den anderen Sollwerten.

Nachfolgende Grafik zeigt die Zusammenhänge zwischen Totzone und den Sollwerten für die einzelnen Betriebsarten:

Folgende Einstellungen wurden für dieses Beispiel gewählt:

Basis-Komfortwert: 21°C, Totzone zwischen Heizen und Kühlen: 3K

Anhebung und Absenkung Standby: 2K, Anhebung und Absenkung Nacht: 4K

![](_page_56_Figure_14.jpeg)

![](_page_57_Picture_1.jpeg)

# *4.6.2.1.3 Unabhängige Sollwerte*

Mit der Einstellung "Unabhängige Sollwerte" besteht die Möglichkeit, die Werte für Komfort, Nacht, Standby und Frost (wenn Heizmodus) bzw. Hitzeschutz (im Kühlmodus) unabhängig voneinander als Absolutwerte in "°C" vorzugeben. Somit besteht kein Bezug mehr auf den Komfort Sollwert. Damit gibt es auch keine festgelegte Totzone mehr.

Die folgende Tabelle zeigt die dazugehörigen Einstellungen (Default Werte für Heizen bzw. Kühlen):

![](_page_57_Picture_322.jpeg)

**Tabelle 56: Einstellungen – Betriebsarten & Sollwerte (Unabhängige Sollwerte)**

### **Funktionsbeschreibung:**

Durch die Parametrierung in der ETS sind die Werte für jede Betriebsart festgelegt.

Nun kann für jede Betriebsart ein eigener neuer Sollwert vorgegeben werden, ohne dass dieser eine andere Betriebsart beeinflusst.

Die Vorgabe kann über jeweils **einzelne Objekte** (nur Heizen oder nur Kühlen) für jede Betriebsart oder als **8 Byte Kombiobjekt** (Heizen, Kühlen, Heizen und Kühlen) geschehen. Zusätzlich gibt es ein allgemeines Objekt für die Sollwertvorgabe, über das allgemeine Kommunikationsobjekt "2 – Sollwert vorgeben" wird der Sollwert verändert, der gerade aktiv ist (ausgenommen von Frost/Hitzeschutz!).

Gesendete Werte werden immer gleich zurückgemeldet. Es gibt keine Differenz mehr bei Umschaltung zwischen Heizen und Kühlen (keine Verschiebung durch Totzone) oder Absenkung/Anhebung zwischen den Betriebsarten.

![](_page_58_Picture_1.jpeg)

# *4.6.2.1.4 Priorität der Betriebsarten*

![](_page_58_Picture_225.jpeg)

![](_page_58_Picture_226.jpeg)

**Tabelle 57: Einstellung – Priorität der Betriebsarten**

Durch die Prioritätseinstellung der Betriebsarten kann eingestellt werden, welche Betriebsart vorrangig eingeschaltet wird, wenn mehrere Betriebsarten angewählt wurden. Ist bei der Priorität Frost(Hitzeschutz)/Komfort/Nacht/Standby z.B. Komfort und Nacht gleichzeitig eingeschaltet, so bleibt der Regler so lange im Komfortbetrieb, bis dieser ausgeschaltet wird. Anschließend wechselt der Regler automatisch in den Nachtbetrieb.

## *4.6.2.2 Betriebsartenumschaltung*

Es gibt 2 Möglichkeiten der Betriebsartenumschaltung: Zum einen kann die Betriebsart über die dazugehörigen 1 Bit Kommunikationsobjekte angesteuert werden und zum anderen über ein 1 Byte Objekt.

Die Anwahl der Betriebsarten über 1 Bit geschieht über eine direkte Ansteuerung des individuellen Kommunikationsobjektes. Unter Berücksichtigung der eingestellten Priorität wird die über ihr Kommunikationsobjekt angesteuerte Betriebsart ein- oder ausgeschaltet. Um den Regler von einer Betriebsart höherer Priorität in eine mit niedriger Priorität zu schalten, muss die vorherige Betriebsart erst mit einer logischen 0 deaktiviert werden. Sind alle Betriebsarten ausgeschaltet, so schaltet sich der Regler in den Standby-Betrieb.

|         |       | <b>Betriebsart</b> | eingestellte Betriebsart |  |
|---------|-------|--------------------|--------------------------|--|
| Komfort | Nacht | Frost-/Hitzeschutz |                          |  |
|         |       |                    | Komfort                  |  |
|         |       |                    | Nacht                    |  |
|         |       |                    | Frost/Hitzeschutz        |  |
|         |       |                    | Standby                  |  |
|         |       |                    | Frost/Hitzeschutz        |  |
|         |       |                    | Komfort                  |  |

**Beispiel (eingestellte Priorität: Frost(Hitzeschutz)/Komfort/Nacht/Standby):**

**Tabelle 58: Beispiel – Betriebsartenumschaltung 1 Bit**

Die Betriebsartenumschaltung über 1 Byte geschieht über nur ein Objekt, dem DPT HVAC Mode 20.102 laut KNX-Spezifikation. Zur Betriebsartenanwahl wird ein Hex-Wert an das Objekt "Betriebsartvorwahl" gesendet. Das Objekt wertet den empfangen Hex-Wert aus und schaltet so die zugehörige Betriebsart ein und die davor aktive Betriebsart aus. Wenn alle Betriebsarten ausgeschaltet sind (Hex-Wert = 0), wird die Betriebsart Standby eingeschaltet.

![](_page_59_Picture_1.jpeg)

Die Hex-Werte für die einzelnen Betriebsarten können aus der folgenden Tabelle entnommen werden:

![](_page_59_Picture_211.jpeg)

**Tabelle 59: Hex-Werte der Betriebsarten**

Das nachfolgende Beispiel soll verdeutlichen, wie der Regler empfangene Hex-Werte verarbeitet und damit Betriebsarten ein- oder ausschaltet. Die Tabelle baut von oben nach unten aufeinander auf.

| empfangener Hex-<br><b>Wert</b> | Verarbeitung                             | eingestellte<br><b>Betriebsart</b> |
|---------------------------------|------------------------------------------|------------------------------------|
| 0x01                            | Komfort = $1$                            | Komfort                            |
| 0x03                            | Komfort = $0$<br>Nacht = $1$             | Nacht                              |
| 0x02                            | Nacht = $0$<br>Standby = $1$             | Standby                            |
| 0x04                            | Standby = $0$<br>Frost/Hitzeschutz = $1$ | Frost/Hitzeschutz                  |

**Beispiel(eingestellte Priorität: Frost(Hitzeschutz)/Komfort/Nacht/Standby):**

**Tabelle 60: Beispiel Betriebsartenumschaltung 1 Byte**

Der Regler reagiert immer auf den zuletzt gesendeten Wert. Wurde z.B. zuletzt eine Betriebsart über einen 1 Bit Befehl angewählt, so reagiert der Regler auf die Umschaltung über 1 Bit. Wurde zuletzt ein Hex-Wert über das 1 Byte-Objekt gesendet, so reagiert der Regler auf die Umschaltung über 1 Byte.

### **Wichtig: Es besteht keine Priorität zwischen den Umschaltungen über 1Bit und 1Byte!**

![](_page_59_Picture_212.jpeg)

Die Kommunikationsobjekte für die Betriebsartenumschaltung sind wie folgt:

**Tabelle 61: Kommunikationsobjekte – Betriebsartenumschaltung**

![](_page_60_Picture_1.jpeg)

# *4.6.2.3 Sollwertverschiebung*

### In der nachfolgenden Tabelle sind die Einstellmöglichkeiten für diesen Parameter dargestellt:

![](_page_60_Picture_386.jpeg)

**Tabelle 62: Einstellungen – Sollwertverschiebung**

![](_page_61_Picture_1.jpeg)

### **Sollwertverschiebung**

Der Basis Komfort Sollwert wird über die ETS fest parametriert. Eine Veränderung dieses Sollwertes ist mit zwei Vorgehensweisen möglich. Zum einen kann man dem Regler einen neuen absoluten Sollwert vorgeben, dies geschieht über das Kommunikationsobjekt "(Basis) Komfort Sollwert" als 2Byte Absolutwert und zum anderen kann man den voreingestellten Sollwert manuell anheben oder absenken. Dies erfolgt über die Kommunikationsobjekte "manuelle Sollwertverschiebung", wahlweise via 1 Bit, 1 Byte oder 2 Byte.

Bei der Sollwertverschiebung erfolgt die Verschiebung des aktuell eingestellten Sollwertes als Temperaturdifferenz. Dafür wird das Objekt "manuelle Sollwertverschiebung" verwendet. Mit dem 1 Byte / 2 Byte Objekt wird dem Regler ein positiver Kelvin-Wert zur Anhebung oder ein negativer Kelvin-Wert zur Absenkung gesendet wird. Bei der manuellen Sollwertverschiebung über das 1 Bit Objekt werden nur An/Aus- Befehle gesendet und der Regler hebt den Sollwert bei Empfang einer "1" um die eingestellte Schrittweite an und senkt den Sollwert bei Empfang einer "0" um die eingestellte Schrittweite ab.

Die Sollwertverschiebung über 2Byte ist beim Regler automatisch aktiv, das dazugehörige Kommunikationsobjekt 7 ist dauerhaft eingeblendet. Die Verschiebung über 1Bit/1Byte kann über Parameter aktiviert werden.

### **Bei der Sollwertverschiebung wird der parametrierte Basis Komfortwert als Bezugswert für die anderen Betriebsarten nicht verändert!**

Über die Einstellung "maximale Sollwertverschiebung" kann die maximale manuelle Verschiebung des Sollwertes begrenzt werden. Ist der Regler zum Beispiel auf einen Basis-Komfortwert von 21°C und eine max. Sollwertverschiebung von 3K eingestellt, so kann der Basis Komfortwert nur in den Grenzen von 18°C bis 24°C manuell verschoben werden.

Die Aktivierung des "Status Sollwertverschiebung" erzeugt ein weiteres Objekt. Mit diesem kann der aktuelle Status der Sollwertverschiebung gesendet werden. Dies ist für manche Visualisierungen wichtig für deren korrekte Funktion.

Über die Einstellung "**Sollwertverschiebung gilt für**" kann eingestellt werden, ob die Verschiebung nur für den Komfortbereich gilt oder ob die Einstellung auch für die Betriebsarten Nacht und Standby übernommen werden sollen. Die Betriebsarten Frost-/Hitzeschutz sind in jedem Fall von der Sollwertverschiebung unabhängig.

Durch die Einstellung "**Sollwertverschiebung löschen nach Betriebsartenwechsel**" kann eingestellt werden, ob der neue Sollwert nach einem Betriebsartenwechsel beibehalten werden soll oder ob der Regler nach einem Betriebsartenwechsel wieder zu dem in der ETS-Software parametrierten Wert zurückkehren soll.

**Sollwertverschiebung löschen nach neuem absolutem Sollwert** bewirkt, dass die Sollwertverschiebung immer gelöscht wird, sobald ein neuer Sollwert über Objekt vergeben wird. **Sollwertverschiebung löschen nach neuem Basissollwert** bewirkt, dass nach Vorgabe eines neuen Basissollwertes als Absolutwert, die erfolgte Sollwertverschiebung gelöscht wird und mit dem neuen Sollwert gestartet wird.

**Basissollwert auf Parametrierung zurücksetzen nach Betriebsartenwechsel** bewirkt, dass nach jedem Betriebsartenwechsel der Sollwert auf den parametrierten Basiswert zurückgesetzt wird. Bei Aktivierung des Parameters "**Sollwertänderungen senden**" wird über das Kommunikationsobjekt "aktueller Sollwert" bei jeder Änderung der neue, nun gültige Sollwert auf den Bus gesendet.

![](_page_62_Picture_1.jpeg)

Beim Einlesen eines neuen absoluten Komfort Sollwertes wird dem Regler ein neuer Basis Komfort Wert vergeben. Einen bedeutenden Unterschied gibt es hier zwischen den Einstellungen "abhängig vom Komfort Sollwert (Basis)" und "unabhängige Sollwerte".

## **Einstellung "abhängig vom Sollwert Komfort (Basis)"**

Dieser neue Basis Komfortwert (Objekt "1") bewirkt auch automatisch eine Anpassung der abhängigen Sollwerte in den anderen Betriebsarten da diese sich relativ auf den Basis Komfortwert beziehen. Alle Einstellungen zur Sollwertverschiebung gelten hier nicht, da dem Regler ein komplett neuer Basiswert zugewiesen wird.

Eine Besonderheit bietet die Vorgabe eines Sollwertes über das Kommunikationsobjekt "2-Sollwert vorgeben". Hier wird der neue Wert auf den Basis Komfort Sollwert geschrieben, eine gültige Sollwertverschiebung wird gelöscht und der Regler springt automatisch auf Komfort, egal in welchem Modus sich der Regler vorher befand. Dieses Vorgehen wird bei Visualisierungen benötigt, welche die Veränderungen über absolute Sollwerte machen. Somit ist sichergestellt, dass der neue gesendete Sollwert auch zurückgemeldet wird.

## **Einstellung "unabhängige Sollwerte"**

Hier kann jeder Betriebsart ein individueller Absolutwert vorgegeben werden. Ändert man z.B. den Sollwert im Komfort Modus (Objekt "3"), so bleiben die anderen Sollwerte davon unberührt. Eine Besonderheit ist das gemeinsame Objekt "2 - Sollwertvorgabe". Damit wird immer der Sollwert im aktuell gültigen Modus verändert. Befindet sich der Regler beispielsweise gerade im Standby und über das Objekt "2" wird der Wert "20°C" gesendet, so wird in diesem Moment der Sollwert Standby auf "20°C" geändert.

![](_page_62_Picture_326.jpeg)

Die nachfolgende Tabelle zeigt die für die Sollwertveränderung relevanten Kommunikationsobjekte:

**Tabelle 63: Kommunikationsobjekte – Sollwertverschiebung**

![](_page_63_Picture_1.jpeg)

## *4.6.2.4 Komfortverlängerung mit Zeit*

Die Komfortverlängerung bewirkt ein temporäres Schalten in den Komfort-Modus. Folgende Parameter sind hierfür verfügbar:

![](_page_63_Picture_216.jpeg)

**Abbildung 31: Einstellungen – Komfortverlängerung mit Zeit**

Die nachfolgende Tabelle zeigt die Einstellmöglichkeiten für diesen Parameter:

![](_page_63_Picture_217.jpeg)

**Tabelle 64: Einstellungen – Komfortverlängerung mit Zeit**

Wird die Komfortverlängerung aktiviert, so erscheint das folgende Kommunikationsobjekt:

![](_page_63_Picture_218.jpeg)

**Tabelle 65: Kommunikationsobjekt – Komfortverlängerung mit Zeit**

Die Komfortverlängerung kann zum Beispiel eingesetzt werden um den Komfort-Modus bei Besuch, Partys, etc. zu verlängern. Schaltet beispielsweise eine Zeitschaltuhr den Kanal zu einem bestimmten Zeitpunkt in den Nachtbetrieb, so kann mittels der Komfortverlängerung wieder für eine bestimmte Zeit in den Komfort-Modus geschaltet werden. Bei Senden einer "1" auf das Objekt Komfortverlängerung schaltet der Kanal für die eingestellte "Komfort Verlängerungszeit" vom Nacht-Modus zurück in den Komfort Modus. Nach Ablauf der "Komfort Verlängerungszeit" schaltet der Kanal wieder automatisch in den Nachtbetrieb. Soll die Komfortverlängerung vor Ablauf der Zeit beendet werden, so kann das durch Senden einer "0" auf das Objekt erreicht werden. Wird während der Komfortverlängerung erneut eine "1" auf das Objekt gesendet, so wird die eingestellte Zeit erneut gestartet.

Bei Änderung des Modes während der Verlängerung wird die Zeit gestoppt.

## **Wichtig: Die Komfortverlängerung funktioniert nur für eine Umschaltung vom "Nacht" Modus in den "Komfort" Modus und zurück!**

![](_page_64_Picture_1.jpeg)

# *4.6.2.5 Betriebsart nach Reset*

### In der nachfolgenden Tabelle sind die Einstellmöglichkeiten für diesen Parameter dargestellt:

![](_page_64_Picture_168.jpeg)

**Tabelle 66: Einstellung – Betriebsart nach Reset**

## • **Komfort mit parametriertem Sollwert**

Nach einer Busspannungswiederkehr wird der Komfort mit dem Sollwert aktiviert, der von der ETS vorgegeben wurde.

• **Standby mit parametriertem Sollwert** Nach einer Busspannungswiederkehr wird das Standby mit dem Sollwert aktiviert, der von der ETS vorgegeben wurde (Komfort-Sollwert - Standby-Reduktion).

### • **Alten Zustand und Sollwert halten**

Der Temperaturregler ruft den Sollwert und Modus auf, der vor dem Abschalten des Busses eingestellt wurde.

▪ **Betriebsart nach Neuprogrammierung** Mit dieser Einstellung kann die Betriebsart nach einem Reset definiert werden.

![](_page_65_Picture_1.jpeg)

## *4.6.2.6 HVAC Statusobjekte*

Um die Betriebsarten zu visualisieren. gibt es mehrere Möglichkeiten. Folgende Einstellungen stehen für die HVAC Statusobjekte zur Verfügung:

![](_page_65_Picture_256.jpeg)

**Abbildung 32: Einstellungen – HVAC Statusobjekte**

![](_page_65_Picture_257.jpeg)

![](_page_65_Picture_258.jpeg)

**Tabelle 67: Einstellungen – HVAC Statusobjekte**

Der **HVAC Status (non-standard DPT)** laut KNX-Spezifikation, sendet zur jeweils aktuell eingestellten Betriebsart den dazugehörigen Hex-Wert. Treffen mehrere Aussagen zu, so werden die Hex-Wert addiert und das Statussymbol gibt dann den addierten Hex-Wert aus. Die Hex-Werte könne anschließend von einer Visualisierung ausgelesen werden.

Die nachfolgende Tabelle zeigt die zu den einzelnen Meldungen zugehörigen Hex-Werte:

![](_page_65_Picture_259.jpeg)

**Tabelle 68: Belegung – DPT HVAC Status**

![](_page_66_Picture_1.jpeg)

Das Objekt wird ausschließlich für Status‐/Diagnostik‐Zwecke verwendet. Des Weiteren ist es gut für Visualisierungszwecke geeignet. Um das Objekt zu visualisieren ist es am einfachsten das Objekt bitweise auszuwerten.

Das Objekt gibt z.B. folgende Werte aus:

- 0x21 = Regler im Heizbetrieb mit aktiviertem Komfort‐Modus
- 0x01 = Regler im Kühlbetrieb mit aktiviertem Komfort‐Modus
- 0x24 = Regler im Heizbetrieb mit aktiviertem Nacht‐Modus

Der **RHCC Status (DPT 22.101)** ist ein zusätzliches 2 Byte Statusobjekt. Es enthält zusätzliche Statusmeldungen. Auch hier werden wieder, wie beim HVAC Objekt, die Hex-Werte bei mehreren Meldungen addiert und der addierte Wert ausgegeben.

Die nachfolgende Tabelle zeigt die zu den einzelnen Meldungen zugehörigen Hex-Werte:

![](_page_66_Picture_264.jpeg)

**Tabelle 69: Belegung – DPT RHCC Status**

Mit dem RHCC Status können demnach verschiedene Fehlermeldungen bzw. grundlegende Einstellungen dargestellt oder abgefragt werden.

## **RTC kombinierter Status (DPT 22.103)**

Es handelt sich hier um einen kombinierten Status nach DPT 22.103.

![](_page_66_Picture_265.jpeg)

Die Belegung ist wie folgt:

**Tabelle 70: Belegung – RTC kombinierter Status DPT 22.103**

![](_page_67_Picture_1.jpeg)

## **RTSM kombinierter Status (DPT 22.107)**

Es handelt sich hier um einen kombinierten Status nach DPT 22.107. Die Belegung ist wie folgt:

![](_page_67_Picture_219.jpeg)

**Tabelle 71: Belegung – RTSM kombinierter Status DPT 22.107**

### *4.6.2.7 Führung über Außentemperatur*

#### Wichtig: Dieser Parameter ist nur im Kühlbetrieb ("Kühlen" bzw. "Heizen und Kühlen") verfügbar!

#### Folgende Einstellungen sind für diesen Parameter verfügbar:

![](_page_67_Picture_220.jpeg)

**Abbildung 33: Einstellungen – Führung über Außentemperatur**

Die nachfolgende Tabelle zeigt die Einstellmöglichkeiten für diesen Parameter:

![](_page_67_Picture_221.jpeg)

**Tabelle 72: Einstellungen – Führung über Außentemperatur**

![](_page_68_Picture_1.jpeg)

Durch den Parameter **Führung über Außentemperatur** ist es möglich, den Sollwert in Abhängigkeit einer beliebigen Führungsgröße, welche über einen externen Sensor erfasst wird, linear nachzuführen. Bei entsprechender Parametrierung kann eine kontinuierliche Anhebung oder Absenkung des Sollwertes erreicht werden.

Zur Festlegung in welchem Maße sich die Führung auf den Sollwert auswirkt sind drei Einstellungen vorzunehmen: **Führungsgröße Minimum** (wmin), **Führungsgröße Maximum** (wmax), sowie die Sollwertänderung bei maximaler Führungsgröße  $(\triangle \times)$ .

Die Einstellungen für das Führungsgrößen-Maximum ( $w_{max}$ ) und –Minimum ( $w_{min}$ ) beschreiben dabei den Temperaturbereich, in welchem die Führungsgröße beginnt und aufhört Einwirkung auf den Sollwert zu nehmen. Die Sollwertänderung bei maximaler Führungsgröße ( $\Delta X_{\text{max}}$ ) beschreibt das Verhältnis wie stark ein Ansteigen der Führungstemperatur Auswirkung auf den Sollwert hat. Die tatsächliche Sollwertänderung ergibt sich dann aus folgender Beziehung:

$$
\triangle X = \triangle X_{\text{max}} * [(w - w_{\text{min}})/(w_{\text{max}} - w_{\text{min}})]
$$

Soll die Führung zu einer Sollwertanhebung führen so ist für die "Sollwertänderung bei maximaler Führungsgröße" ein positiver Wert einzustellen. Ist hingegen eine Sollwertabsenkung erwünscht so muss die "Sollwertänderung bei maximaler Führungsgröße" negativ gewählt werden. Die Sollwertänderung  $\triangle$ X wird dann auf den Basis Komfortwert addiert.

Ein Wert ober- oder unterhalb der Führungsgröße hat keine Auswirkung auf die Sollwertänderung. Sobald der Wert innerhalb der Führungsgröße(also zwischen w<sub>max</sub> & w<sub>min</sub>) liegt wird der Sollwert abgesenkt oder angehoben.

Die nachfolgenden Grafiken sollen den Einfluss der Führungsgröße auf den Sollwert verdeutlichen: (Xsoll=neuer Sollwert; Xbasis=Basis Sollwert)

![](_page_68_Figure_9.jpeg)

**Abbildung 34: Beispiel – Führung Absenkung**

![](_page_68_Figure_11.jpeg)

![](_page_69_Picture_1.jpeg)

Mit dem Kommunikationsobjekt der Führungsgröße kann die aktuelle Temperatur des externen Sensors ausgelesen werden. Das Kommunikationsobjekt muss zu Aktivierung der Führung nicht mit dem Kommunikationsobjekt der Sollwerte verknüpft werden, sondern dient lediglich der Abfrage der Führungstemperatur.

**Wichtig:** Beim Heizungsaktor wird die externe Temperatur auf ein zentrales Objekt gesendet. Diese Temperatur ist dann der Führungswert, gültig für alle Kanäle

Die nachfolgende Tabelle zeigt das dazugehörige Objekt:

![](_page_69_Picture_147.jpeg)

**Tabelle 73: Kommunikationsobjekt – Führung über Außentemperatur**

\* Zentrale Objekte befinden sich am Ende der Liste. Die Objektnummer ist daher, abhängig von der Anzahl der Kanäle, unterschiedlich. Beim AKH-0400.03 ist es Nr. 174, beim AKH-0600.03 die Nr. 254 und beim AKH-0800.03 die Nr. 334

### **Beispiel für die Anwendung:**

Für die Temperaturregelung eines Raums soll der Sollwert(22°C) so angehoben werden, dass in einem Außentemperaturbereich von 28°C bis 38°C der Temperaturunterschied zwischen Außen und Innentemperatur nicht größer als 6K wird.

## **vorzunehmende Einstellungen:**

Basis Komfortwert: 22°C Führung: aktiv Führungsgröße Minimum: 28 °C Führungsgröße Maximum: 38°C Sollwertänderung bei max. Führungsgröße: 10°C

Würde die Außentemperatur nun auf einen Wert von 32°C steigen so würde der Sollwert um folgenden Wert angehoben:  $\triangle X = 10^{\circ}C * [(32^{\circ}C - 28^{\circ}C)/(38^{\circ}C - 28^{\circ}C)] = 4^{\circ}C$ Folglich würde sich ein neuer Sollwert von 22°C+4°C=26°C ergeben.

Erreicht die Außentemperatur den eingestellten Höchstwert von 38°C, so würde der Sollwert 32°C betragen und sich bei weiter steigender Temperatur nicht mehr erhöhen.

![](_page_70_Picture_1.jpeg)

## *4.6.2.8 Alarme*

Durch die Alarmfunktion kann das Unter- bzw. Überschreiten einer eingestellten Temperatur über seine dazugehörigen Kommunikationsobjekte angezeigt werden:

![](_page_70_Picture_196.jpeg)

**Abbildung 36: Einstellungen – Alarme**

#### Die Einstellmöglichkeiten für diesen Parameter sind in der nachfolgenden Tabelle dargestellt:

![](_page_70_Picture_197.jpeg)

**Tabelle 74: Einstellungen – Alarme**

Die Alarmfunktion meldet das Unter- bzw. Überschreiten einer einstellbaren Temperatur über das zugehörige Objekt. Die Unterschreitung des unteren Meldewertes wird über das Objekt Frostalarm gemeldet. Das Überschreiten des oberen Meldewertes wird über das Objekt Hitzealarm gemeldet. Die beiden Meldeobjekte der Größe 1 Bit können zur Visualisierung oder zur Einleitung von Gegenmaßnahmen verwendet werden. Wird der untere Meldewert wieder überschritten bzw. der obere Meldewert wieder unterschritten, so wird jeweils eine "0" gesendet und somit der Alarm zurückgenommen.

#### Die nachfolgende Tabelle zeigt die beiden Objekte:

![](_page_70_Picture_198.jpeg)

**Tabelle 75: Kommunikationsobjekte – Alarme**

![](_page_71_Picture_1.jpeg)

## *4.6.2.9 Fensterkontakt*

Folgende Einstellungen sind für diesen Parameter verfügbar:

![](_page_71_Picture_218.jpeg)

**Abbildung 37: Einstellungen – Fensterkontakt**

Die Einstellmöglichkeiten für diesen Parameter sind in der nachfolgenden Tabelle dargestellt:

![](_page_71_Picture_219.jpeg)

**Tabelle 76: Einstellungen – Fensterkontakt**

Mit dieser Funktion kann die Regelung in einem Raum nach Öffnen eines Fensters in den Frost- bzw. Hitzeschutz erzwungen werden. Der normale Heiz-/Kühlbetrieb wird solang unterbrochen. Damit kann beispielsweise vermieden werden, dass nach Öffnen eines Fensters im Winter unnötige Energie zum Heizen verbraucht wird. Nach dem Schließen des Fensters kann dann wieder zurück in den Normalbetrieb geschalten werden.
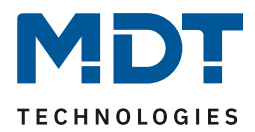

Die **Verzögerungszeit** bewirkt, dass die auszuführende Aktion nach dem Öffnen/Schließen des Fensters erst nach einer parametrierbaren Zeit erfolgt. Damit kann ein kurzzeitiges Öffnen des Fensters ohne Einfluss auf die Regelung

Bei **Aktion beim Schließen des Fensters** kann eingestellt werden ob nach dem Schließen wieder in den Modus vor der Sperre zurückgekehrt wird oder in einem Modus, der beispielsweise während der Sperre als von einer Zeitschaltuhr oder einer Visualisierung gesendet wurde.

Die **Rückfallzeit** legt fest nach welcher Zeit der Regler nach dem Öffnen des Fensters automatisch in den vorherigen Betriebsmodus zurückkehrt. Dies ist sinnvoll, wenn z.B. vergessen wurde, das Fenster wieder zu schließen. In diesem Falle würde vermieden, dass der Raum im Winter auskühlt oder im Sommer überhitzt wird.

Die folgende Tabelle zeigt das zugehörige Kommunikationsobjekt:

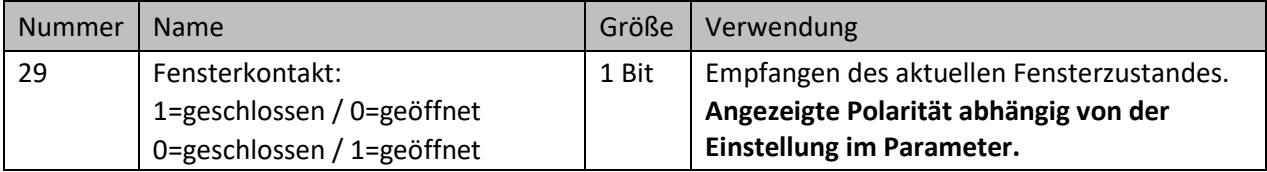

<span id="page-72-0"></span>**Tabelle 77: Kommunikationsobjekt – Fensterkontakt**

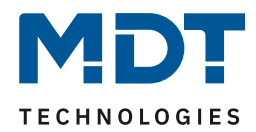

### **4.6.3 Ausgang**

Im Menü "Ausgang" des Kanals stehen folgende Einstellungen zur Verfügung (hier bei Betriebsart "Heizen"):

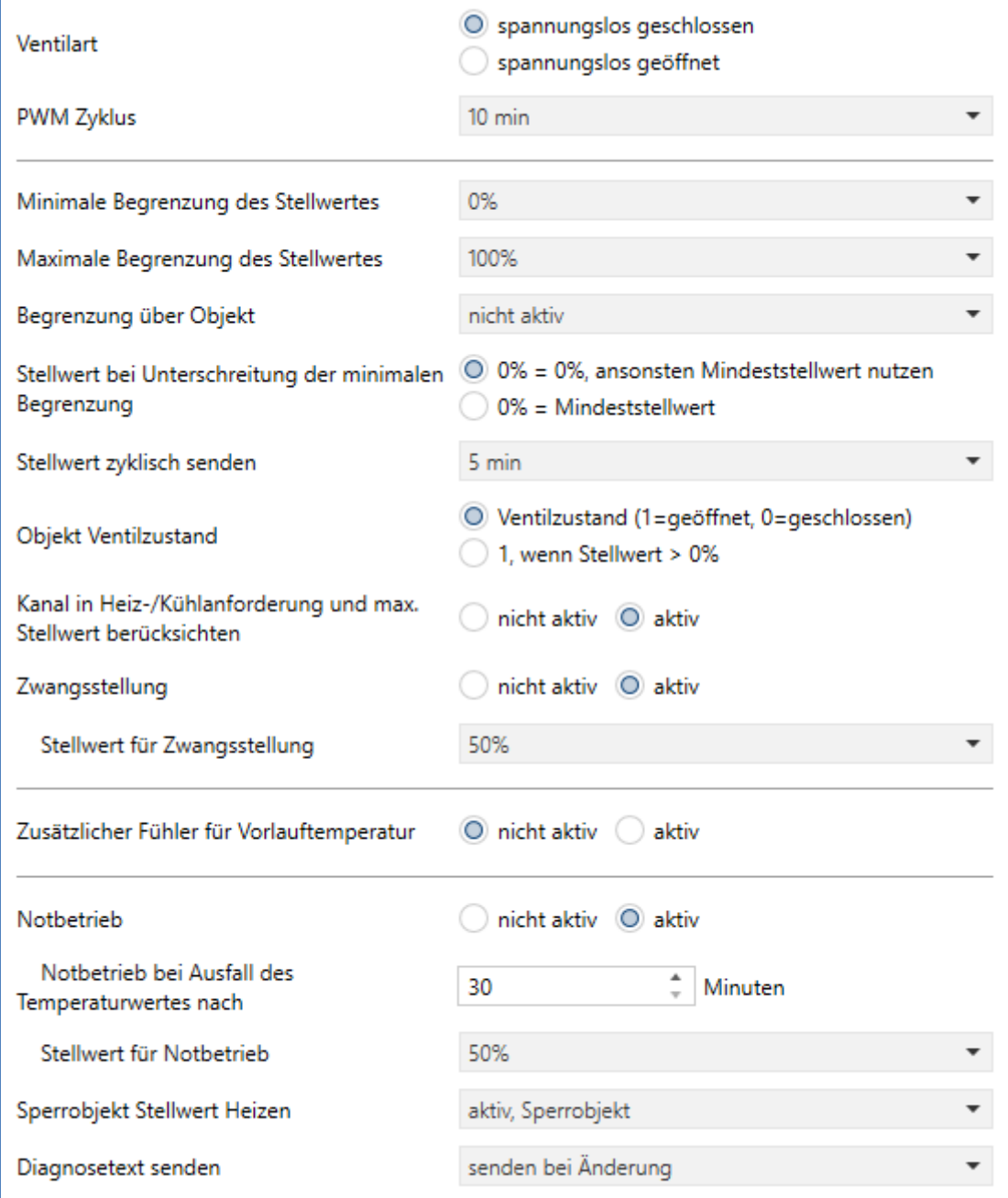

<span id="page-73-0"></span>**Abbildung 38: Einstellungen – Kanal: Ausgang (integrierter Regler)**

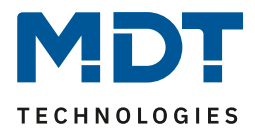

### *4.6.3.1 Allgemeine Einstellungen*

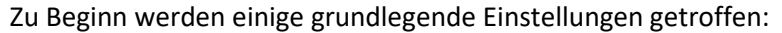

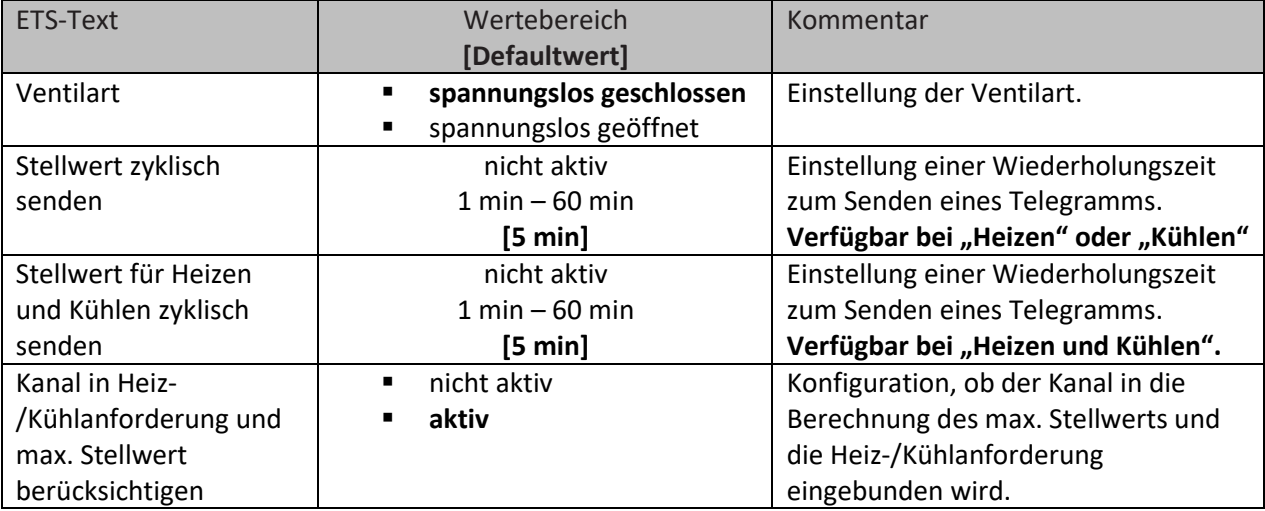

<span id="page-74-0"></span>**Tabelle 78: Einstellungen – Kanal: Allgemein**

Die Einstellung "**Ventilart**" dient dazu, den Ausgang so zu konfigurieren, dass er bei den jeweiligen Schaltzuständen des Ausgangs die richtigen Spannungszustände an das Stellventil weitergibt. Es handelt sich dabei lediglich um eine Anpassung an Schließer-/Öffner-Kontakte. Bei der Einstellung "spannungslos geöffnet" wird das Ausgangssignal invertiert.

Mit dem Parameter "Status Stellwert zyklisch senden" kann bei Aktivierung ein Zeitintervall festgelegt werden, in dem der aktuelle Status des Stellwertes auf den Bus gesendet wird. Dafür stehen folgende Kommunikationsobjekte zur Verfügung:

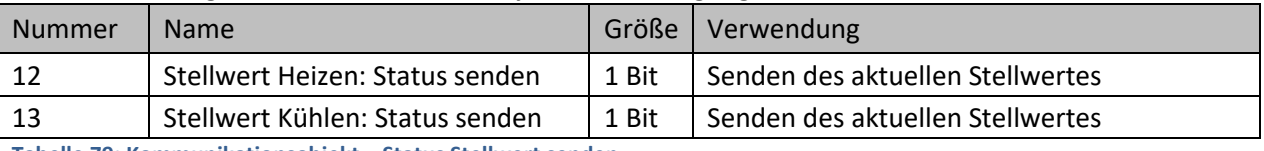

<span id="page-74-1"></span>**Tabelle 79: Kommunikationsobjekt – Status Stellwert senden**

Des Weiteren kann eingestellt werden, ob der Kanal in den allgemeinen Einstellungen bei der **Heiz- /Kühlanforderung und beim maximalen Stellwert berücksichtig** wird. Wird diese Einstellung aktiviert, so berücksichtigt der Aktor diesen Kanal bei der Berechnung des maximalen Stellwerts und der Heiz-/Kühlanforderung.

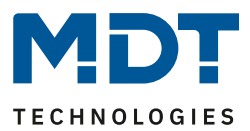

### *4.6.3.2 PWM Zyklus*

Die Einstellung "PWM Zyklus" dient der PWM-Regelung zur Berechnung des Ein- und Ausschaltimpulses der Stellgröße. Diese Berechnung geschieht auf Basis der eingehenden Stellgröße. Ein PWM Zyklus umfasst die Gesamtzeit, die vom Einschaltpunkt bis zum erneuten Einschaltpunkt vergeht.

**Beispiel:** Wird eine Stellgröße von 75% berechnet, bei einer eingestellten Zykluszeit von 10 Minuten, so wird die Stellgröße für 7,5 Minuten eingeschaltet und für 2,5 Minuten ausgeschaltet.

Die Einstellmöglichkeiten für den PWM Zyklus sind in der nachfolgenden Tabelle dargestellt:

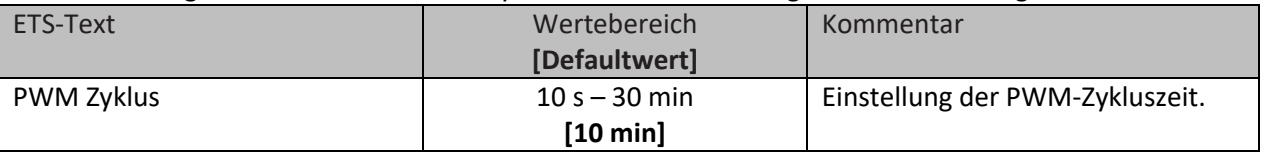

<span id="page-75-0"></span>**Tabelle 80: Einstellung – PWM Zyklus**

Grundsätzlich haben sich zwei verschiedene Einstellmöglichkeiten bewährt. Zum einen die Einstellung bei der die Ventile innerhalb eines kompletten Zyklus komplett geöffnet und wieder geschlossen werden können und zum anderen die Einstellung, bei der die Zykluszeit deutlich kleiner ist als die Verstellzeit der Ventile und sich somit ein Mittelwert einstellt.

Die beiden Einstellmöglichkeiten und deren Anwendungsmöglichkeiten sollen in den folgenden Abschnitten näher erläutert werden. Wenn mehrere Ventile gleichzeitig angesteuert werden sollen, ist es zu empfehlen nach dem trägsten System einzustellen.

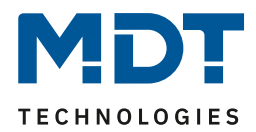

### **Einstellmöglichkeit 1: Zykluszeit ist größer als die Verstellzeit**

Diese Einstellung bewirkt, dass innerhalb eines Zyklus das Ventil einmal komplett auf- und wieder zugefahren wird. Während eines Zyklus durchläuft das Ventil somit den kompletten Ventilhub. Die Verstell-Zykluszeit eines Ventils setzt sich aus einer Totzeit (Zeit, die zwischen Ansteuerung des Ventils und Öffnungsvorgang des Ventils vergeht) und der eigentlichen Verstellzeit des Ventils zusammen. Die Zeit, in der das Ventil also tatsächlich geöffnet ist, ist somit deutlich kürzer als die Ansteuerung innerhalb eines PWM Zyklus.

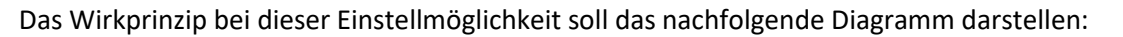

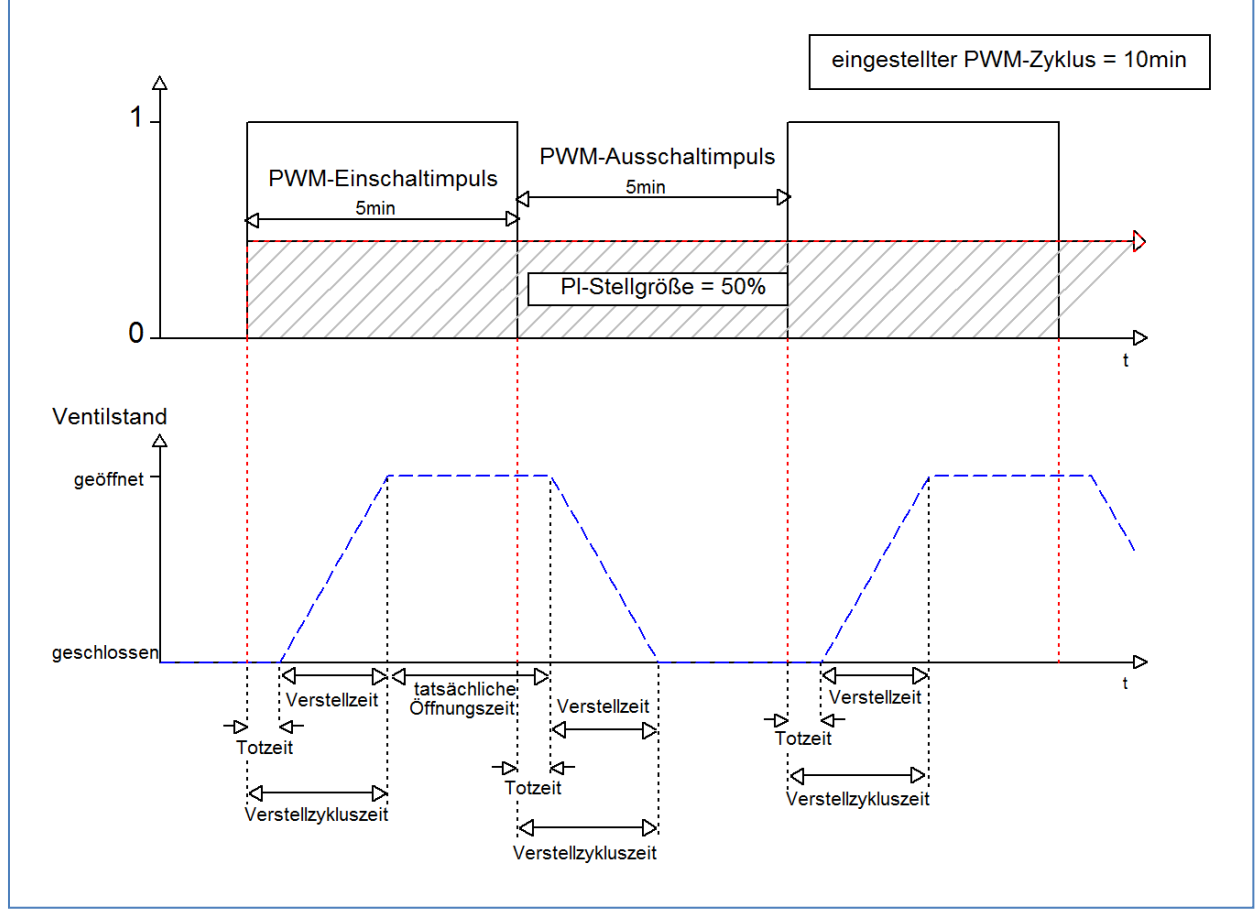

<span id="page-76-0"></span>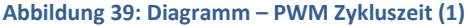

Die gesamte Verstell-Zykluszeit beträgt hier in etwa 2,5-3 min, wie sie typischerweise bei Stellantrieben von Fußbodenheizungen vorkommen. Um diese Verstell-Zykluszeit ist das Ventil kürzer geöffnet als der PWM-Einschaltimpuls lang ist, bzw. kürzer geschlossen als der PWM-Ausschaltimpuls ist. Obwohl diese Verstell-Zykluszeit sowohl die tatsächliche Öffnungszeit als auch die tatsächliche Schließzeit verkürzt, regelt sich die Raumtemperatur durch diese Methode relativ genau ein. Allerdings kann das komplette Öffnen/Schließen der Ventile auch zu größeren Schwankungen der Temperatur in der unmittelbaren Nähe der Heizquelle führen. Des Weiteren werden durch das häufige Auf- und Zufahren der Ventile, diese auch stärker belastet.

Diese Einstellung hat sich besonders für trägere, langsamere Systeme bewährt, wie z.B. Fußbodenheizungen.

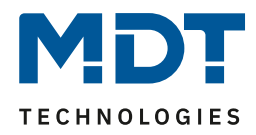

#### **Einstellmöglichkeit 2: Zykluszeit ist kleiner als die Verstellzeit**

Diese Einstellung bewirkt, dass sich das Ventil innerhalb des PWM-Einschaltimpulses, bzw. Ausschaltimpulses, nicht komplett öffnen kann, sondern immer nur kleine Bewegungen durchläuft. Langfristig ergibt sich durch diese Einstellung ein Mittelwert bei der Öffnung des Ventils.

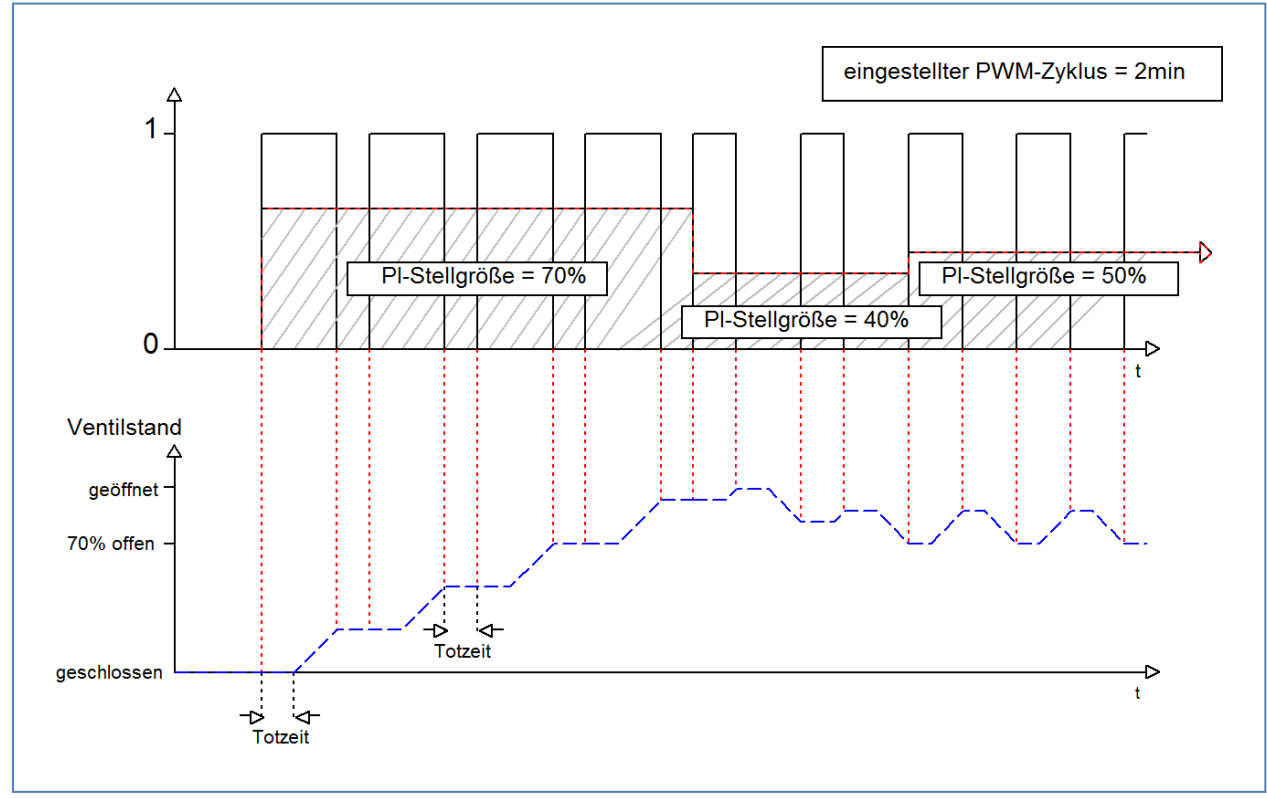

Das Wirkprinzip bei dieser Einstellmöglichkeit soll das nachfolgende Diagramm darstellen:

<span id="page-77-0"></span>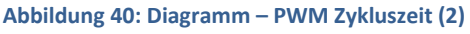

Auch hier beträgt die gesamte Verstell-Zykluszeit in etwa 3 min. Allerdings kann das Ventil während der Ansteuerung immer nur kleine Auslenkungen vollziehen und nicht wie bei den vorigen Einstellungen die gesamte Amplitude. Zu Beginn findet innerhalb des Ausschaltimpulses der PWM-Regelung keinerlei Bewegung statt, da die Totzeit des Ventils hier genauso lang ist, wie die Ansteuerung des Ventils. Somit fährt das Ventil erst mal kontinuierlich weiter auf. Übersteigt die Temperatur im Raum den eingestellten Wert, so regelt der Temperaturregler die Stellgröße nach und somit wird der PWM-Impuls neu gesetzt. Langfristig wird durch diese Einstellung ein nahezu konstanter Wert für die Ventilstellung erreicht.

Zu beachten bei dieser Einstellung ist auch, dass sich durch das dauerhaft durchfließende warme Wasser im Stellventil die Totzeiten verringern werden und somit innerhalb des Impulses die tatsächlichen Fahrtzeiten größer werden. Da der Temperaturregler jedoch dynamisch reagiert, wird er auf diese Veränderung mit einer geänderten Stellgröße reagieren und somit auch eine nahezu konstante Ventilposition erreichen. Vorteilhaft bei dieser Einstellung ist, dass die Stellventile nicht zu stark belastet werden und durch die kontinuierliche Anpassung des Stellwertes die Temperatur im Raum kaum Schwankungen unterliegt. Werden jedoch mehrere Ventile angesteuert ist der Mittelwert für die Ventilstellung kaum zu erreichen und somit kann es zu Schwankungen bei der Raumtemperatur kommen.

Diese Einstellung hat sich insbesondere bei schnellen Systemen etabliert, bei denen nur ein Stellventil angesteuert wird, z.B. Heizkörper.

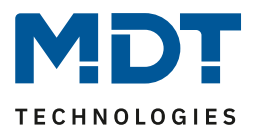

### *4.6.3.3 Begrenzung des Stellwertes*

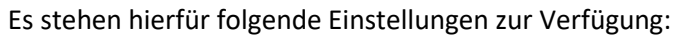

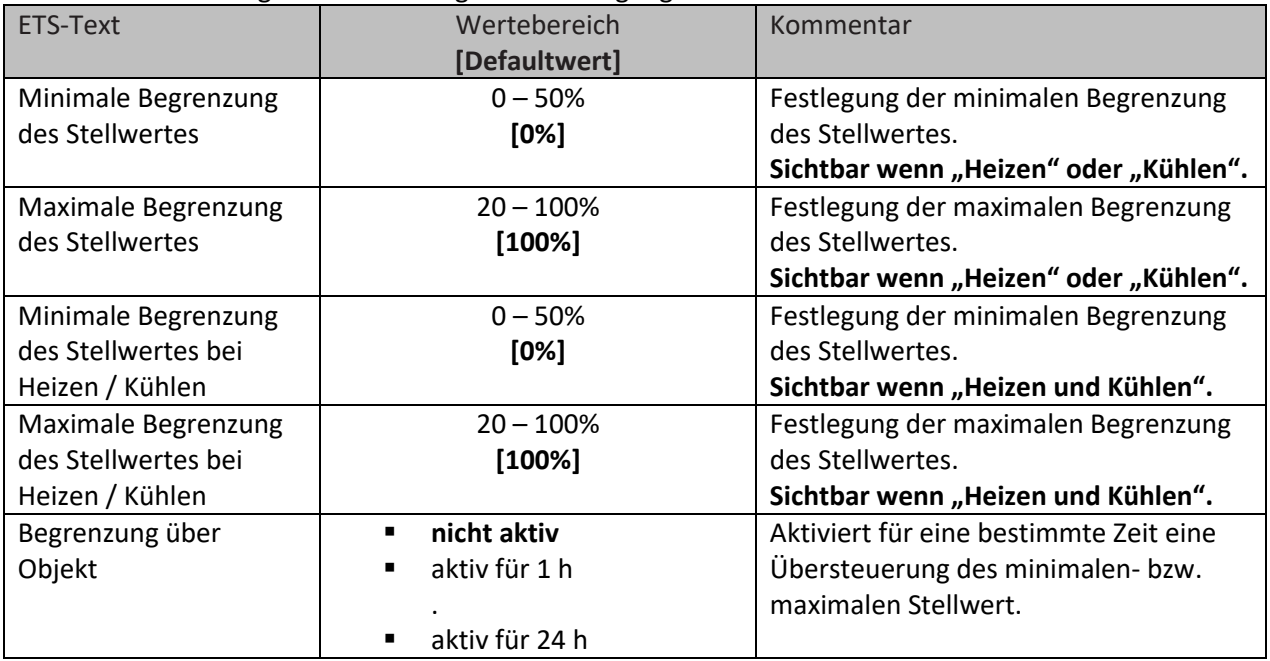

<span id="page-78-0"></span>**Tabelle 81: Einstellungen – Begrenzung des Stellwertes**

Die Stellwertbegrenzung begrenzt den Wert der Stellgröße, welche an das PWM-Signal weitergeleitet wird. Bei einer aktiven Stellwertbegrenzung, also Minimum>0% oder Maximum<100%, wird das Eingangssignal, insofern es außerhalb der Begrenzung liegt, auf die entsprechende Grenze angehoben/abgesenkt. Aus diesem Wert werden dann die Impulse für das PWM-Signal berechnet. **Beispiel:** Heizbetrieb, maximale Begrenzung: 70%, minimale Begrenzung: 10%. PWM-Zyklus: 10 min. Wird nun eine Stellgröße von 100% geschickt, so nimmt der Kanal die maximale Begrenzung von 70% an und berechnet daraus den "Einschaltimpuls" zu 7 min. Eine Stellgröße innerhalb der Begrenzung verhält sich ganz normal, d.h. ein Stellwert von 50% führt auch zu einem "Einschaltimpuls" von 5 min.

Die Stellwertbegrenzungen lassen sich für den Heiz- als auch den Kühlbetrieb individuell einstellen. Die minimale Begrenzung des Stellwertes ist hierbei so ausgeführt, dass ein Stellwert von 0% nicht begrenzt wird und auch zu einem Stellwert von 0% führt. Jeder Stellwert über 0%, aber unterhalb der minimalen Begrenzung führt zum eingestellten Wert. Dieses Verhalten ist aus Gründen des Energiesparens sinnvoll, da sonst das Stellventil selbst bei Nichtgebrauch ständig den Begrenzungswert der Nennleistung verbrauchen würde.

Bei der Einstellung "**Begrenzung über Objekt**" werden zwei neue Objekte eingeblendet. Dabei kann durch Senden eines Prozentwertes auf das entsprechende Kommunikationsobjekt für die eingestellte Zeit entweder der minimale oder der maximale Stellwert begrenzt werden.

**Beispiel:** Morgens soll die Fußbodenheizung im Bad für 1 Stunde auf ein Minimum von 30% begrenzt werden. Damit ist der Boden für diese Zeit "Fußwarm". Nach Ablauf der Zeit gelten wieder die konfigurierten Begrenzungswerte.

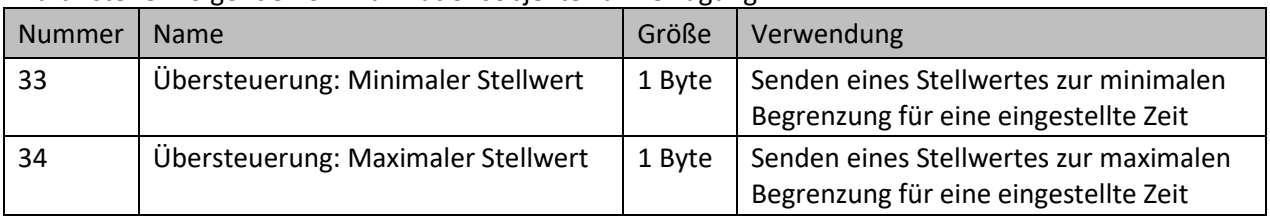

Dafür stehen folgende Kommunikationsobjekte zur Verfügung:

<span id="page-78-1"></span>**Tabelle 82: Kommunikationsobjekte – Begrenzung über Objekt**

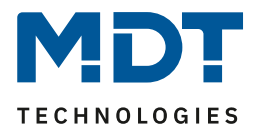

### *4.6.3.4 Stellwert bei Unterschreitung der minimalen Begrenzung*

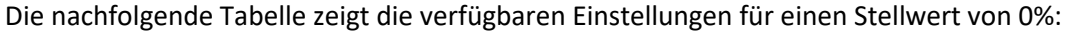

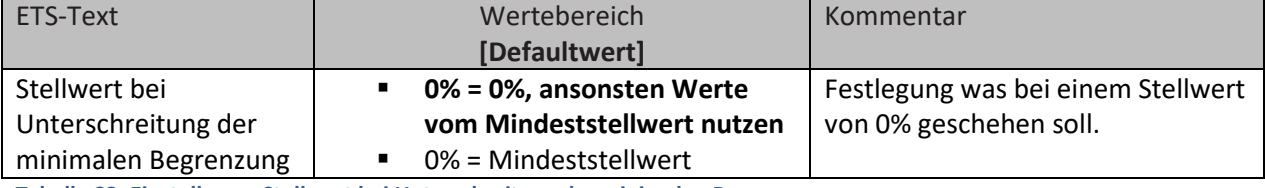

<span id="page-79-0"></span>**Tabelle 83: Einstellung – Stellwert bei Unterschreitung der minimalen Begrenzung**

Obiger Parameter legt das Verhalten fest, wenn der Kanal einen Stellwert von 0% empfängt:

### • **0% = 0%, ansonsten Werte vom Mindeststellwert nutzen** Der Kanal setzt bei Empfang eines Stellwertes von 0%, den Kanal auf dauerhaft aus, d.h. die 0% werden auch wirklich als diese interpretiert.

• **0% = Mindeststellwert**

Der Kanal setzt bei Empfang eines Stellwertes von 0% den Kanal auf den eingestellten Mindeststellwert. Wird zum Beispiel ein Stellwert von 0% empfangen und der Mindeststellwert steht auf 10%, so ruft der Kanal die Einstellungen für 10% auf.

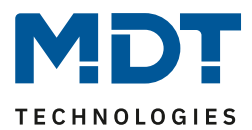

### *4.6.3.5 Objekt Ventilzustand*

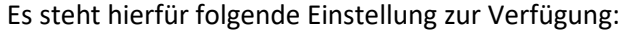

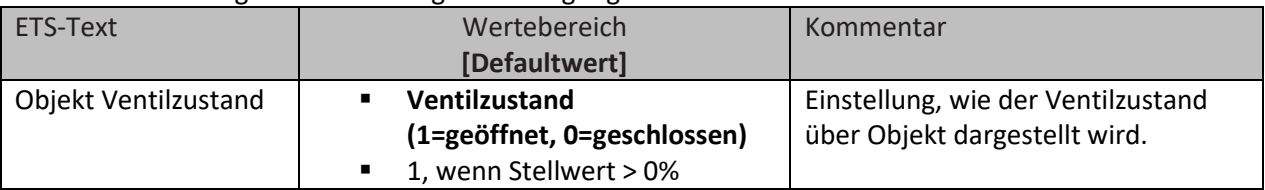

<span id="page-80-0"></span>**Tabelle 84: Einstellung – Objekt Ventilzustand**

#### **Ventilzustand (1=geöffnet, 0=geschlossen):**

In dieser Einstellung wird über ein 1 Bit Objekt der aktuelle Ventilzustand gesendet. Beispiel:

PWM Zyklus 10 Minuten

Stellwert 10%

Innerhalb des PWM Zyklus von 10 Minuten wird für 1 Minute (=10%) der Ventilzustand "1" gesendet, für 9 Minuten der Ventilzustand "0". Dabei ist zu beachten, dass die "1" nicht am Anfang schon erscheint, sondern irgendwann im Laufe der Zykluszeit.

#### **1, wenn Stellwert > 0%:**

Mit dieser Einstellung wird eine "1" gesendet, sobald der eingehende Stellwert größer als 0% ist. Dabei ist es unerheblich, ob der Wert 1% oder 100% ist. Sobald ein Stellwert mit dem Wert "0%" eingeht, so sendet der Status eine "0".

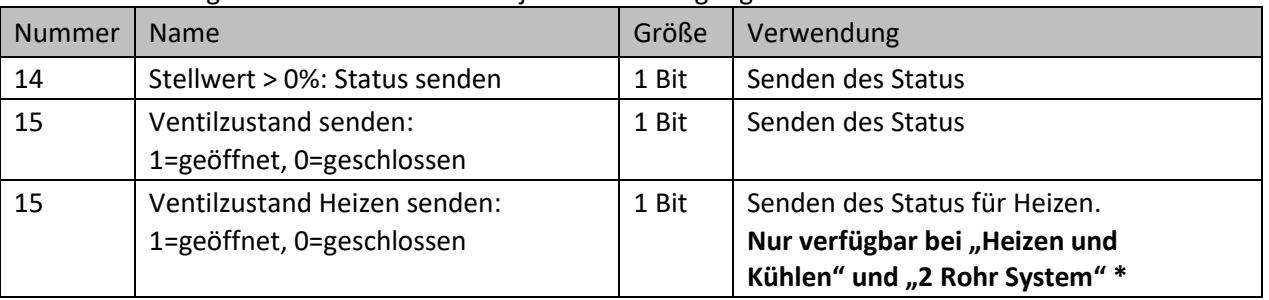

Dafür stehen folgende Kommunikationsobjekte zur Verfügung:

<span id="page-80-1"></span>**Tabelle 85: Kommunikationsobjekte – Objekt Ventilzustand**

#### **\* Wichtig:**

**Bei der Betriebsart "Heizen und Kühlen" ist der aktuelle elektrische Ausgang des Kanals immer der**  der Heizausgang! Daher wird auf Objekt 15 auch nur der Ventilzustand für "Heizen" gesendet!

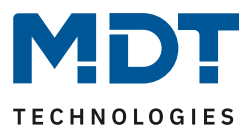

### *4.6.3.6 Zwangsstellung/Taupunktalarm*

Für jeden Kanal kann eine Zwangsstellung (im Heiz- und Kühlbetrieb) oder ein Taupunktalarm (nur im Kühlbetrieb) aktiviert werden.

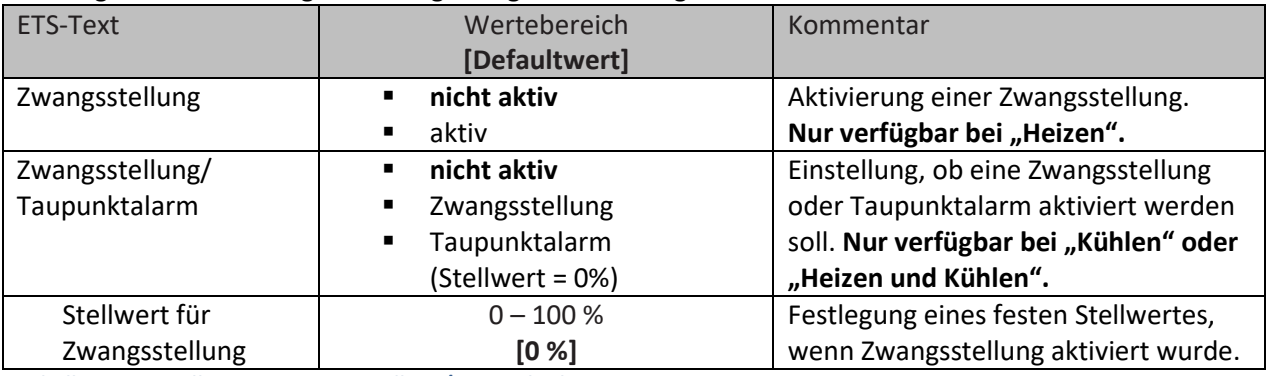

#### Die folgende Tabelle zeigt die dazugehörigen Einstellungen:

<span id="page-81-0"></span>**Tabelle 86: Einstellungen – Zwangsstellung/Taupunktalarm**

Die **Zwangsstellung** kann den Stellwert bei Aktivierung auf einen festen Zustand mit Werten von 0-100% einstellen. Der Kanal arbeitet in einer aktiven Zwangsstellung als PWM-Controller. Hier wird die PWM Zykluszeit aus den Parametern verwendet. Die Zwangsstellung wird durch ein "1" Signal an das zugehörige Objekt aktiviert. Wird eine "0" gesendet, so fällt der Kanal in seinen alten Zustand zurück, bzw. nimmt den letzten empfangenen Wert für die Stellgröße an.

Dafür steht folgendes Kommunikationsobjekt zur Verfügung:

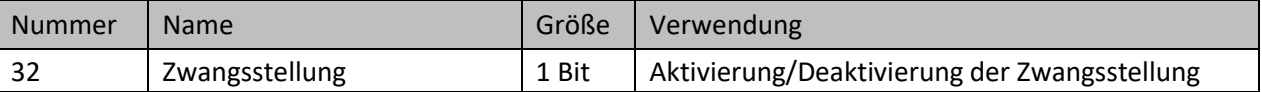

<span id="page-81-1"></span>**Tabelle 87: Kommunikationsobjekt – Zwangsstellung**

Befindet sich der Kanal in der Betriebsart "Kühlen", so kann ein Taupunktalarm aktiviert werden. Durch dessen Aktivierung wird ein zusätzliches Objekt, wie in der untenstehenden Tabelle dargestellt, eingeblendet. Durch Senden einer "1" wird der Taupunktalarm aktiviert, dabei wird der Stellwert fest auf 0% gesetzt. Eine "0" deaktiviert den Taupunktalarm und der Kanal arbeitet normal.

Dafür steht folgendes Kommunikationsobjekt zur Verfügung:

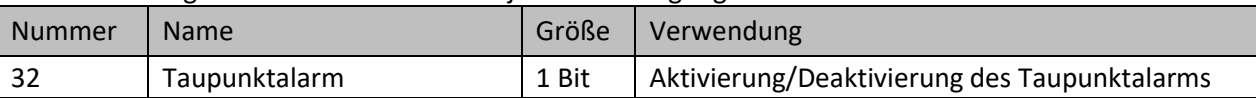

<span id="page-81-2"></span>**Tabelle 88: Kommunikationsobjekt – Taupunktalarm**

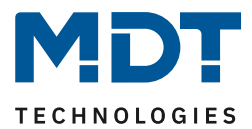

### *4.6.3.7 Zusätzlicher Fühler für Vorlauftemperatur*

#### **Dieser Parameter ist nur in der Betriebsart "Heizen" oder "Heizen und Kühlen" verfügbar!**

Folgende Einstellungen stehen zur Verfügung (hier bei Einstellung "Heizen"):

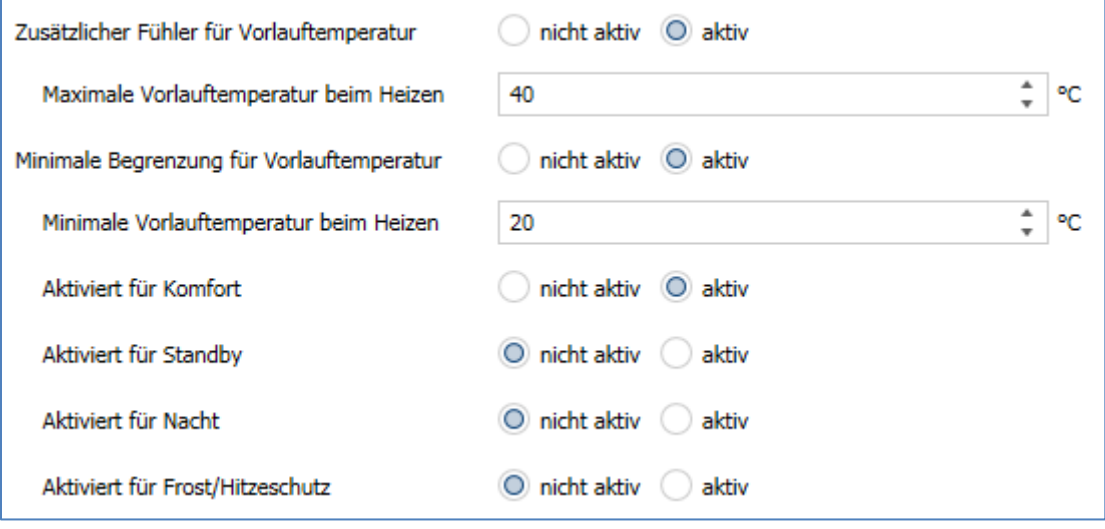

<span id="page-82-0"></span>**Abbildung 41: Einstellungen – Zusätzlicher Fühler für Vorlauftemperatur**

#### Die folgende Tabelle zeigt die dazugehörigen Einstellungen:

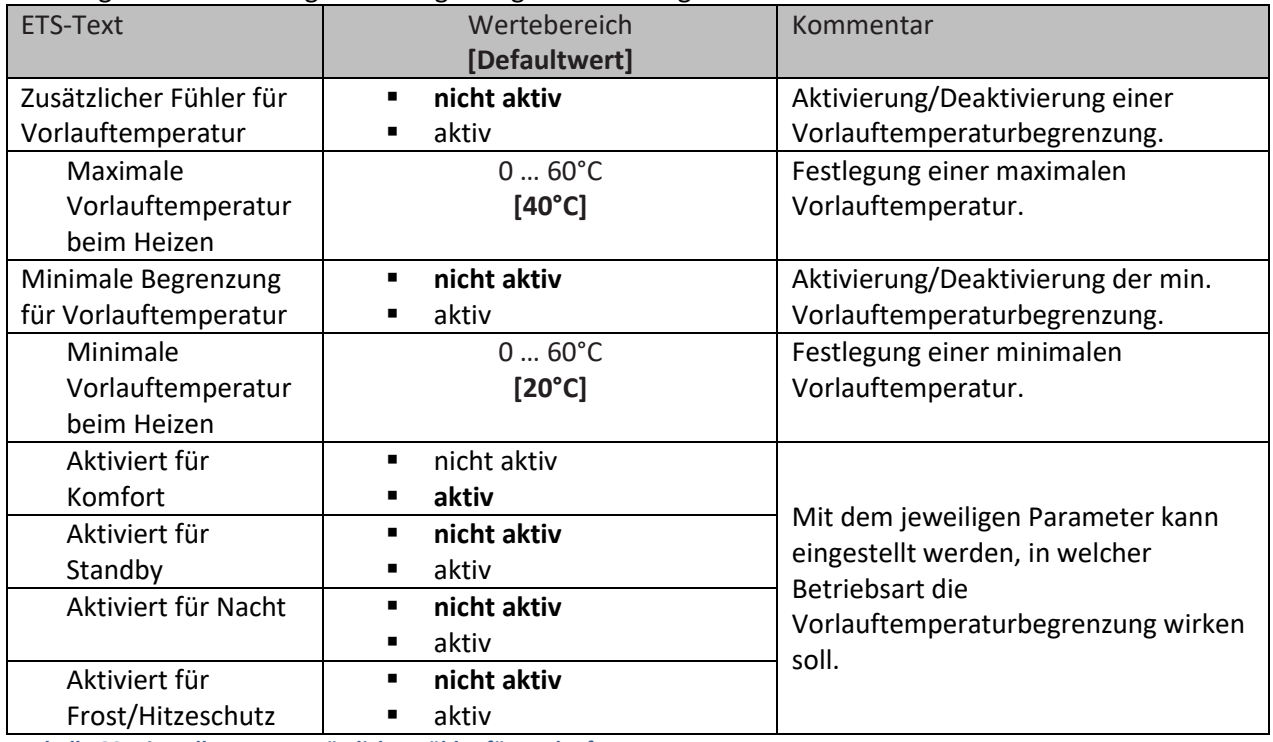

<span id="page-82-1"></span>**Tabelle 89: Einstellungen – Zusätzlicher Fühler für Vorlauftemperatur**

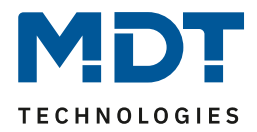

Mit diesem Parameter kann die aktuelle Vorlauftemperatur begrenzt werden. Dies ermöglicht eine Begrenzung der Heiztemperatur, wie sie in bestimmten Situationen erforderlich ist. Soll z.B. eine Fußbodenheizung nicht über einen bestimmten Wert heizen, um die Bodenbeläge zu schützen, so kann die Heiztemperatur durch die maximale Vorlauftemperatur begrenzt werden.

Die minimale Vorlaufbegrenzung kann beispielsweise genutzt werden, um den Fußboden im Bad auf einer angenehmen Temperatur zu halten.

Die Vorlauftemperaturbegrenzung benötigt einen zweiten Messfühler der im Fußboden/Estrich verbaut ist und die Fußbodentemperatur erfasst.

Dafür steht folgendes Kommunikationsobjekt zur Verfügung:

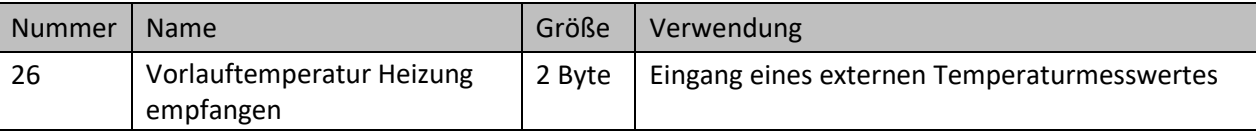

<span id="page-83-1"></span>**Tabelle 90: Kommunikationsobjekt – Zusätzlicher Fühler für Vorlauftemperatur**

Bei der Begrenzung des Stellwertes wird in einer definierten Regelkurve der Stellwert bis auf 0% geregelt.

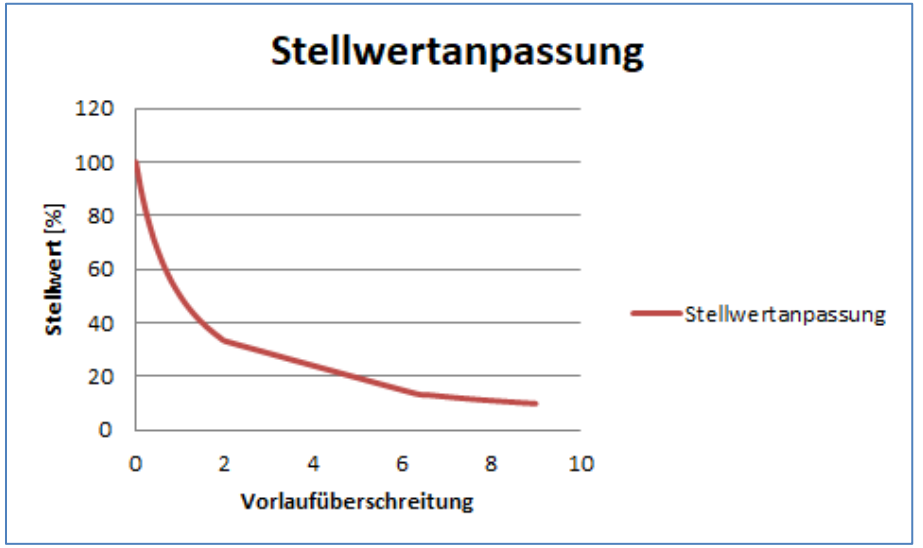

<span id="page-83-0"></span>**Abbildung 42: Diagramm – Stellwertanpassung bei Vorlauftemperatur Überschreitung**

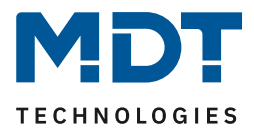

### *4.6.3.8 Zusätzlicher Fühler für Kühlmedium*

#### **Dieser Parameter ist nur in der Betriebsart "Kühlen" oder "Heizen und Kühlen" verfügbar!**

Folgende Einstellungen stehen zur Verfügung:

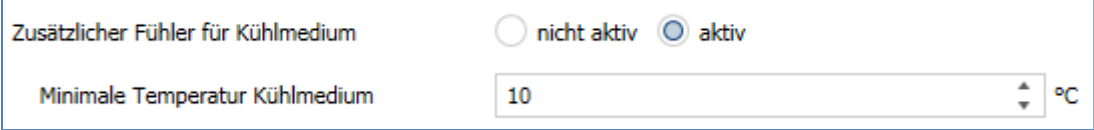

<span id="page-84-0"></span>**Abbildung 43: Einstellungen – Zusätzlicher Fühler für Kühlmedium**

#### Die folgende Tabelle zeigt die dazugehörigen Einstellungen:

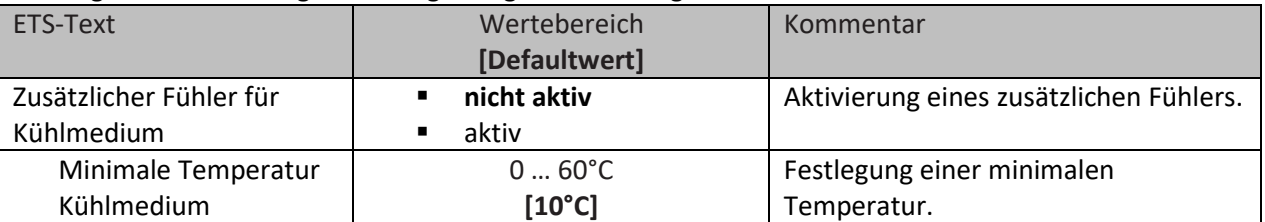

<span id="page-84-1"></span>**Tabelle 91: Einstellungen – Zusätzlicher Fühler für Kühlmedium**

Dieser Parameter bestimmt die Temperaturschwelle, ab welcher der Stellwert des Kühlkanals zurückgeregelt wird. Dies kann einer ungewollten Betauung vorbeugen. Dafür wird ein weiterer Temperatursensor benötigt, der an der kühlsten Stelle des Klimagerätes platziert wird.

Dafür steht folgendes Kommunikationsobjekt zur Verfügung:

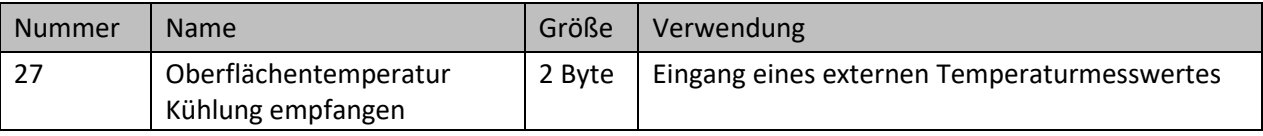

<span id="page-84-2"></span>**Tabelle 92: Kommunikationsobjekt – Zusätzlicher Fühler für Kühlmedium**

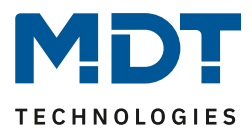

### *4.6.3.9 Notbetrieb*

Die Einstellmöglichkeiten für den Notbetreib sind in der nachfolgenden Tabelle dargestellt:

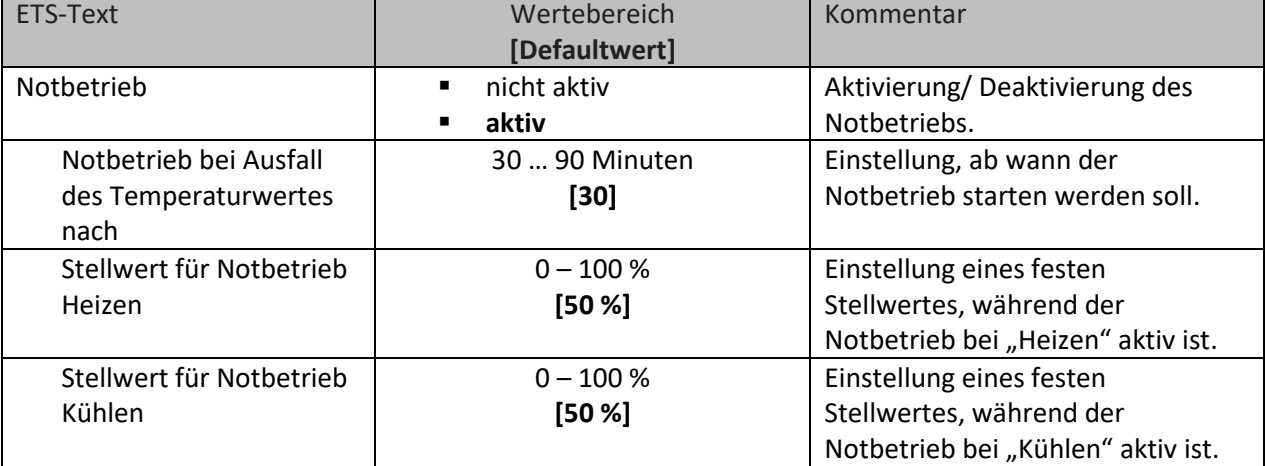

<span id="page-85-0"></span>**Tabelle 93: Einstellungen – Notbetrieb**

Für jeden Kanal kann ein **Notbetrieb** aktiviert werden. Durch die Einstellung "**Notbetrieb bei Ausfall des Temperaturwertes nach**" kann eingestellt werden, ab wann der Notbetrieb aktiviert werden soll. Das Eingangsobjekt für den Temperaturmesswert braucht einen zyklischen Impuls. Bleibt dieses Signal für die parametrierte Zeit aus, so wird der Notbetrieb aktiviert. Dafür kann je ein fester "Stellwert für Notbetrieb" für den "Heizbetrieb" sowohl als auch den "Kühlbetrieb" von 0-100% eingestellt werden. Der Heizungsaktor arbeitet im Notbetrieb im PWM-Modus mit einer festen Zykluszeit von 10 Minuten. Die entsprechende Status LED am Aktor signalisiert den Notbetrieb durch 2x blinken – Pause – 2x blinken usw.

Der Notbetrieb verhindert, dass beim Ausfall eines Temperaturfühlers die Heizung/Kühlung dauerhaft mit beispielsweise 100% gefahren wird oder bei niedrigen Temperaturen auskühlt bzw. überhitzt. Sobald wieder ein Messwert empfangen wird, verlässt der Kanal den Notbetrieb und arbeitet normal weiter. Die Überwachungszeit beginnt nach jedem Empfang eines Temperaturmesswertes von neuem.

#### *4.6.3.10 Sperrobjekte*

Es steht für jeden Kanal jeweils ein Sperrobjekt für den Stellwert im Heizbetrieb sowie den Kühlbetrieb zur Verfügung. Diese können wahlweise als Sperr- oder Freigabeobjekt genutzt werden. Die folgende Tabelle zeigt die möglichen Einstellungen:

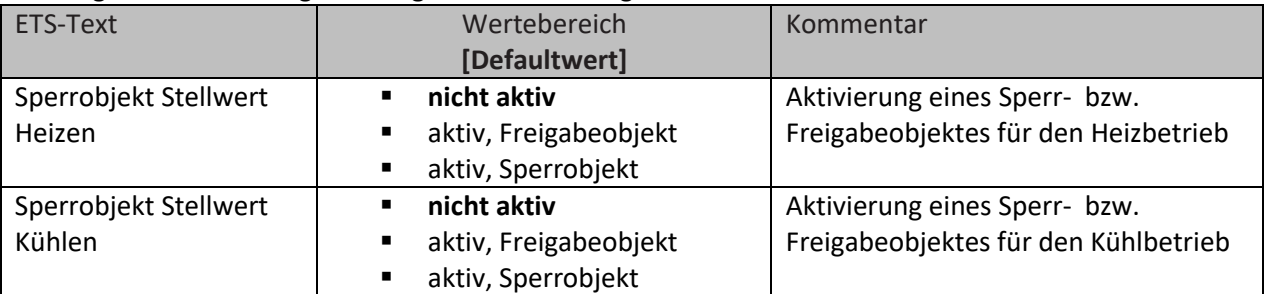

<span id="page-85-1"></span>**Tabelle 94: Einstellungen – Sperrobjekte**

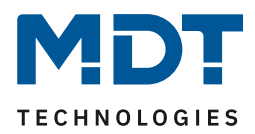

Durch das **Sperrobjekt** kann der jeweilige Kanal für weitere Bedienung gesperrt werden. Das Sperren wird durch Senden einer logischen "1" auf das Sperrobjekt ausgelöst. Erst durch Senden einer logischen "0" wird der Sperrvorgang wieder aufgehoben. Bei Aktivierung der Sperrfunktion wird der Kanal ausgeschaltet (Stellwert=0%). Nach Deaktivierung des Sperrvorgangs nimmt der Kanal wieder seinen ursprünglichen Wert an. Werden während eines aktiven Sperrvorgangs Telegramme an den gesperrten Kanal geschickt, so führt das zu keiner Änderung. Der Kanal nimmt nach Aufhebung des Sperrvorgangs den Wert des letzten Telegrammes an.

Bei der Einstellung als Freigabeobjekt verhält es sich genau andersherum. Mit einer "1" wird der normale Betrieb freigegeben, mit einer "0" wird der Kanal gesperrt.

**Wichtig:** Nach einem Neustart des Heizungsaktors ist jeder Kanal im Normalbetrieb, auch wenn das Objekt als Freigabeobjekt konfiguriert ist. Somit muss der Kanal immer zuerst eine "0" erhalten, um gesperrt zu werden und danach wirkt eine "1" zur Freigabe.

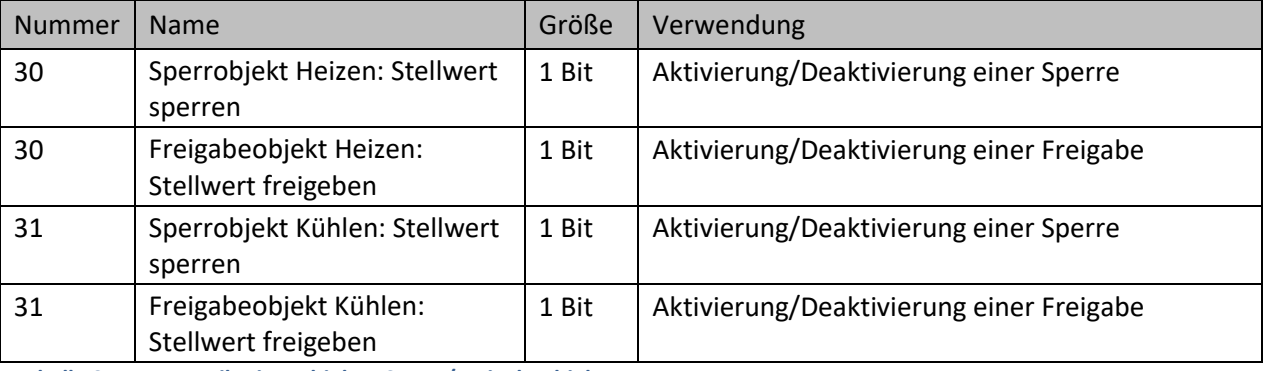

Dafür stehen folgende Kommunikationsobjekte zur Verfügung:

<span id="page-86-0"></span>**Tabelle 95: Kommunikationsobjekt – Sperr-/Freigabeobjekt**

### *4.6.3.11 Diagnosetext senden*

Die nachfolgende Tabelle zeigt die verfügbaren Sendebedingungen für den Diagnosetext:

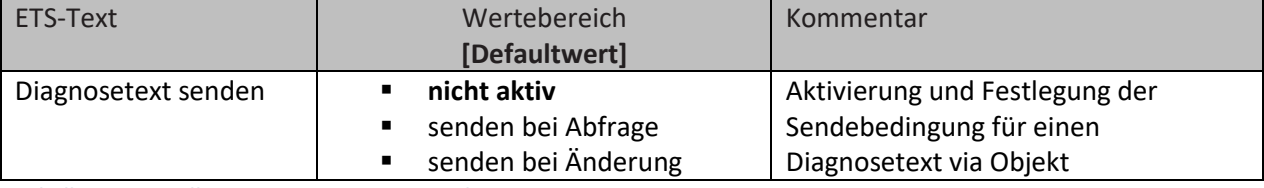

<span id="page-86-1"></span>**Tabelle 96: Einstellungen – Diagnosetext senden**

Jeder Kanal kann einen Diagnosetext über den aktuellen Status senden. Dabei kann die Sendebedingung festgelegt werden.

#### **Die Beschreibung der möglichen Diagnosetexte finden Sie unter** [4.1.8.1 Diagnosetexte als Klartext](#page-26-0)**.**

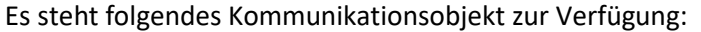

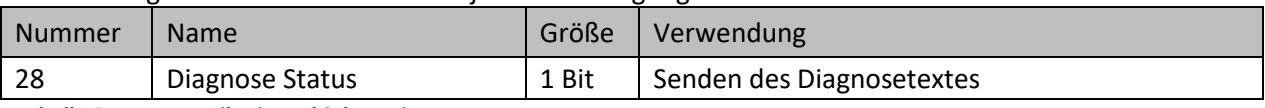

<span id="page-86-2"></span>**Tabelle 97: Kommunikationsobjekt – Diagnosetext**

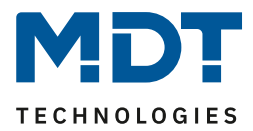

### **4.7 Szenen**

Mit einer Szene ist es möglich, mehrere Aktionen in unterschiedlichen Gewerken (z.B. Licht, Heizung, Rollladen) mit einem Tastendruck oder einem Bedienbefehl gleichzeitig auszuführen. All das passiert mit einem Telegramm.

Mit Hilfe der Szenenfunktion des Heizungsaktors können die Kanäle in eine Szenensteuerung eingebunden werden.

Die Szenenfunktion ist einmal pro Gerät verfügbar und kann eine Betriebsartenumschaltung oder die Vorgabe eines neuen Sollwertes für einen oder mehrere Kanäle aufrufen.

### **4.7.1 Szenen aktivieren**

Es können bis zu 16 Szenen aktiviert werden:

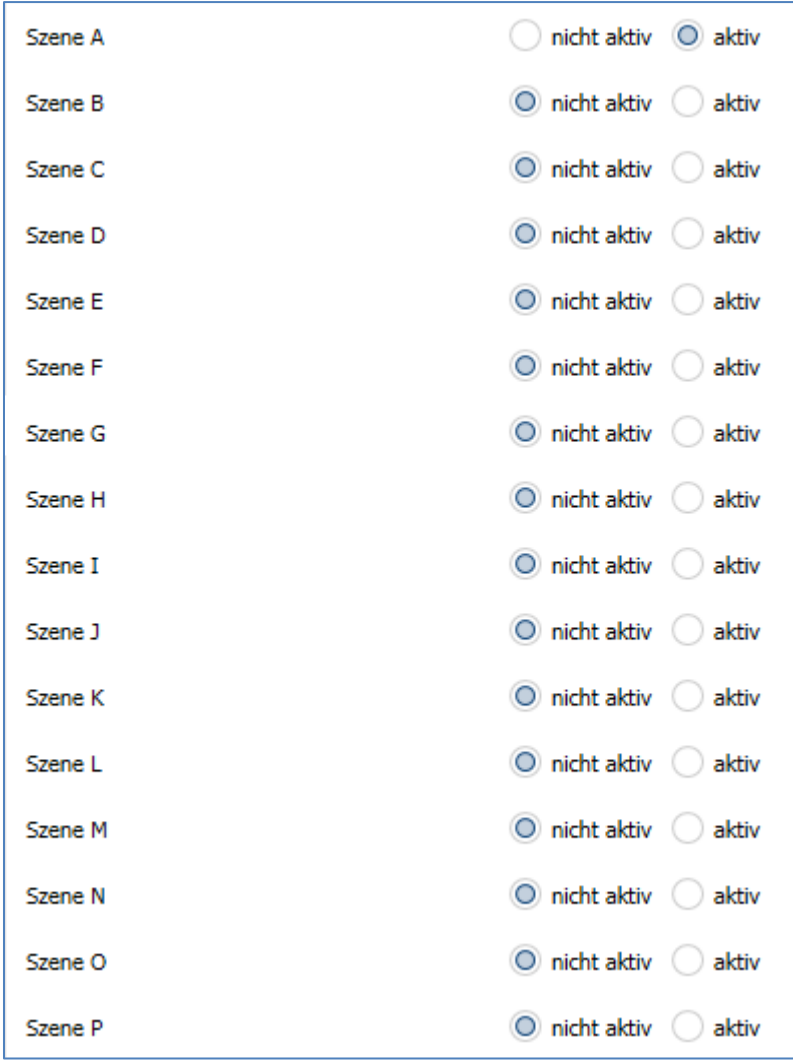

<span id="page-87-0"></span>**Abbildung 44: Einstellungen – Szenen aktivieren**

Für jede aktivierte Szenen erscheint im Folgenden ein neues Untermenü, in dem die jeweilige Szene weiter konfiguriert werden kann.

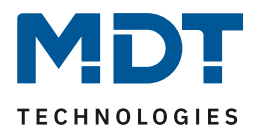

### **4.7.2 Szenen – Untermenü**

Folgende Einstellungen stehen hier zur Verfügung (hier am Beispiel AKH-0400.03):

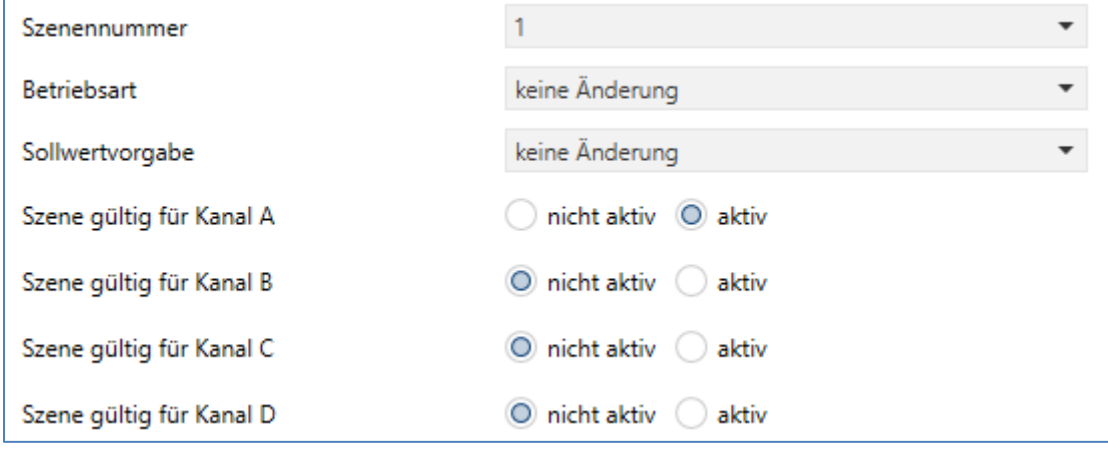

<span id="page-88-0"></span>**Abbildung 45: Einstellungen – Untermenü: Szene**

#### Die nachfolgende Tabelle zeigt die Auswahlmöglichkeiten:

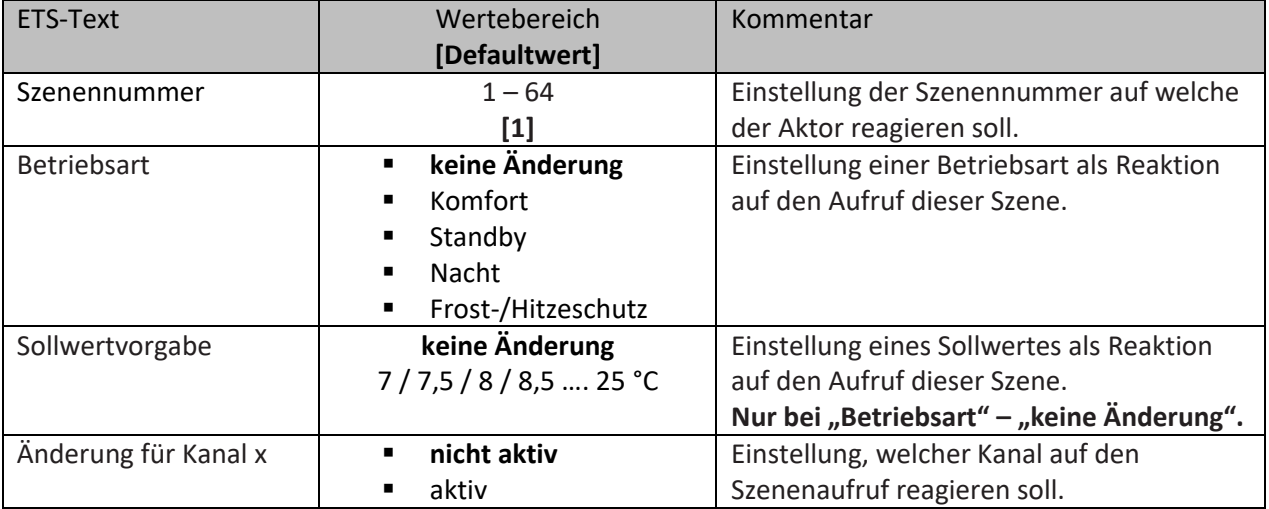

<span id="page-88-1"></span>**Tabelle 98: Einstellungen – Untermenü: Szene**

Über eine Szene kann entweder die Betriebsart oder ein Sollwert vorgegeben werden. Sobald über Parameter eine Betriebsart ausgewählt ist, wird der Parameter "Sollwertvorgabe" ausgeblendet, da ja mit der Betriebsart bereits ein Sollwert entsprechend der Konfigurierung im Regler zugewiesen ist. Die Einstellung "Betriebsart – keine Änderung" erlaubt es, über "Sollwertvorgabe" einen festen Sollwert zu senden. Weiter kann dann eingestellt werden, für welche Kanäle die Szene gültig ist.

**Wichtig:** Szenen haben die Nummern 1 – 64, die Werte zum Aufruf der Szene sind jedoch 0 – 63. Folglich muss der Wert zum Aufruf immer um eine Zahl niedriger als die eingestellte Szenennummer sein. Soll z.B. die Szene 1 aufgerufen werden, so muss der Wert "0" gesendet werden.

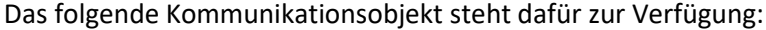

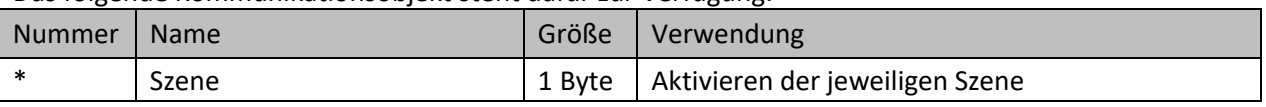

<span id="page-88-2"></span>**Tabelle 99: Kommunikationsobjekt – Szene**

\* Zentrale Objekte befinden sich am Ende der Liste. Die Objektnummer ist daher, abhängig von der Anzahl der Kanäle, unterschiedlich. Beim AKH-0400.03 ist es Nr. 172, beim AKH-0600.03 die Nr. 252 und beim AKH-0800.03 die Nr. 332.

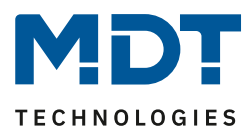

# **5 Index**

# **5.1 Abbildungsverzeichnis**

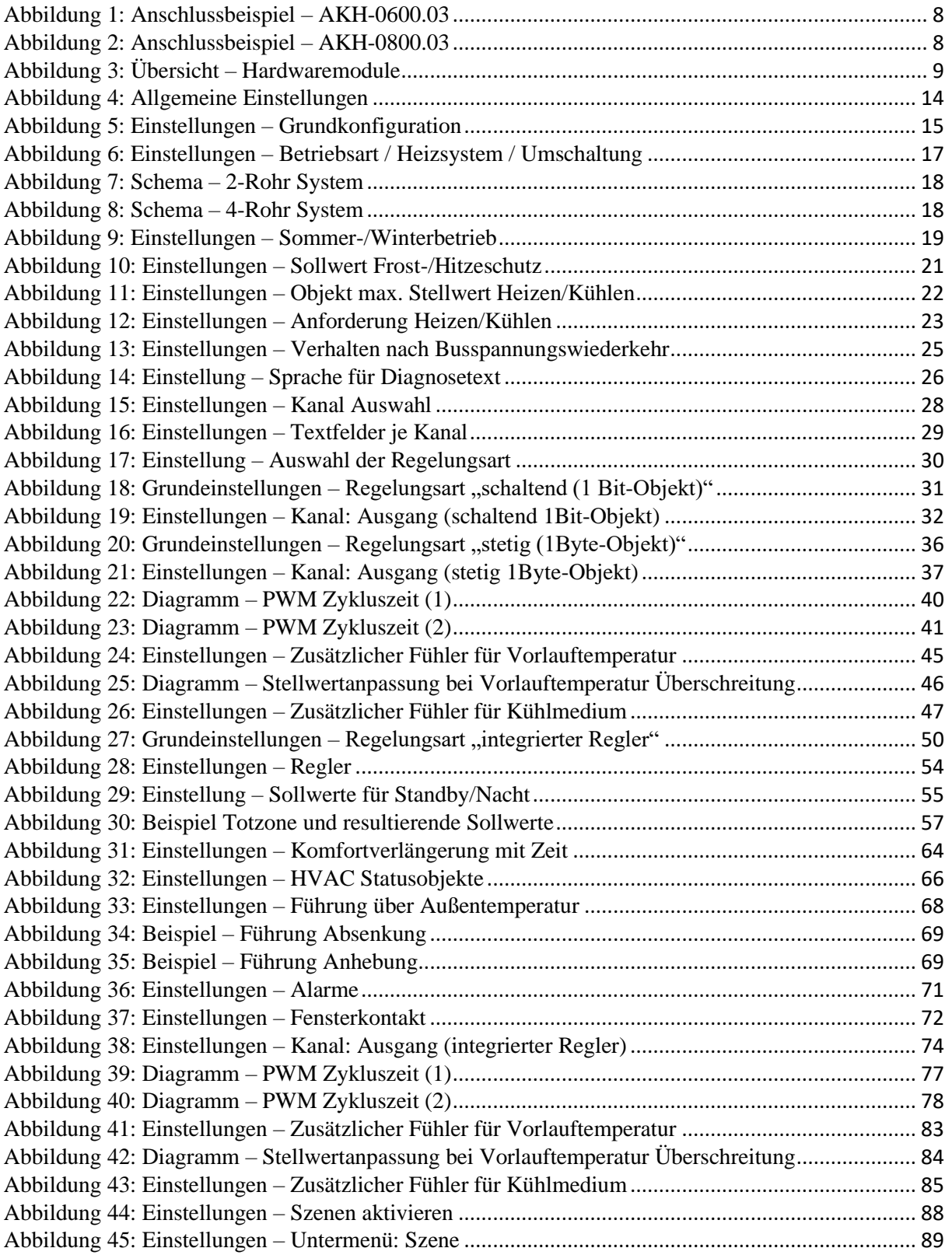

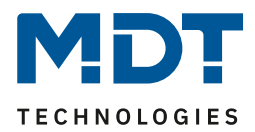

## **5.2 Tabellenverzeichnis**

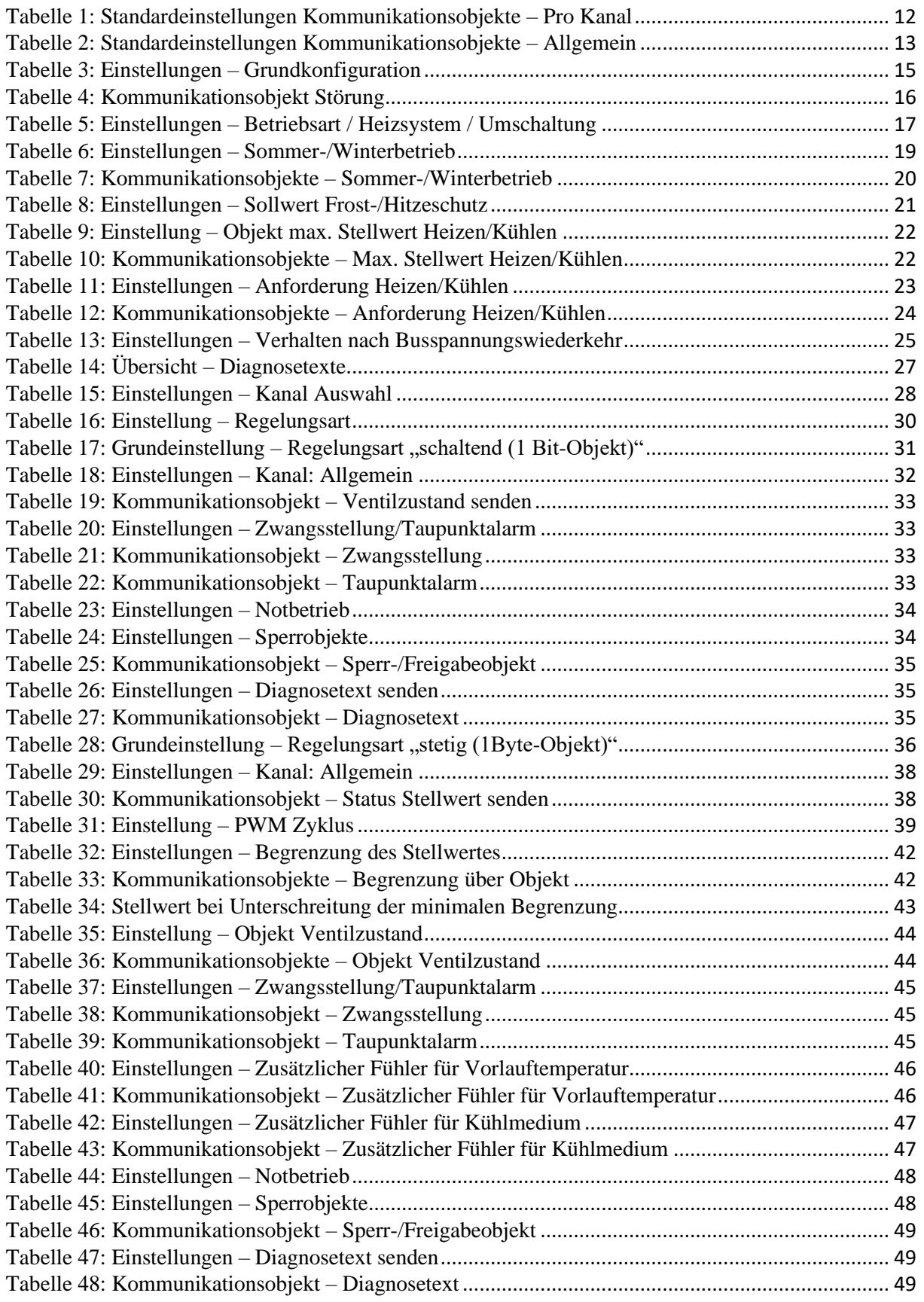

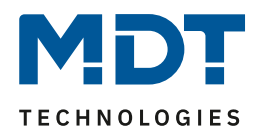

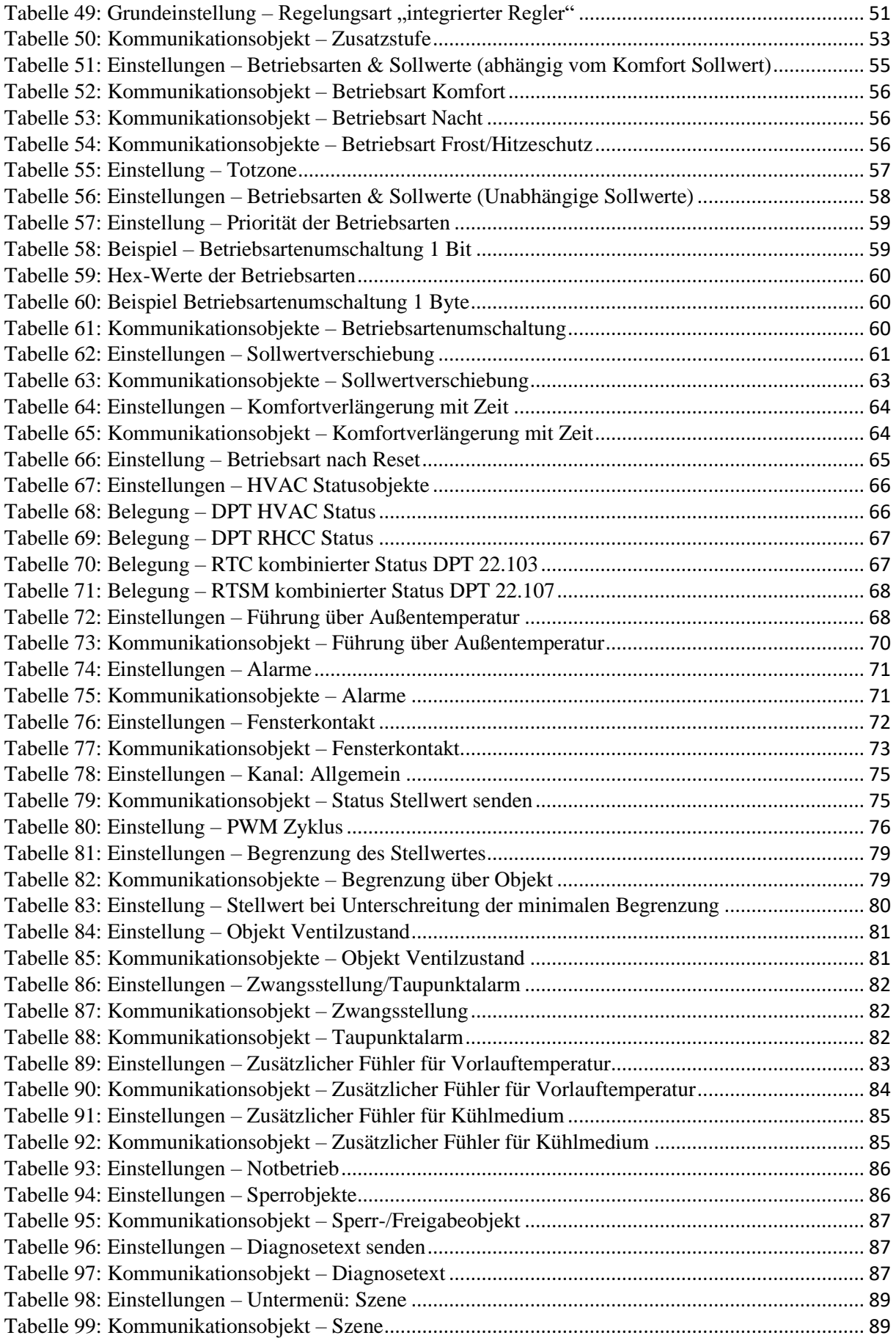

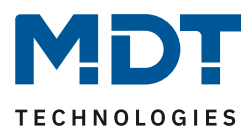

# **6 Anhang**

### **6.1 Gesetzliche Bestimmungen**

Die oben beschriebenen Geräte dürfen nicht in Verbindung mit Geräten benutzt werden, welche direkt oder indirekt menschlichen-, gesundheits- oder lebenssichernden Zwecken dienen. Ferner dürfen die beschriebenen Geräte nicht benutzt werden, wenn durch ihre Verwendung Gefahren für Menschen, Tiere oder Sachwerte entstehen können.

Lassen Sie das Verpackungsmaterial nicht achtlos liegen, Plastikfolien/-tüten etc. können für Kinder zu einem gefährlichen Spielzeug werden.

### **6.2 Entsorgung**

Werfen Sie die Altgeräte nicht in den Hausmüll. Das Gerät enthält elektrische Bauteile, welche als Elektronikschrott entsorgt werden müssen. Das Gehäuse besteht aus wiederverwertbarem Kunststoff.

### **6.3 Montage**

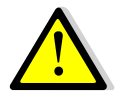

**Lebensgefahr durch elektrischen Strom:**

Alle Tätigkeiten am Gerät dürfen nur durch Elektrofachkräfte erfolgen. Die länderspezifischen Vorschriften, sowie die gültigen KNX-Richtlinien sind zu beachten.

Die Geräte sind für den Betrieb in der EU zugelassen und tragen das CE Zeichen. Die Verwendung in den USA und Kanada ist nicht gestattet!

Nach dem Einbau des Gerätes und Zuschalten der Netzspannung kann an den Ausgängen Spannung anliegen.

In eingebauten Zustand kann ein KNX-Bustelegramm die Ausgänge jederzeit spannungsführend schalten.

Vor Arbeitsbeginn am Gerät immer über die vorgeschalteten Sicherungen spannungsfrei schalten.

Alle spannungsführenden Klemmen und Anschlüsse müssen nach der Installation vollständig durch die Schalttafelabdeckung berührungssicher verschlossen werden. Die Schalttafelabdeckung darf nicht ohne Werkzeug zu öffnen sein.

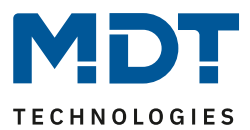

### **6.4 Historie**

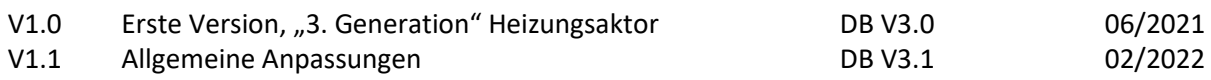